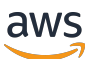

# コマンドラインリファレンス

# Amazon CloudWatch

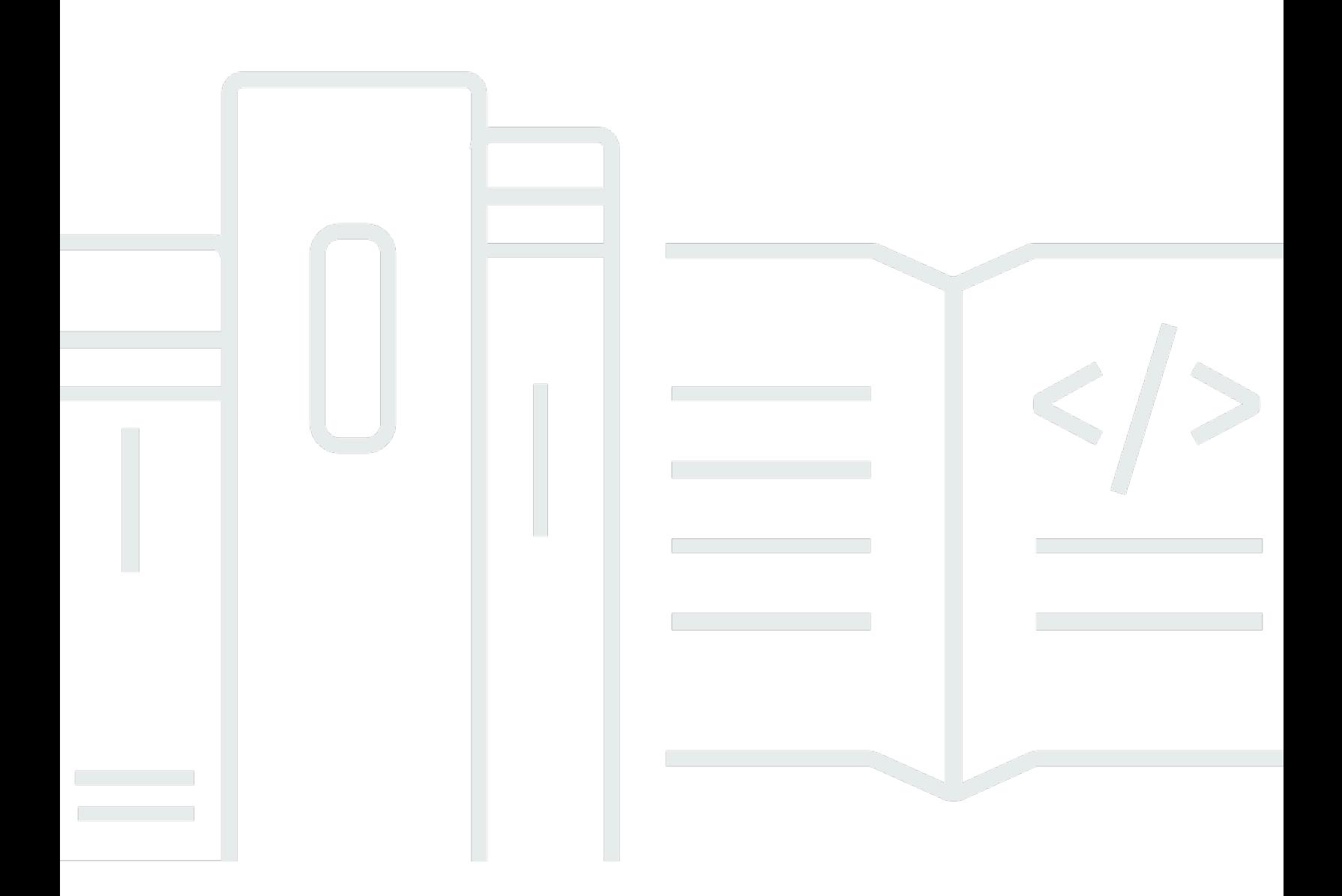

### API バージョン 2010-08-01

Copyright © 2023 Amazon Web Services, Inc. and/or its affiliates. All rights reserved.

# Amazon CloudWatch: コマンドラインリファレンス

Copyright © 2023 Amazon Web Services, Inc. and/or its affiliates. All rights reserved.

Amazon の商標およびトレードドレスは、顧客に混乱を招く可能性がある態様、または Amazon の 信用を傷つけたり、失わせたりする態様において、Amazon のものではない製品またはサービスに関 連して使用してはなりません。Amazon が所有していない他のすべての商標は、それぞれの所有者の 所有物であり、Amazon と提携、接続、または後援されている場合とされていない場合があります。

# **Table of Contents**

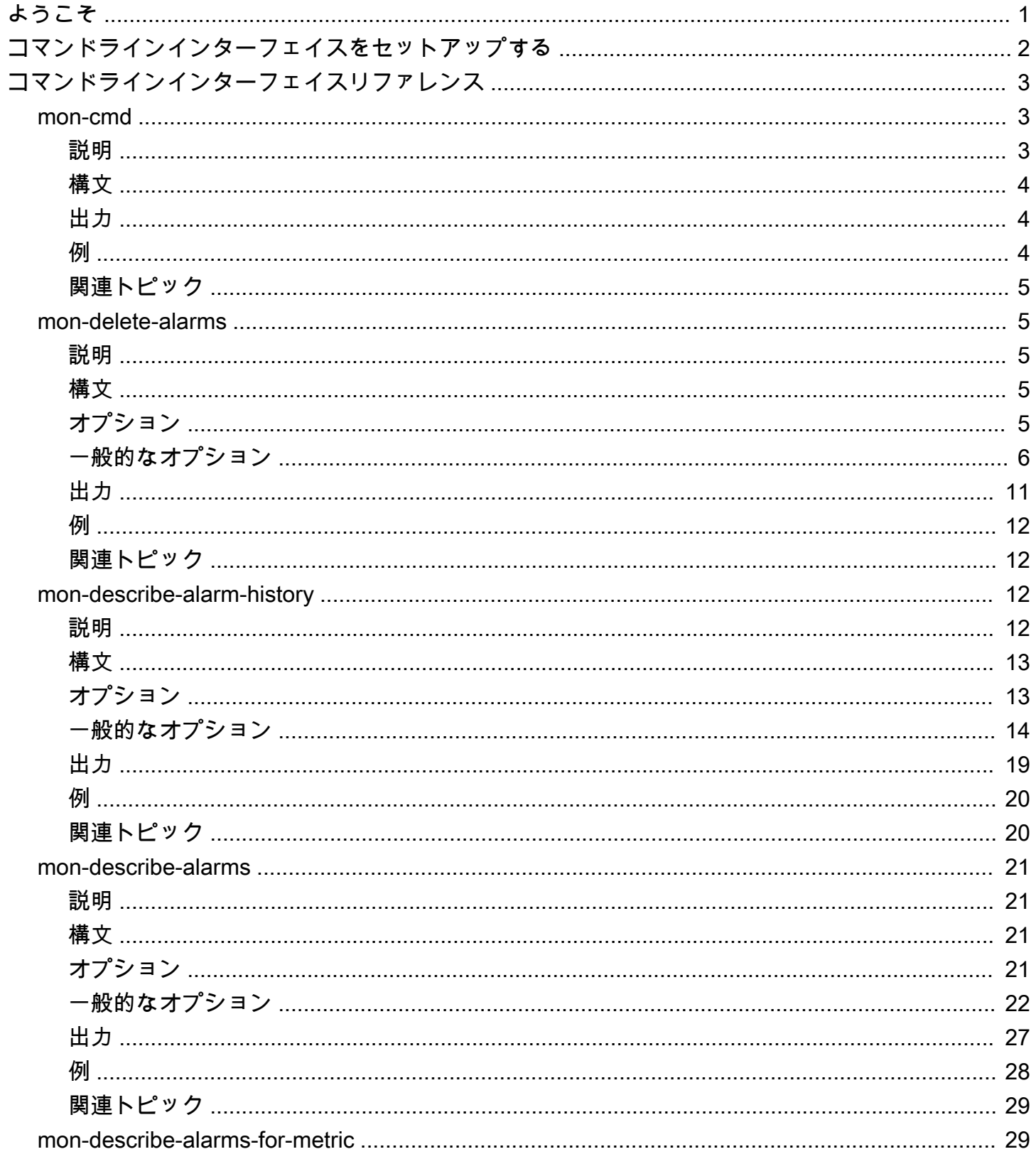

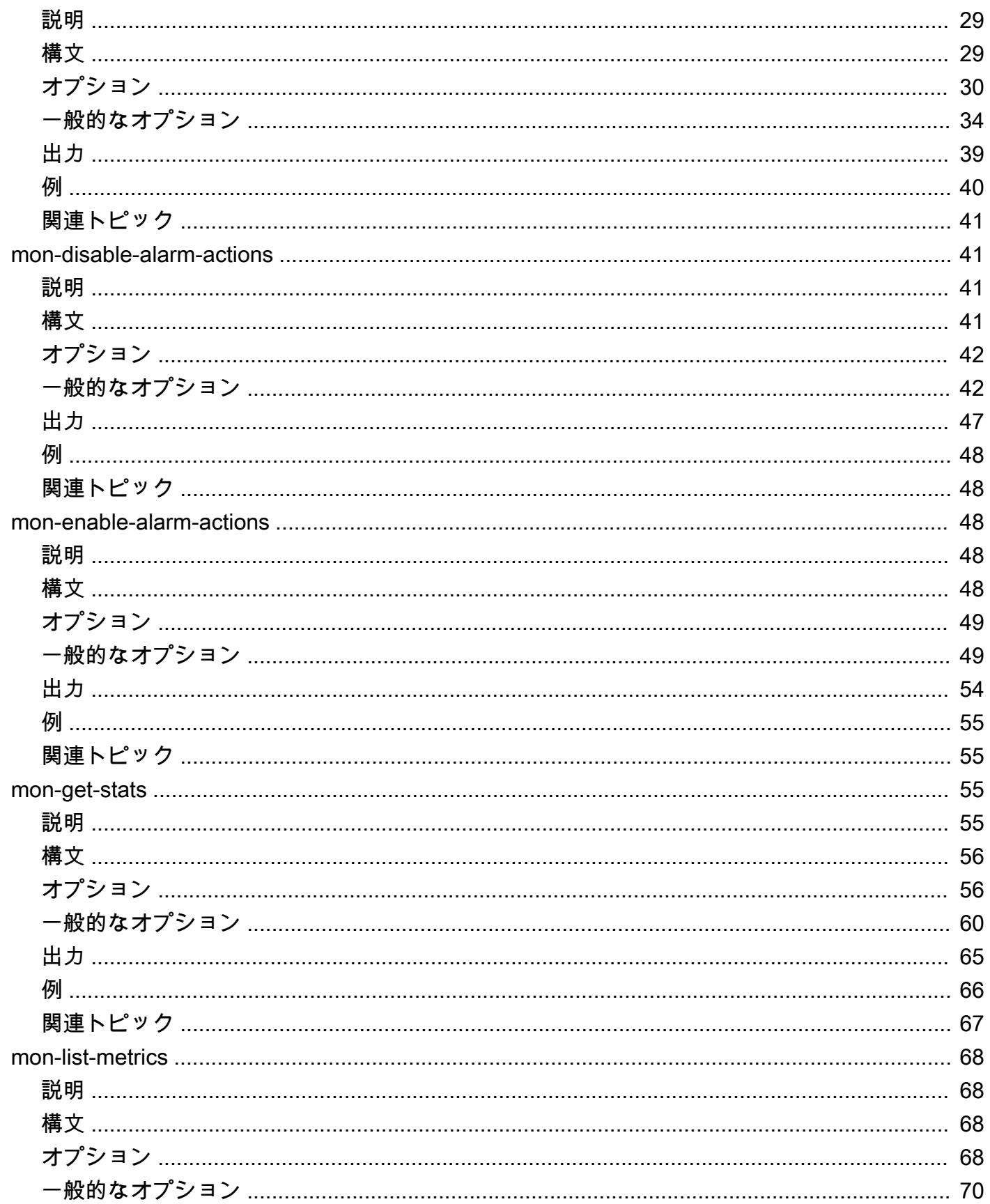

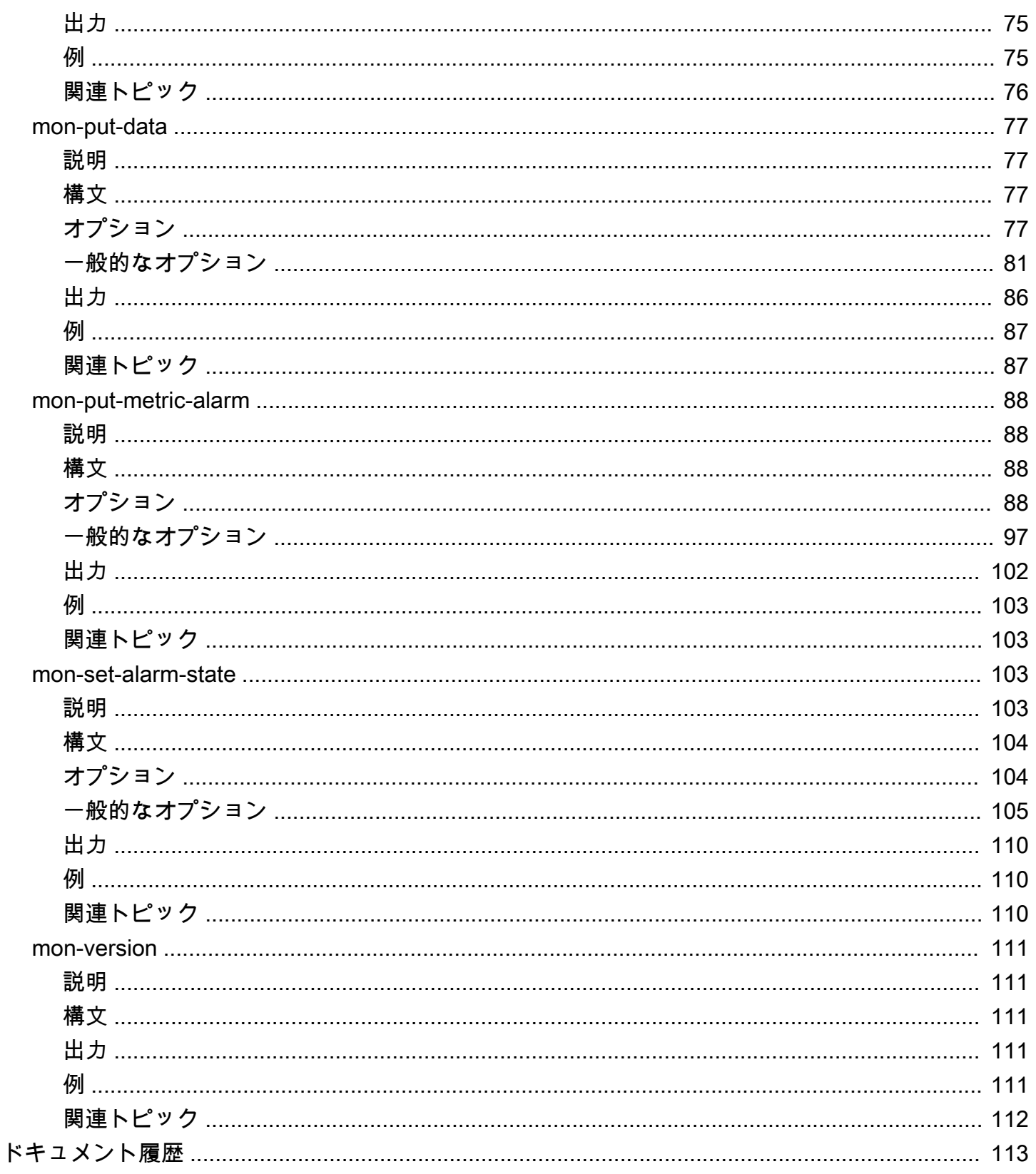

# <span id="page-5-0"></span>ようこそ

2017 年 11 月 7 日時点で、CloudWatch コマンドラインインターフェイスはサポート対象外となり、 新しい機能の追加はありません。ダウンロードすることはできません。CloudWatch CLI リファレン スドキュメントは引き続き利用できます。

代わりに AWS Command Line Interface を使用してください。AWS CLI は、CloudWatch のす べての既存および新規コマンドを搭載し、更新されている唯一のコマンドラインインターフェイ スです。AWS CLI のインストールおよび使用の詳細については、[AWS Command Line Interface](https://docs.aws.amazon.com/cli/latest/userguide/installing.html)  [のインストール](https://docs.aws.amazon.com/cli/latest/userguide/installing.html)を参照してください。AWS CLI の CloudWatch コマンドの詳細については、 「[cloudwatch](https://docs.aws.amazon.com/cli/latest/reference/cloudwatch/index.html)」を参照してください。

# <span id="page-6-0"></span>コマンドラインインターフェイスをセットアップする

2017 年 11 月 7 日時点で、CloudWatch コマンドラインインターフェイスはサポート対象外となり、 新しい機能の追加はありません。ダウンロードすることはできません。CloudWatch CLI リファレン スドキュメントは引き続き利用できます。

代わりに AWS Command Line Interface を使用してください。AWS CLI は、CloudWatch のす べての既存および新規コマンドを搭載し、更新されている唯一のコマンドラインインターフェイ スです。AWS CLI のインストールおよび使用の詳細については、[AWS Command Line Interface](https://docs.aws.amazon.com/cli/latest/userguide/installing.html)  [のインストール](https://docs.aws.amazon.com/cli/latest/userguide/installing.html)を参照してください。AWS CLI の CloudWatch コマンドの詳細については、 「[cloudwatch](https://docs.aws.amazon.com/cli/latest/reference/cloudwatch/index.html)」を参照してください。

# <span id="page-7-0"></span>Amazon CloudWatch コマンドラインインターフェイスリ ファレンス

AWS には 2 セットのコマンドラインツールがあり、どちらも CloudWatch をサポートしています。 このセクションでは、CloudWatch コマンドラインインターフェイス (CLI) について説明します。

2017 年 11 月 7 日時点で、この CloudWatch コマンドラインインターフェイスはサポート対象外 となり、新しい機能の追加はなく、ダウンロードすることはできません。Windows、Mac、およ び Linux で CloudWatch を制御および自動化するには、代わりに [AWS Command Line Interface](https://aws.amazon.com/cli/) を 使用してください。さらに、PowerShell 環境におけるスクリプティングをご利用になる方のため に、[AWS Tools for Windows PowerShell](https://aws.amazon.com/powershell/) も提供しています。

#### コマンド

- [mon-cmd](#page-7-1)
- [mon-delete-alarms](#page-9-1)
- [mon-describe-alarm-history](#page-16-2)
- [mon-describe-alarms](#page-25-0)
- [mon-describe-alarms-for-metric](#page-33-1)
- [mon-disable-alarm-actions](#page-45-1)
- [mon-enable-alarm-actions](#page-52-2)
- [mon-get-stats](#page-59-2)
- [mon-list-metrics](#page-72-0)
- [mon-put-data](#page-81-0)
- [mon-put-metric-alarm](#page-92-0)
- [mon-set-alarm-state](#page-107-2)
- [mon-version](#page-115-0)

## <span id="page-7-1"></span>mon-cmd

### <span id="page-7-2"></span>説明

他のすべての CloudWatch コマンドを一覧表示します。コマンド別のヘルプを表示するには、次のコ マンドを使用します。

*commandname* --help

# <span id="page-8-0"></span>構文

#### **mon-cmd**

<span id="page-8-1"></span>出力

このコマンドは、すべての Amazon CloudWatch コマンドをテーブルに表示します。

Amazon CloudWatch CLI は、stderr でエラーを表示します。

<span id="page-8-2"></span>例

リクエストの例

この例には、すべての Amazon CloudWatch コマンドが一覧表示されています。

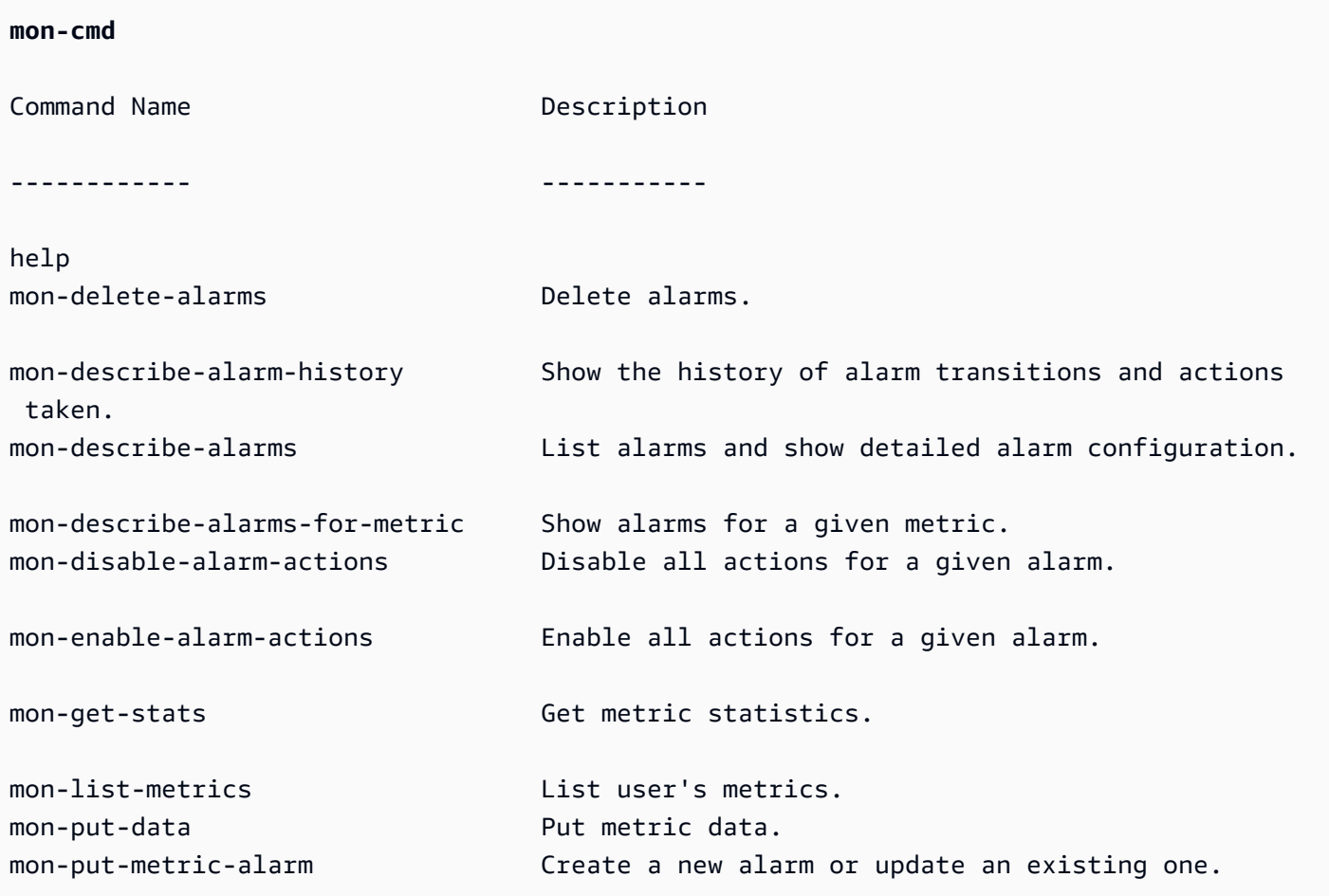

mon-set-alarm-state Manually set the state of an alarm. mon-version **Prints** the version of the CLI tool and API. For help on a specific command, type '<commandname> --help'

## <span id="page-9-0"></span>関連トピック

### ダウンロード

• [コマンドラインインターフェイスをセットアップする](#page-6-0)

### 関連コマンド

• [mon-version Command](#page-115-0)

<span id="page-9-1"></span>mon-delete-alarms

<span id="page-9-2"></span>説明

指定されたアラームを削除します。

## <span id="page-9-3"></span>構文

**mon-delete-alarms [AlarmNames [***AlarmNames* **...]] [Common Options]**

# <span id="page-9-4"></span>オプション

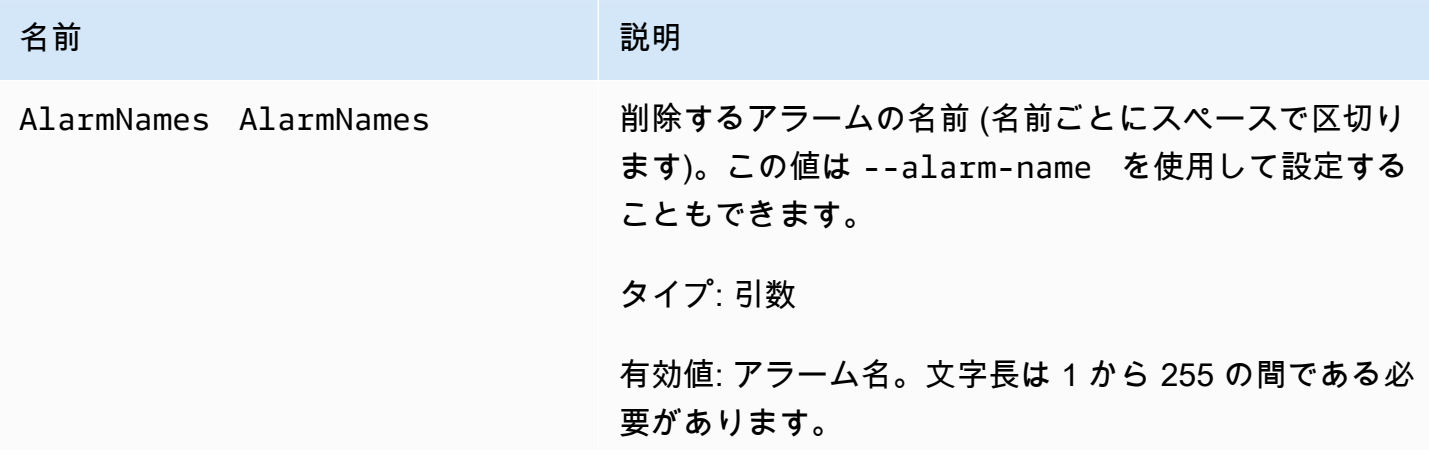

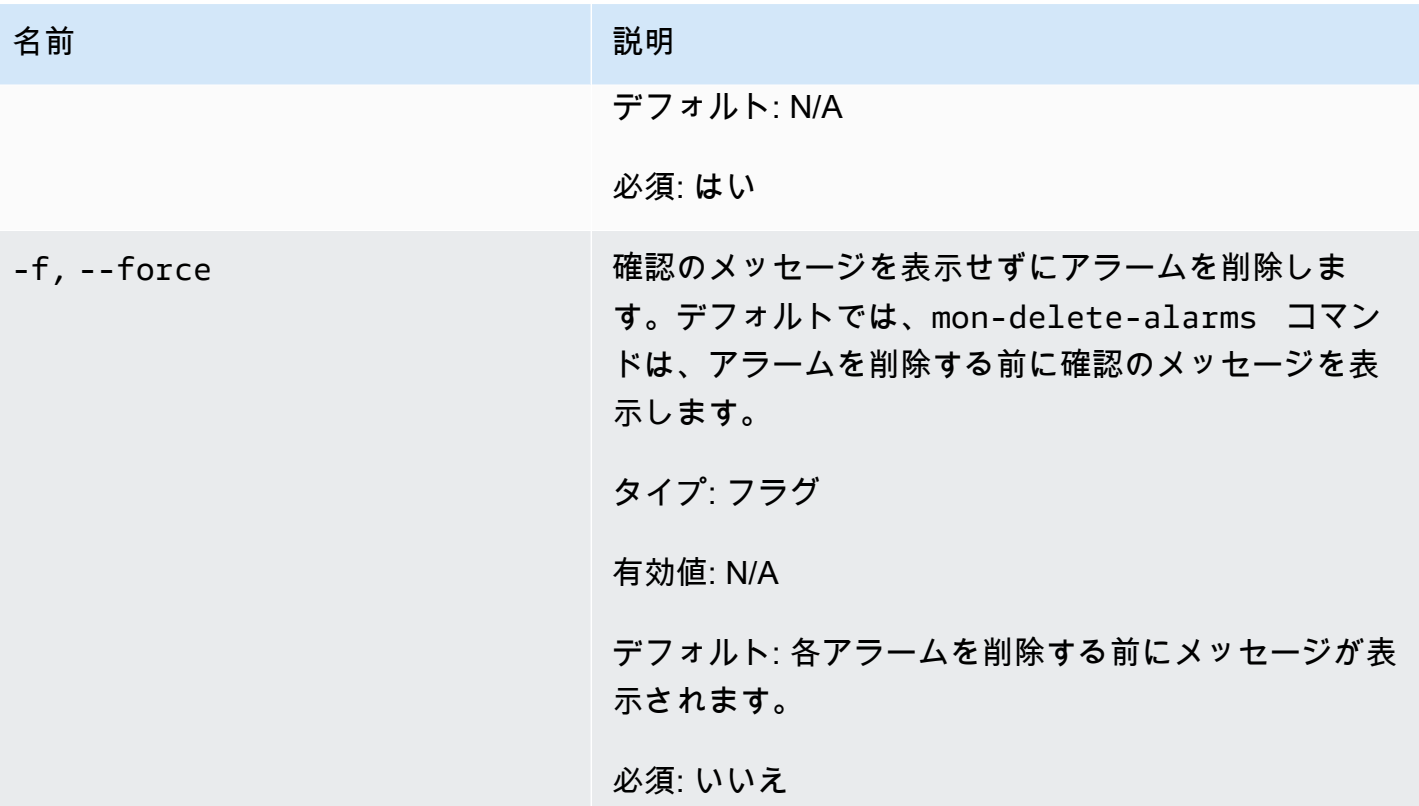

<span id="page-10-0"></span>一般的なオプション

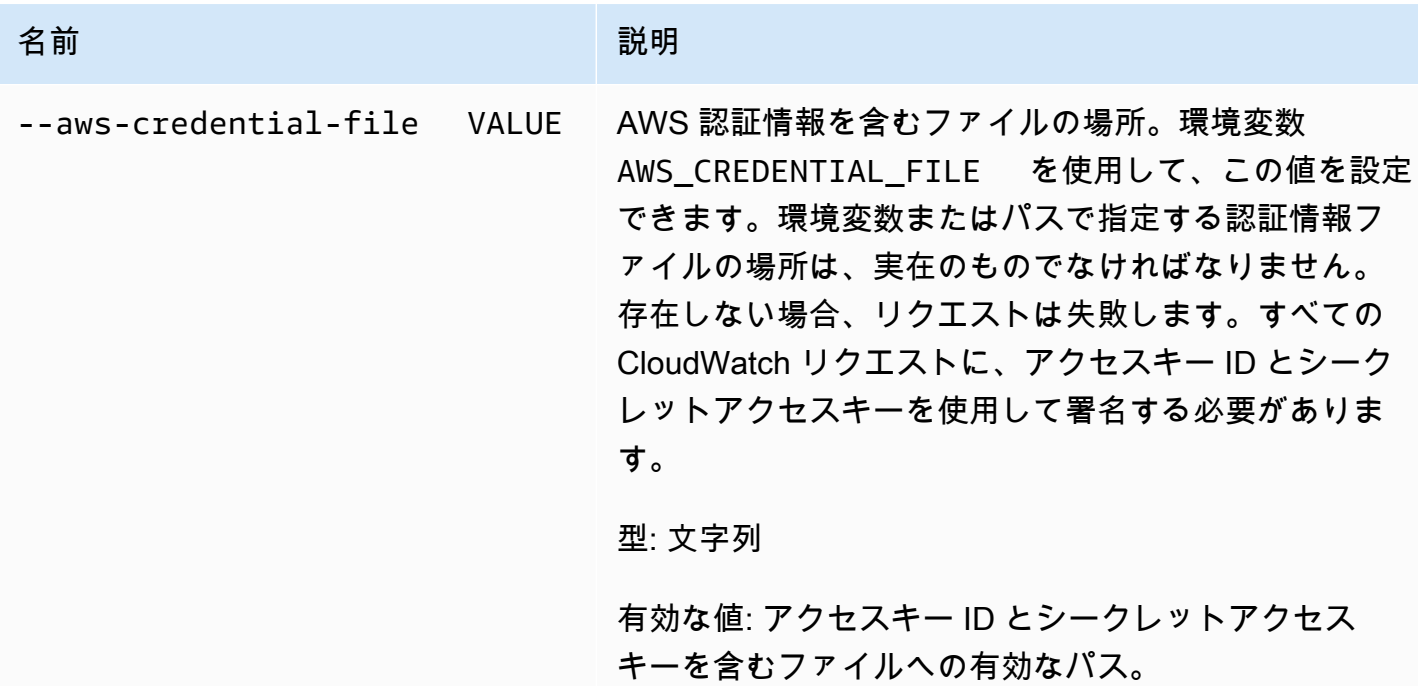

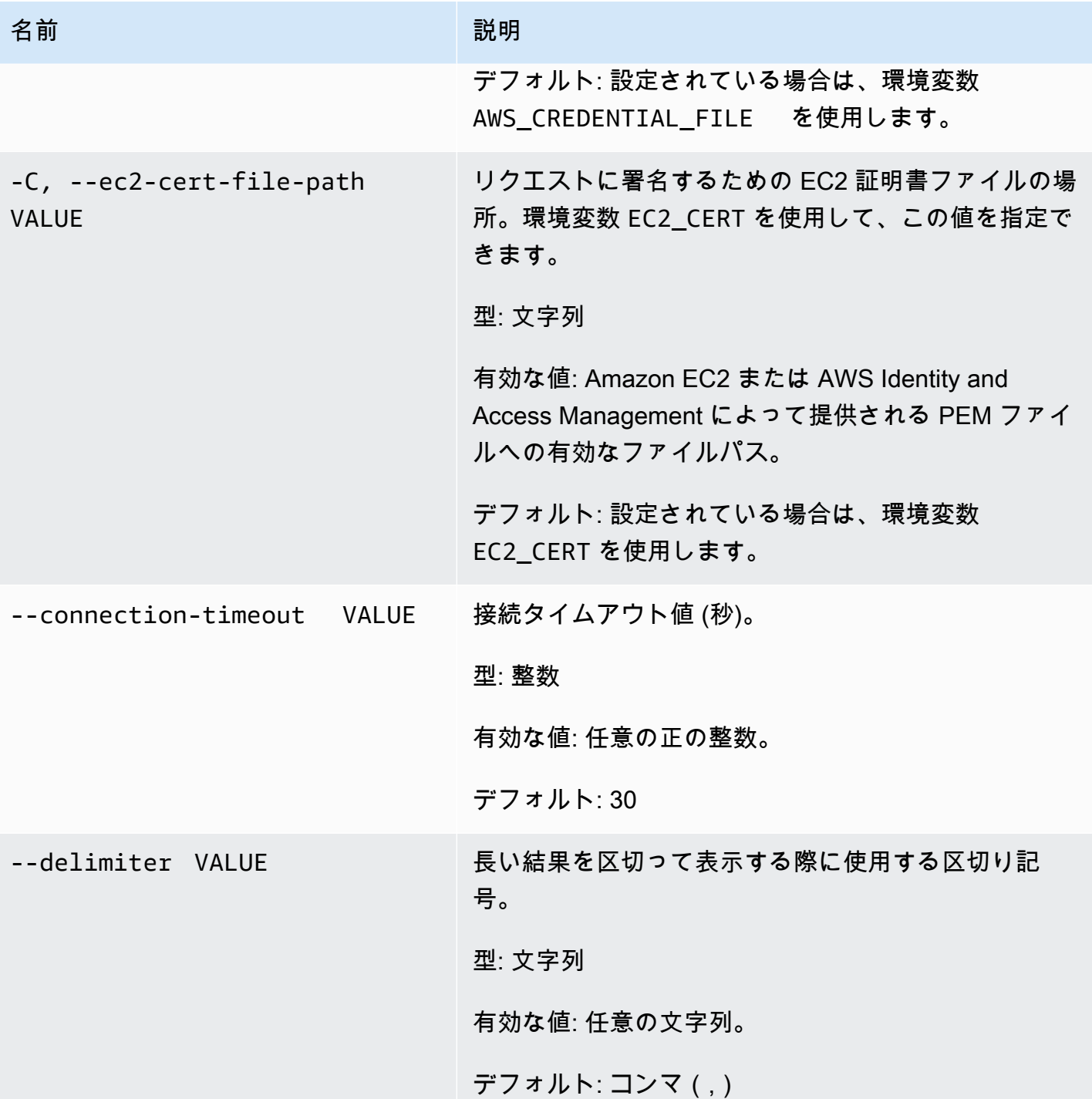

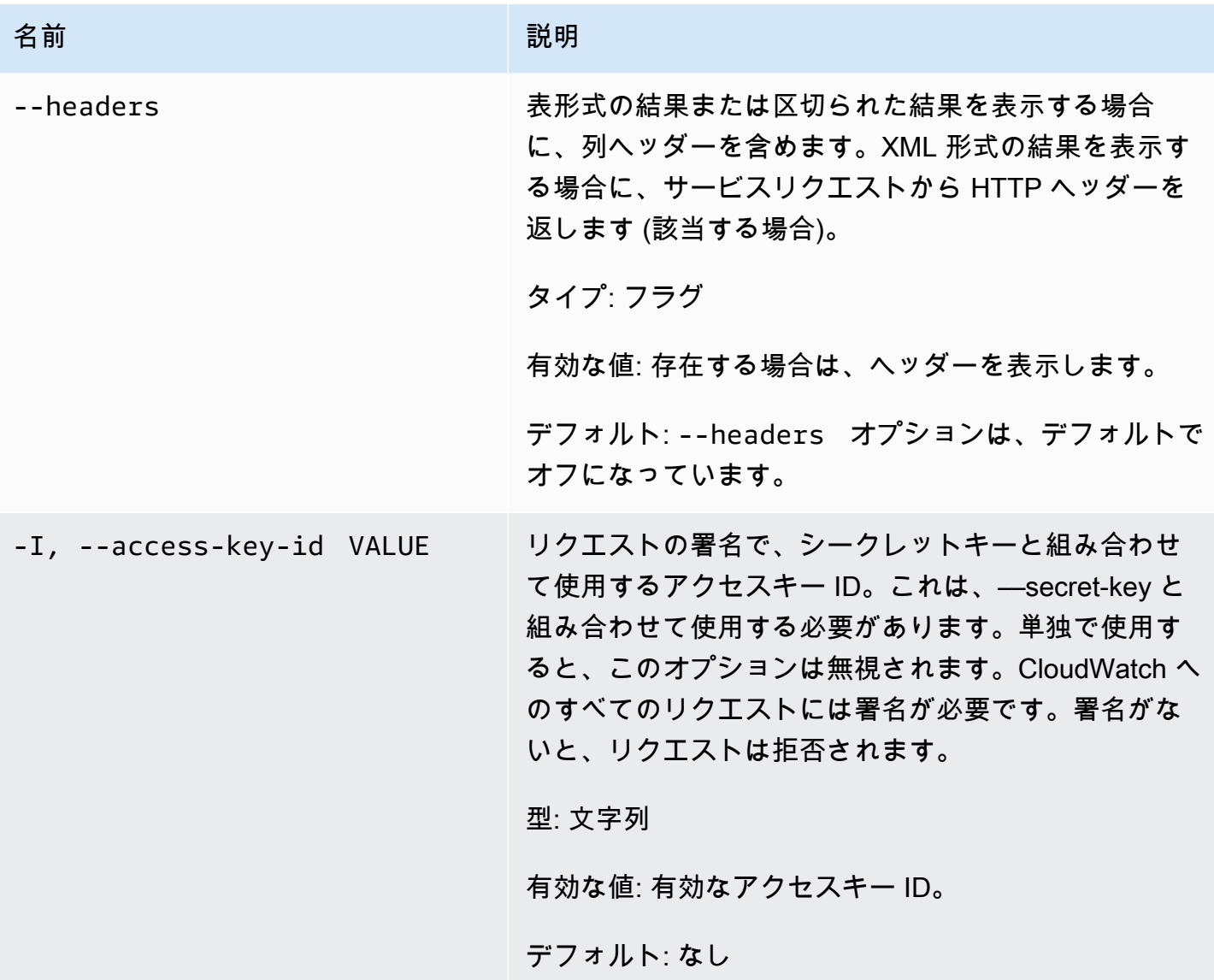

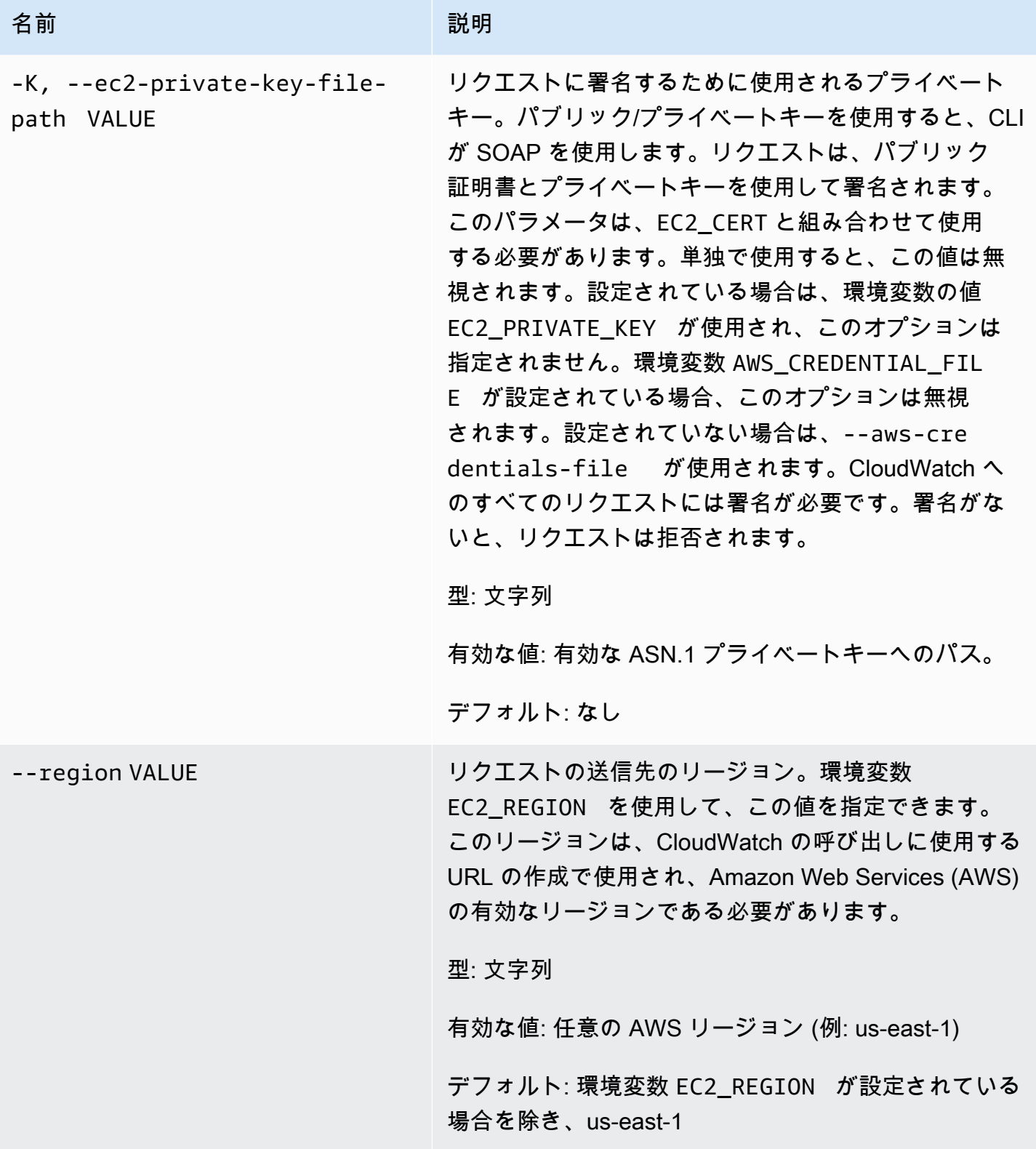

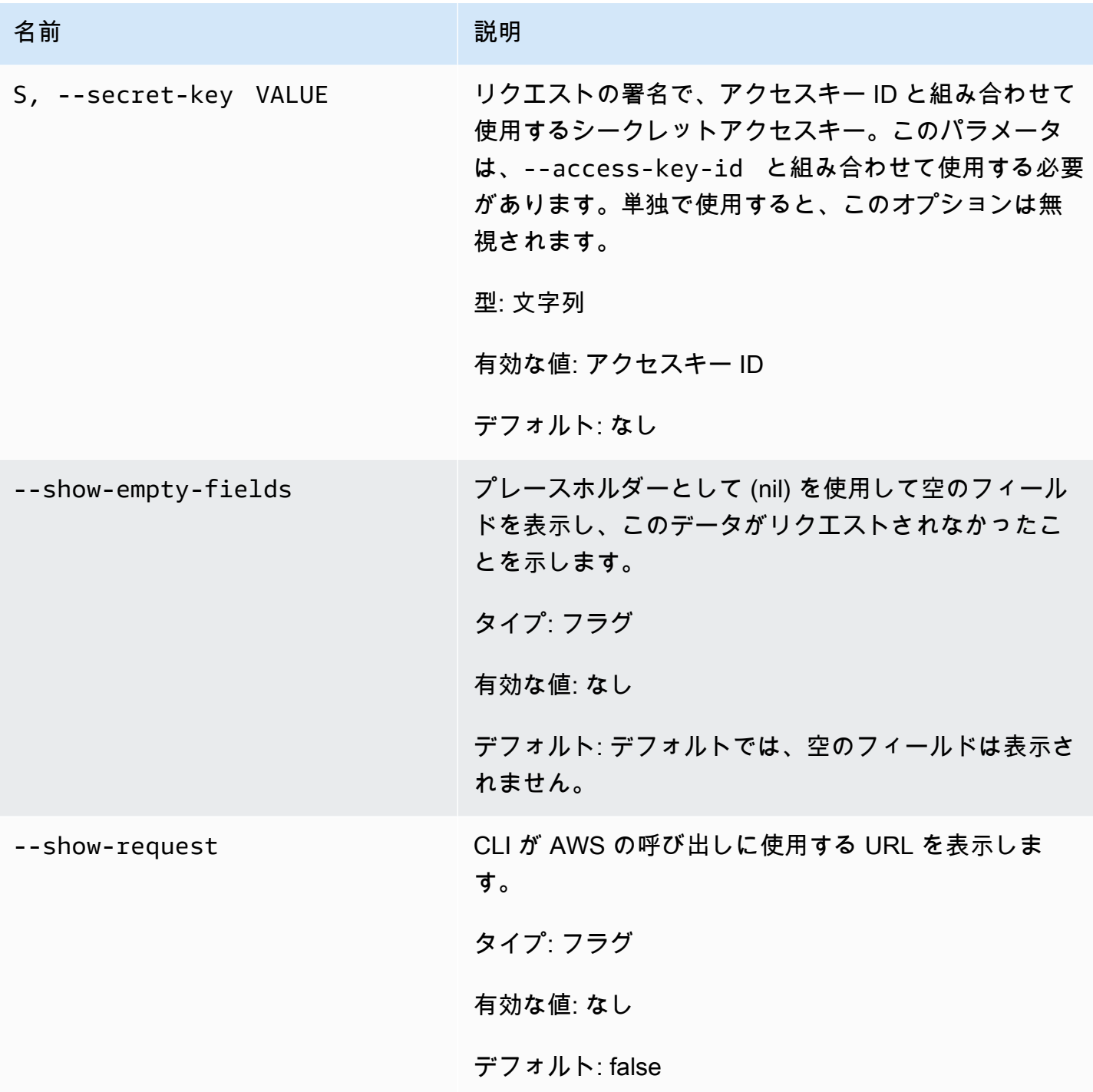

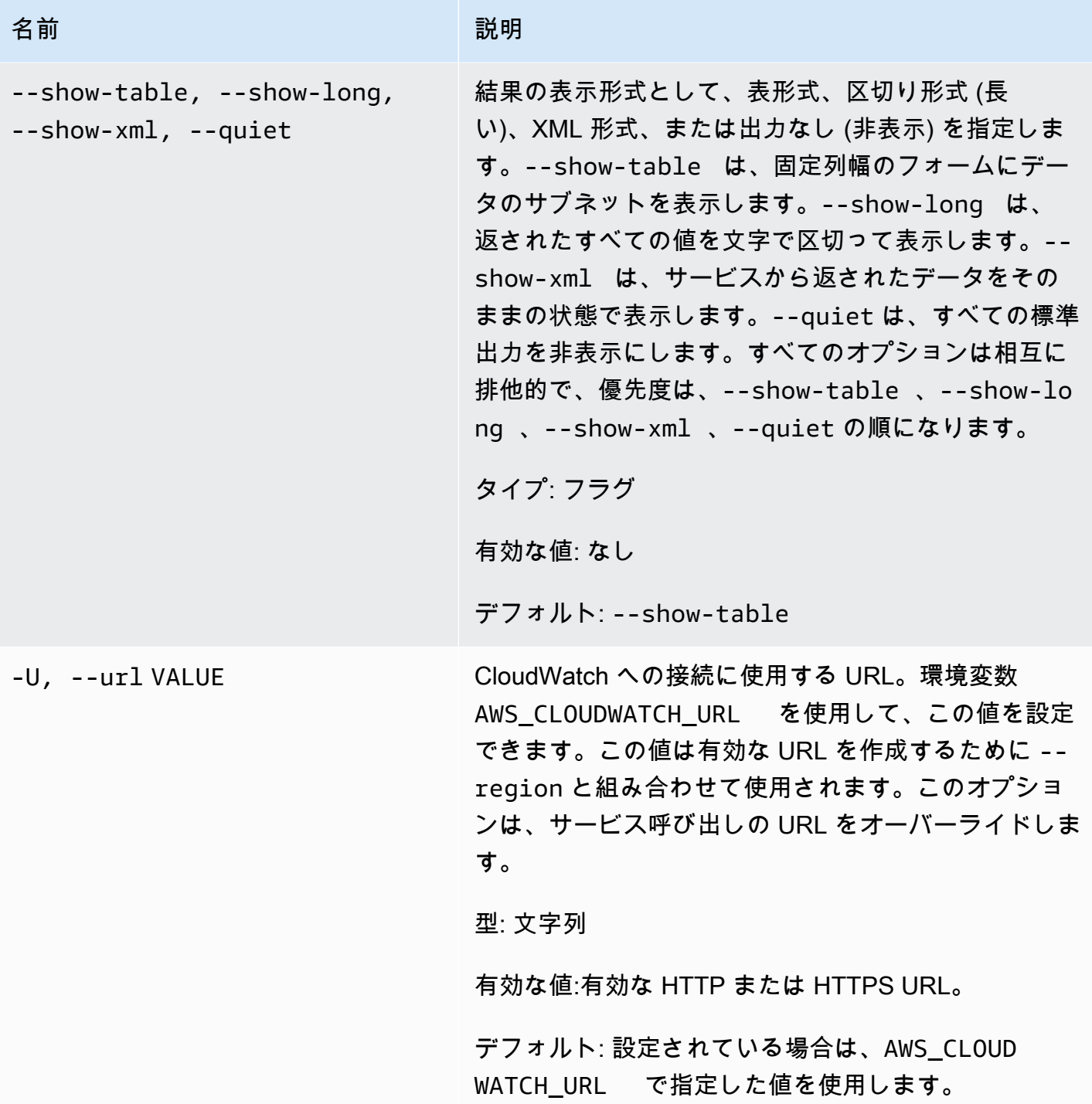

# <span id="page-15-0"></span>出力

このコマンドにより、アラームが削除されます。

Amazon CloudWatch CLI は、stderr でエラーを表示します。

### <span id="page-16-0"></span>例

リクエストの例

この例では、my-alarm という名前のアラームを削除しています。

**mon-delete-alarms --alarm-name my-alarm** 

### リクエストの例

この例では、複数のアラームを削除しています。

**mon-delete-alarms --alarm-name my-alarm1 my-alarm2 my-alarm3** 

### <span id="page-16-1"></span>関連トピック

### ダウンロード

• [コマンドラインインターフェイスをセットアップする](#page-6-0)

#### 関連アクション

#### • [DeleteAlarms](https://docs.aws.amazon.com/AmazonCloudWatch/latest/APIReference/API_DeleteAlarms.html)

### 関連コマンド

- [mon-put-metric-alarm](#page-92-0)
- [mon-disable-alarm-actions](#page-45-1)
- [mon-enable-alarm-actions](#page-52-2)

# <span id="page-16-2"></span>mon-describe-alarm-history

### <span id="page-16-3"></span>説明

指定したアラームの履歴を取得します。日付範囲または項目タイプでアラームをフィルターできま す。アラーム名を指定しないと、Amazon CloudWatch はすべてのアラームの履歴を返します。

#### **a** Note

Amazon CloudWatch は、アクティブなアラームと削除されたアラームの履歴を 2 週間保持 します。

# <span id="page-17-0"></span>構文

**mon-describe-alarm-history [AlarmNames [***AlarmNames* **...]] [--end-date** *value***] [--history-item-type** *value***] [--start-date** *value***] [Common Options]**

# <span id="page-17-1"></span>オプション

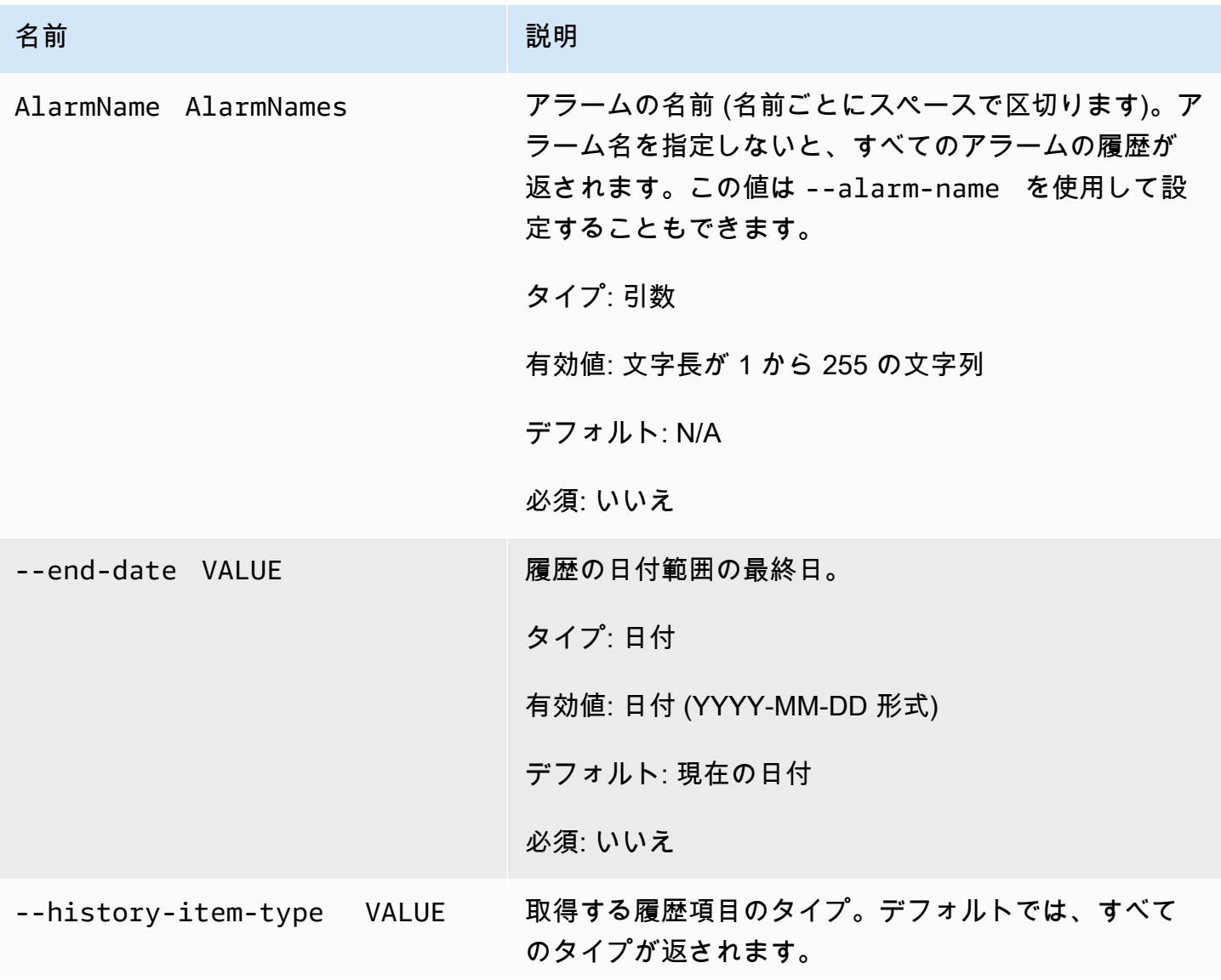

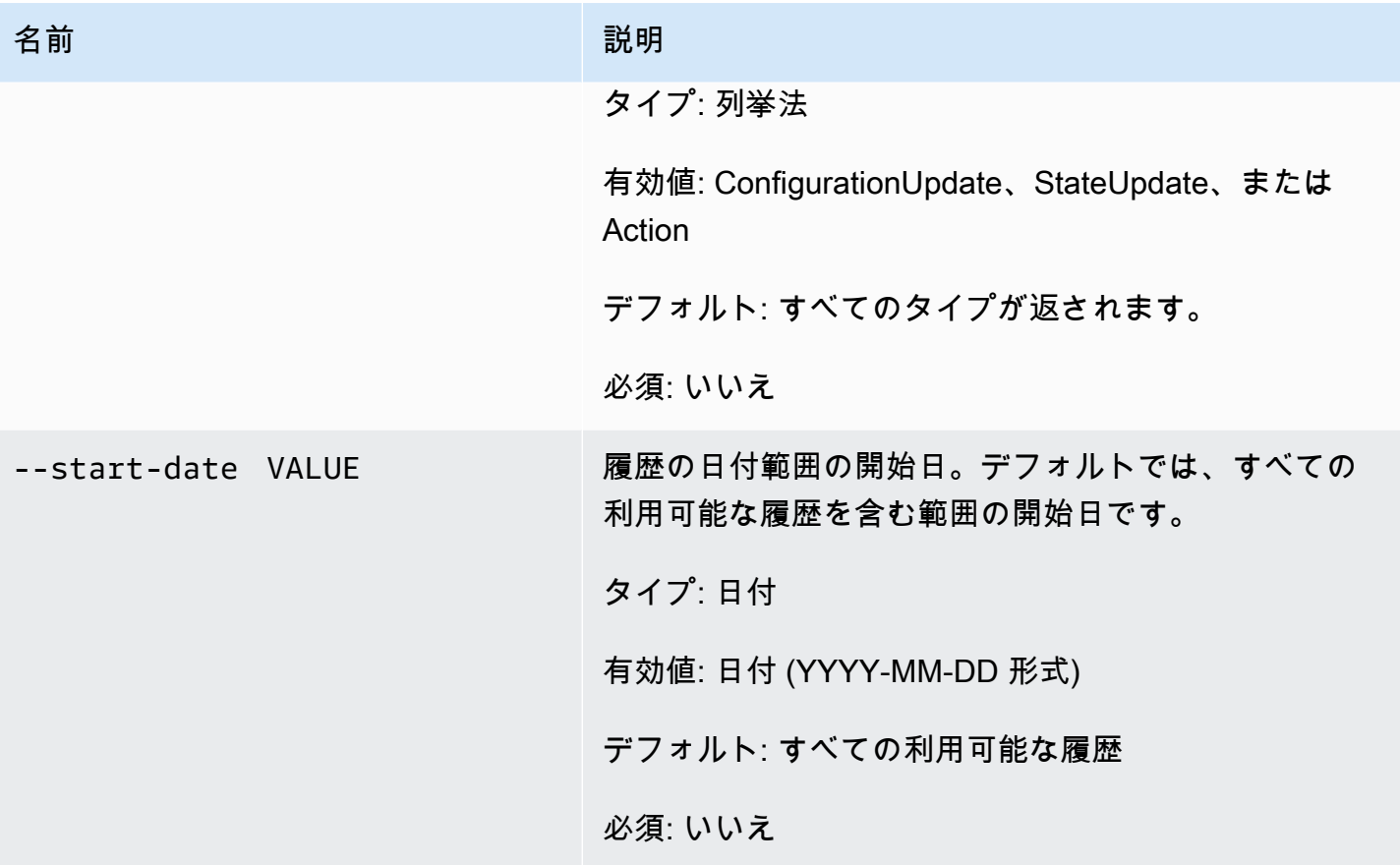

<span id="page-18-0"></span>一般的なオプション

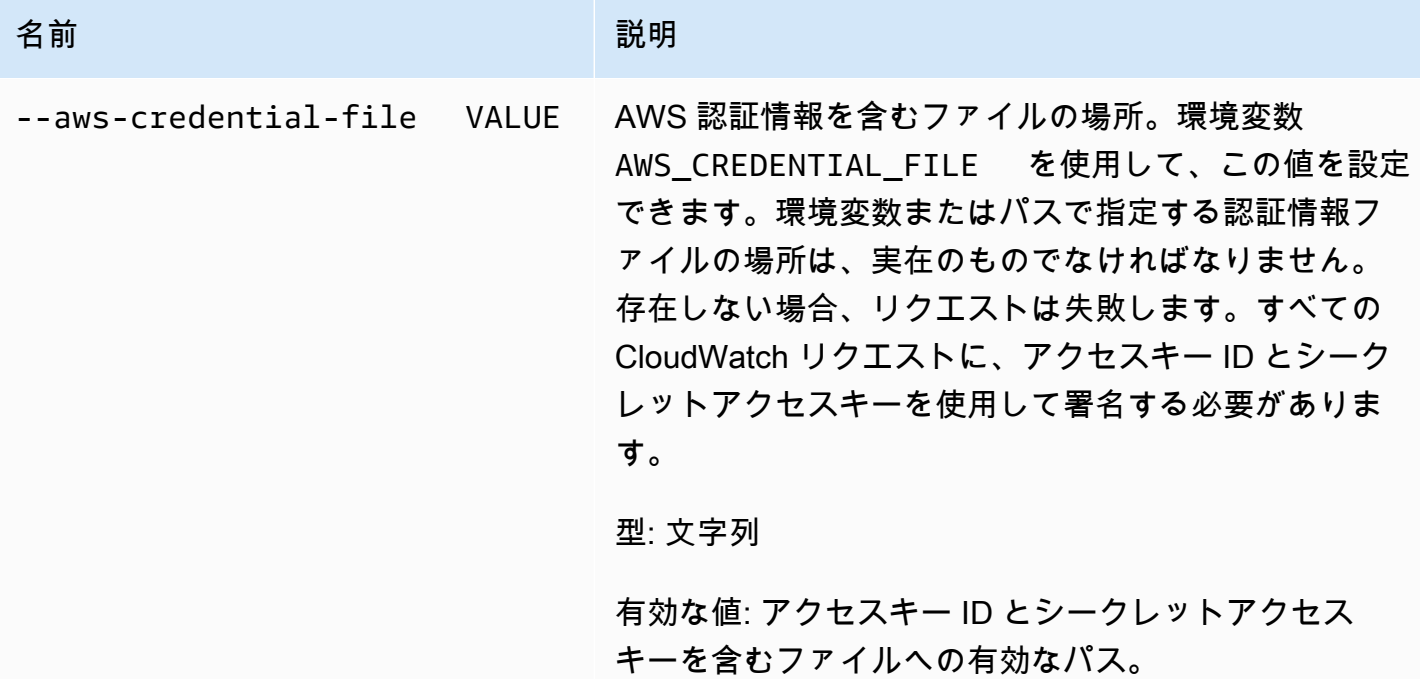

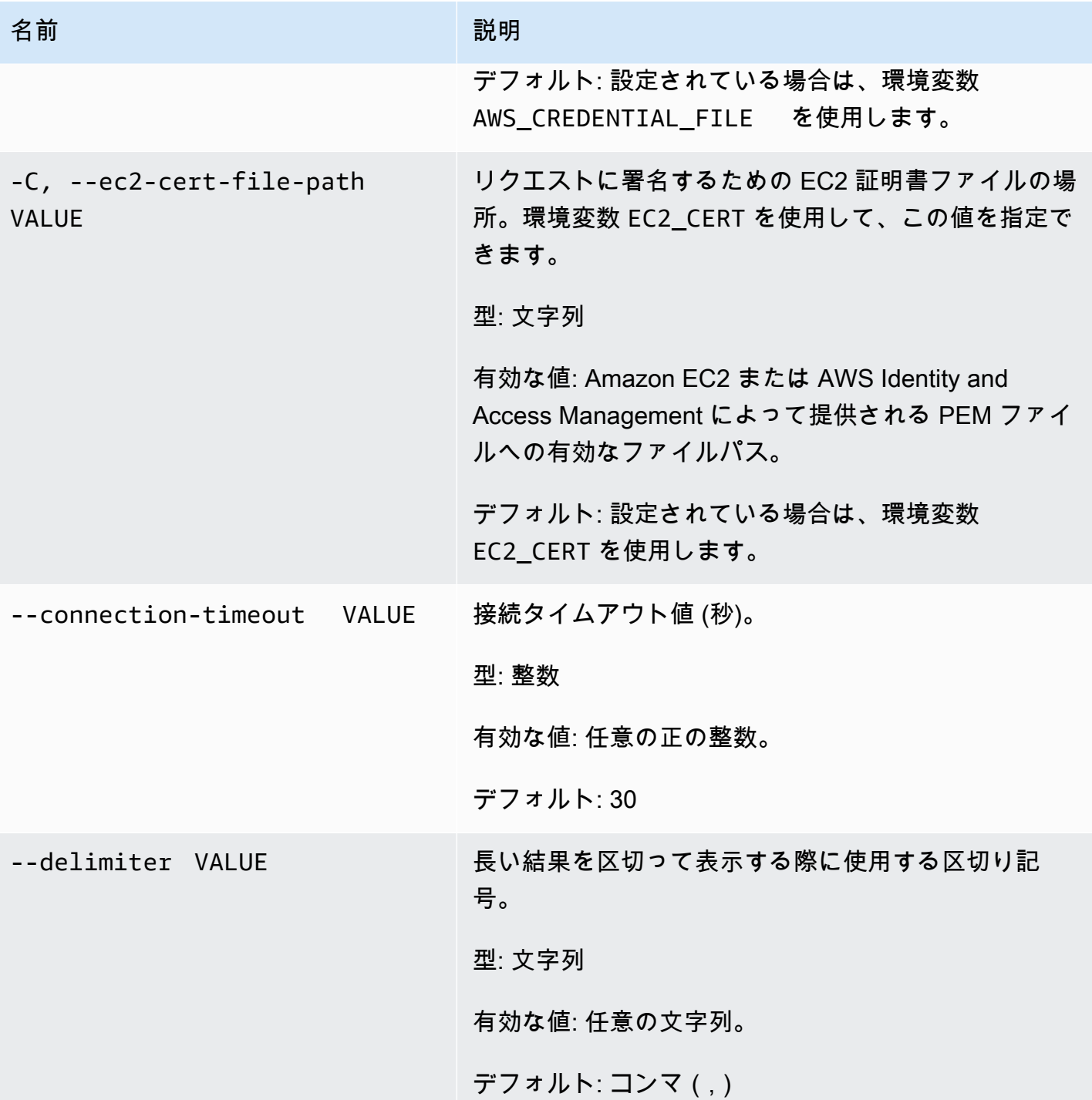

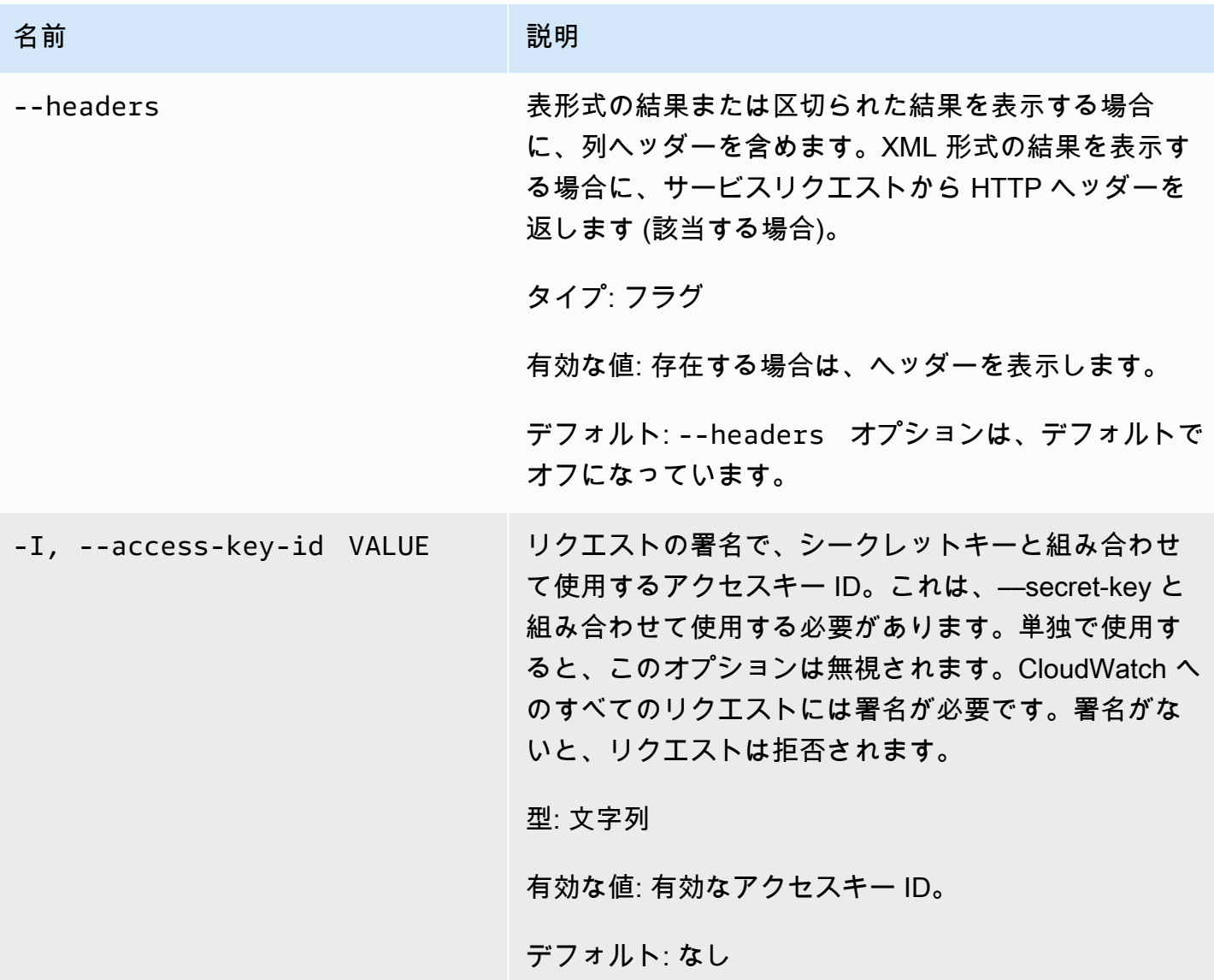

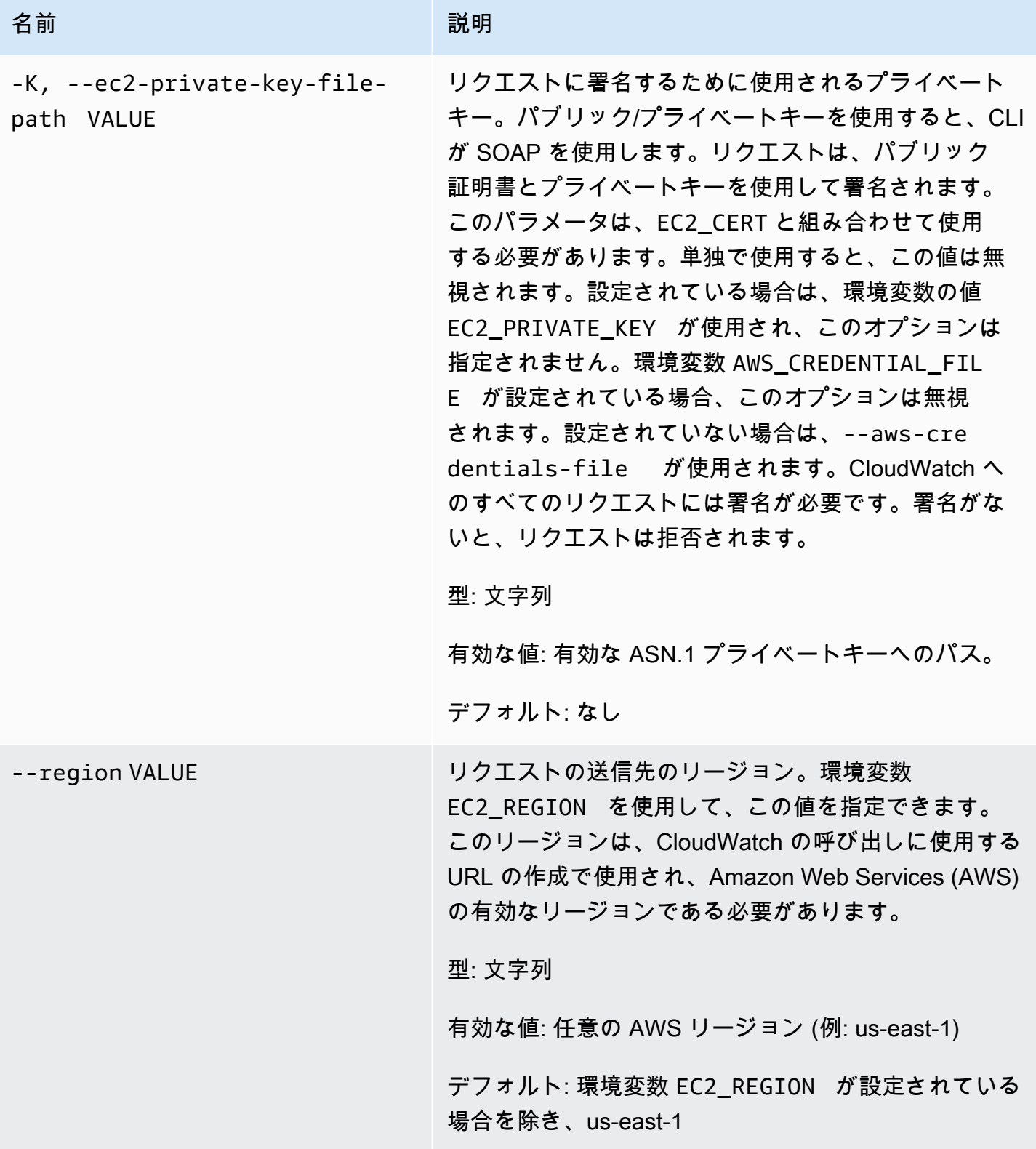

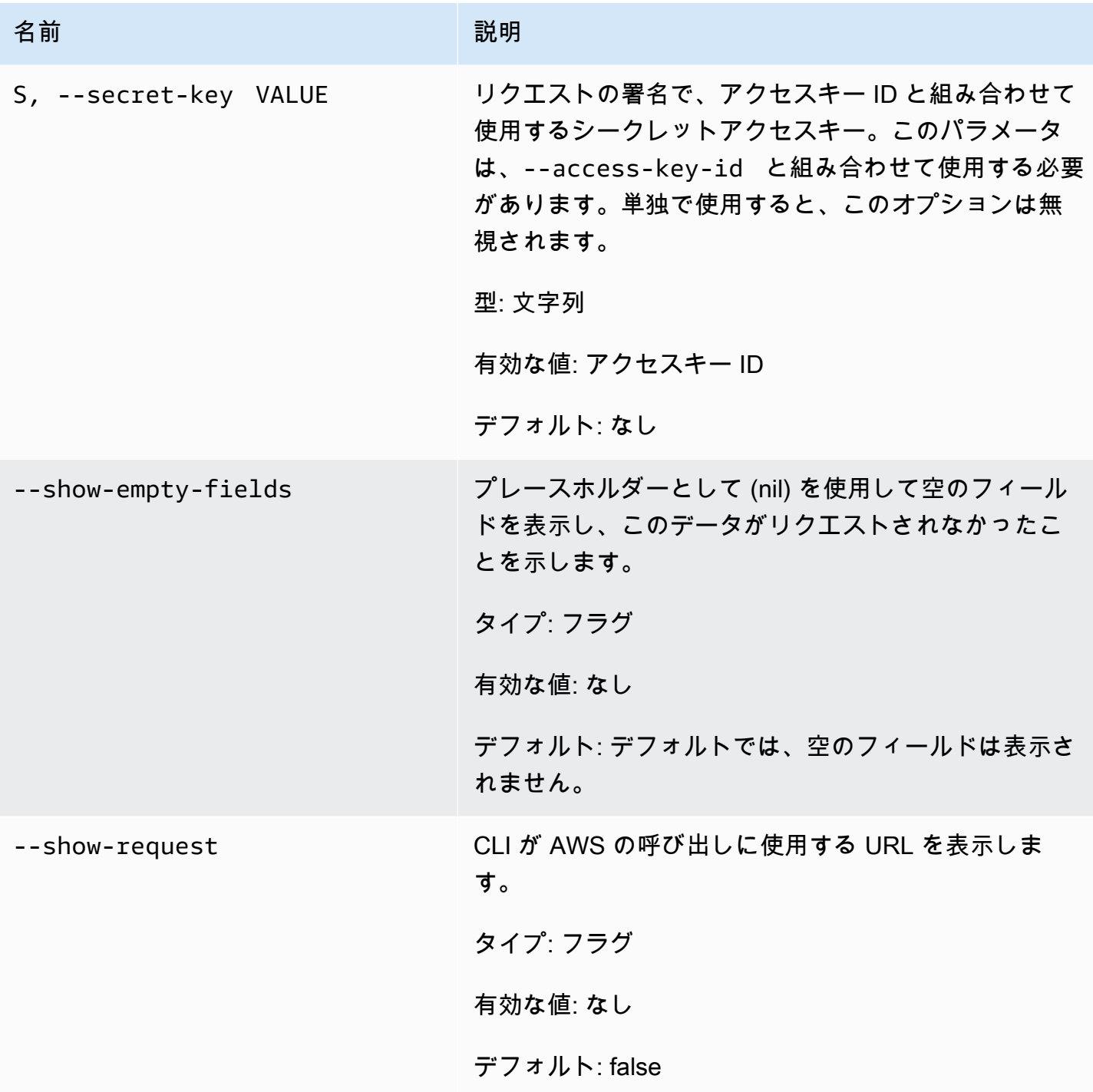

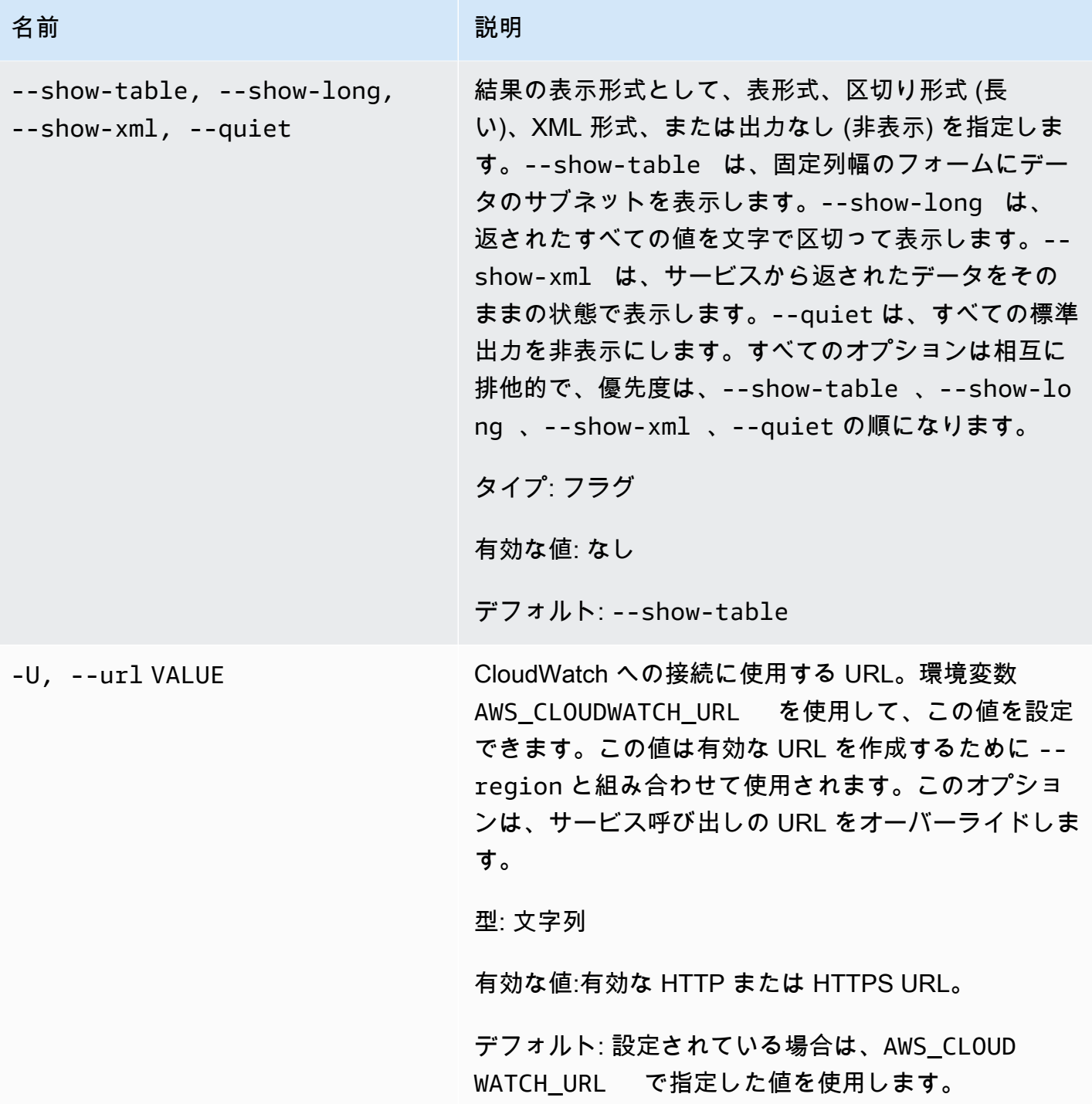

# <span id="page-23-0"></span>出力

このコマンドで、以下の値を含む表が返されます。

• ALARM – アラーム名。

• TIMESTAMP – タイムスタンプ。

- TYPE イベントタイプ。ConfigurationUpdate、StateUpdate、Action のいずれかです。
- SUMMARY 人間が判読できる履歴イベントの概要。
- DATA マシンが読み取り可能な JSON 形式のイベントの詳細データ。この列は ––show-long ビューにのみ表示されます。

Amazon CloudWatch CLI は、stderr でエラーを表示します。

<span id="page-24-0"></span>例

リクエストの例

この例では、アラーム my-alarm の全履歴項目を記述しています。

**mon-describe-alarm-history--alarm-name my-alarm --headers**

このコマンドの出力例は次のとおりです。

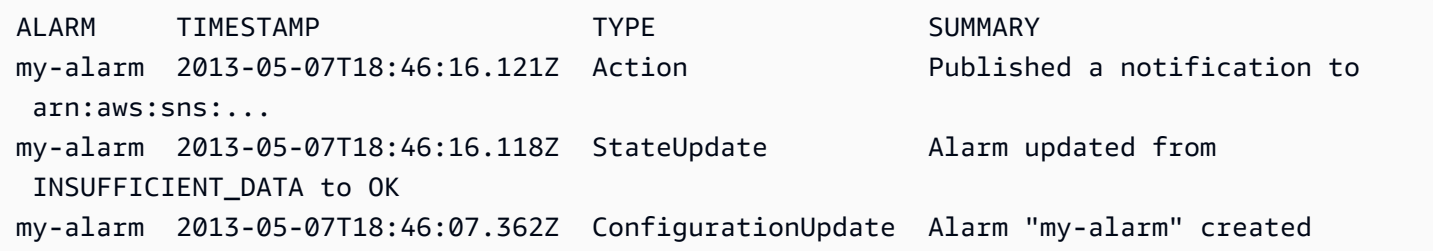

# <span id="page-24-1"></span>関連トピック

ダウンロード

• [コマンドラインインターフェイスをセットアップする](#page-6-0)

#### 関連アクション

• [DescribeAlarmHistory](https://docs.aws.amazon.com/AmazonCloudWatch/latest/APIReference/API_DescribeAlarmHistory.html)

#### 関連コマンド

• [mon-describe-alarms](#page-25-0)

• [mon-describe-alarms-for-metric](#page-33-1)

# <span id="page-25-0"></span>mon-describe-alarms

### <span id="page-25-1"></span>説明

指定したアラームに関する情報を取得します。アラーム名を指定しないと、すべてのアラームの情報 が返されます。アラーム名のプレフィックス、アラームの状態、またはアクションのプレフィックス だけでも、アラームを特定することができます。

### <span id="page-25-2"></span>構文

**mon-describe-alarms [AlarmNames [***AlarmNames* **...]] [--action-prefix** *value***] [--alarm-name-prefix** *value***] [--state-value** *value***] [Common Options]**

# <span id="page-25-3"></span>オプション

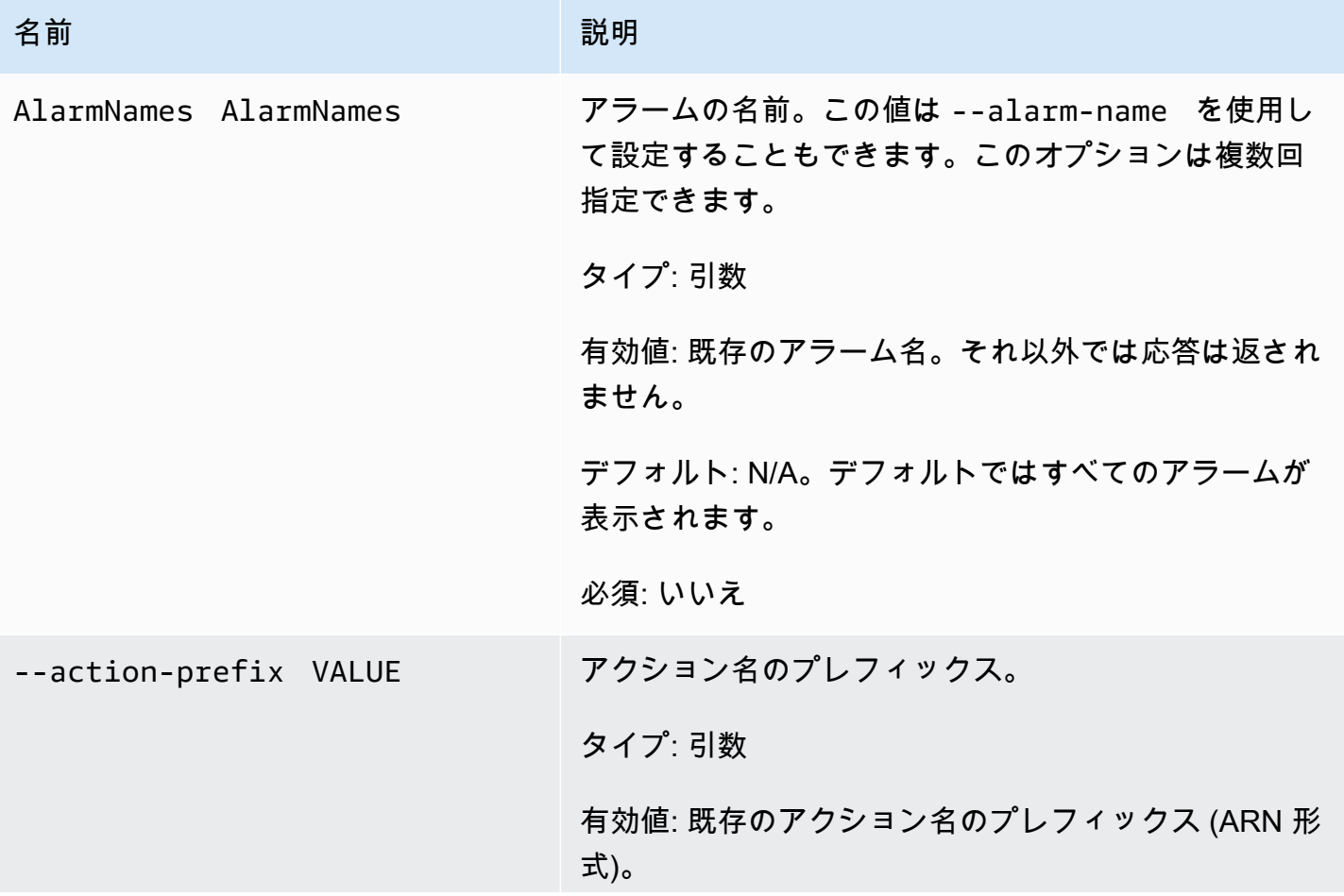

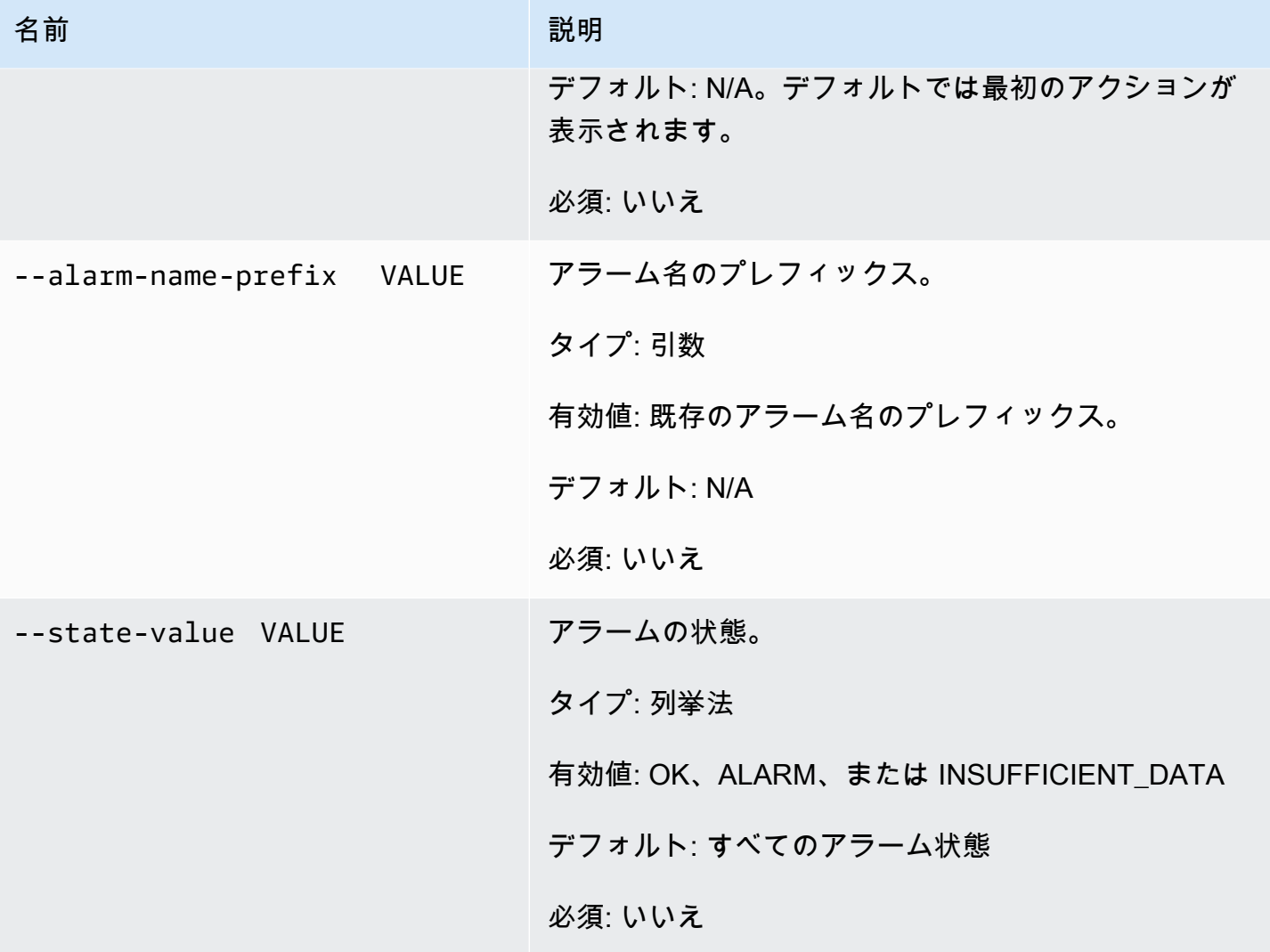

# <span id="page-26-0"></span>一般的なオプション

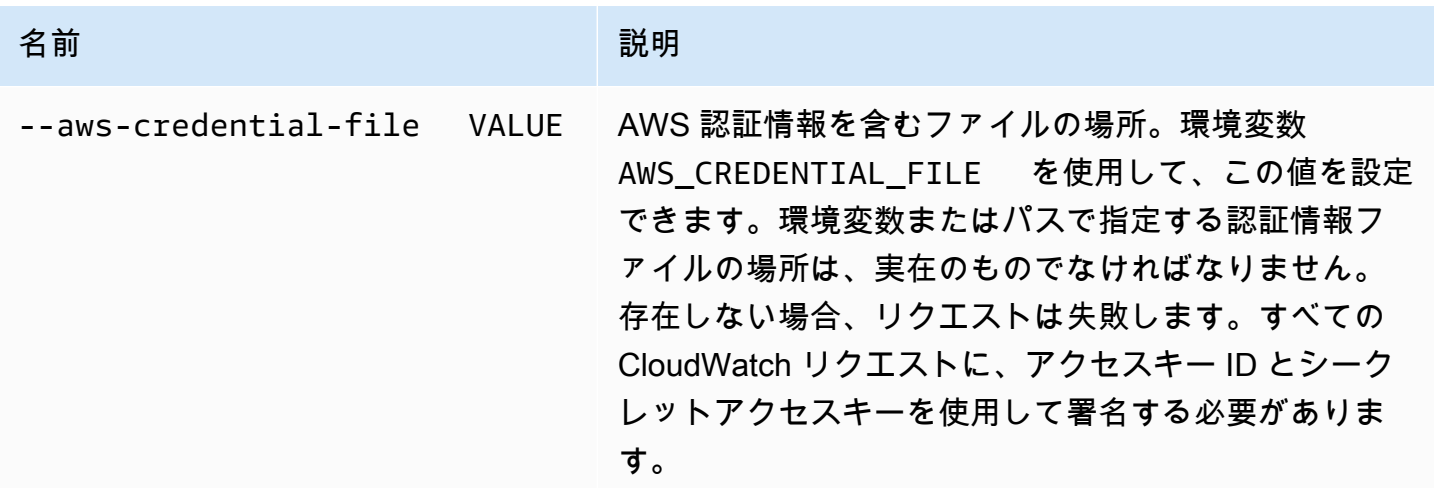

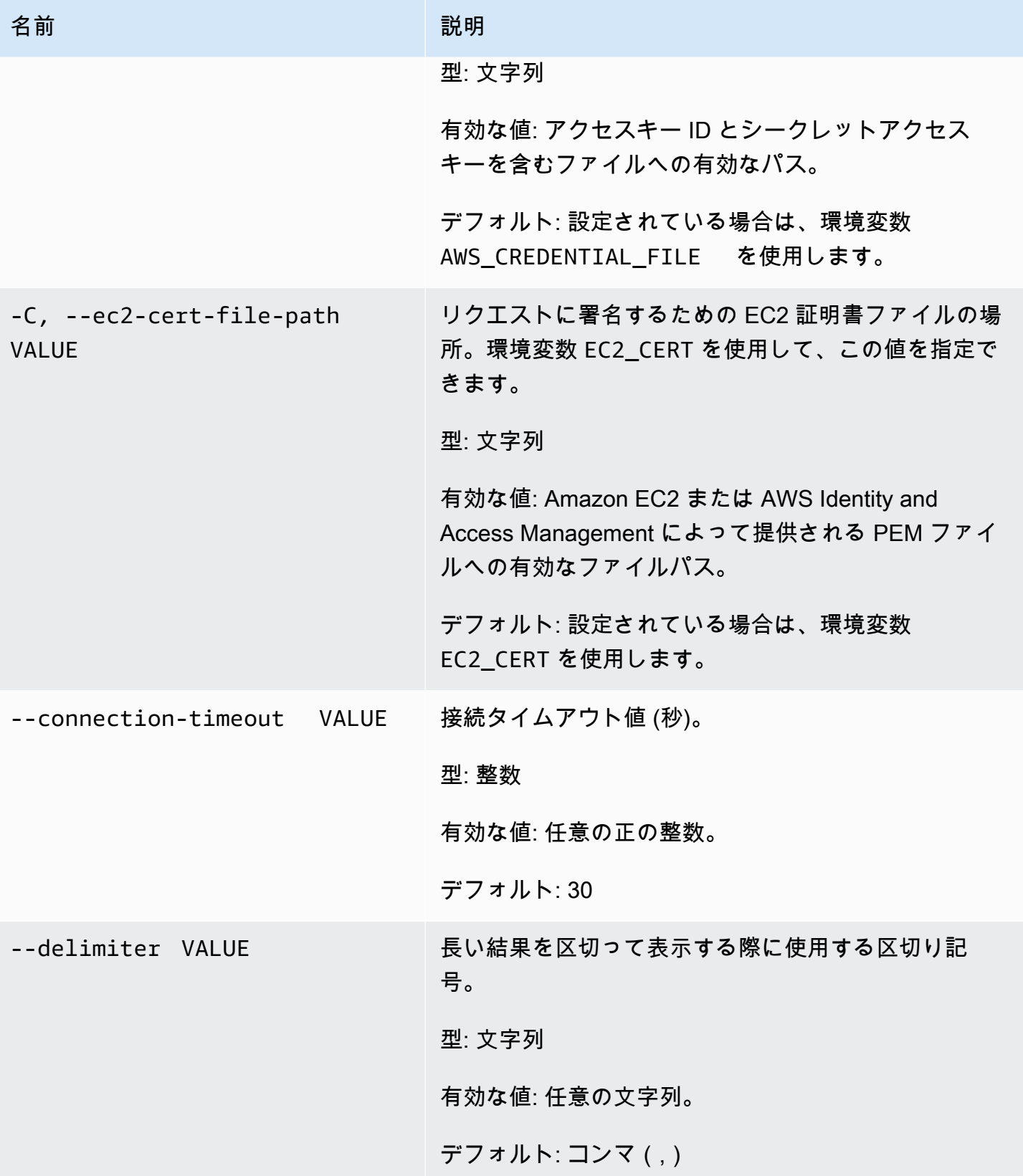

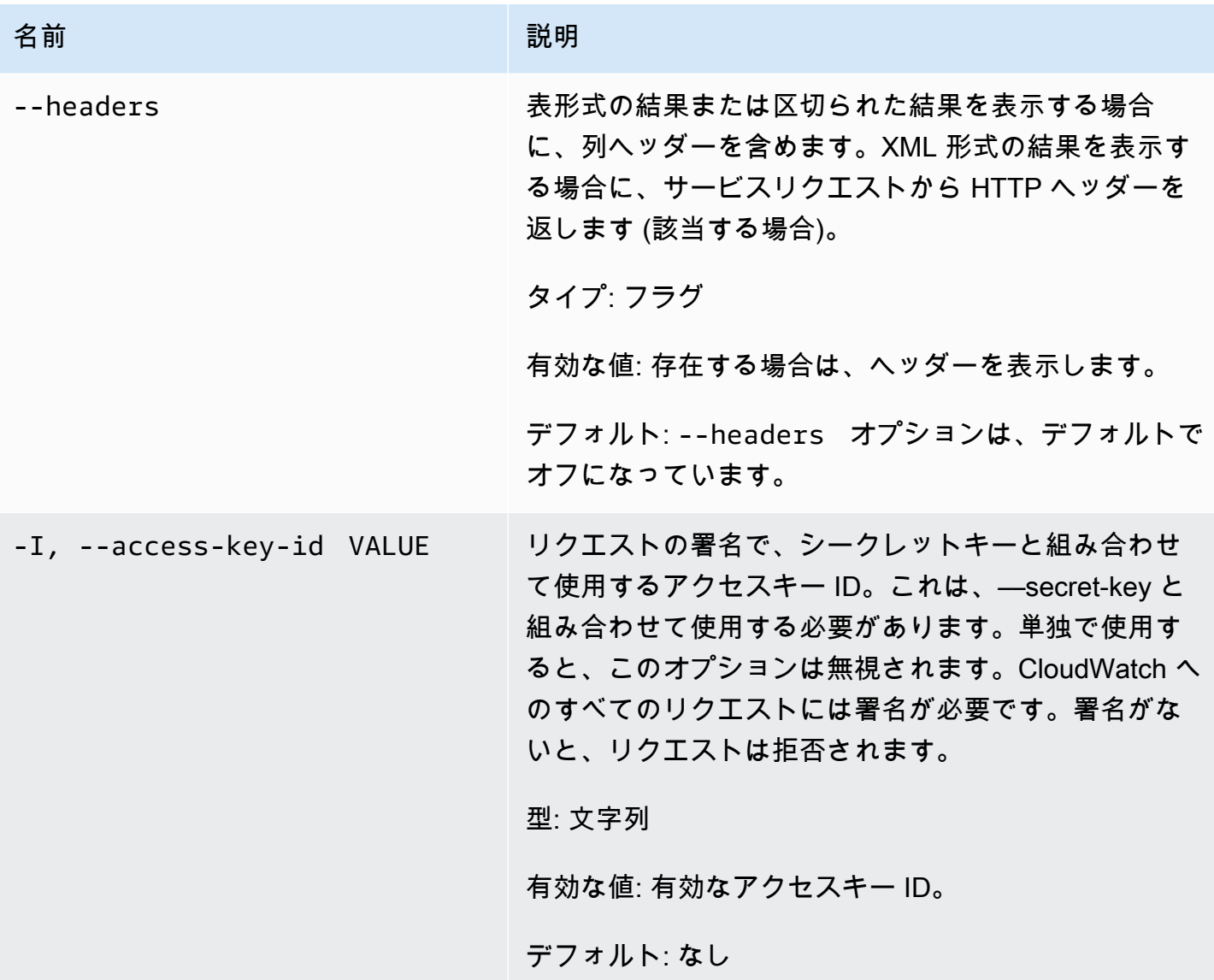

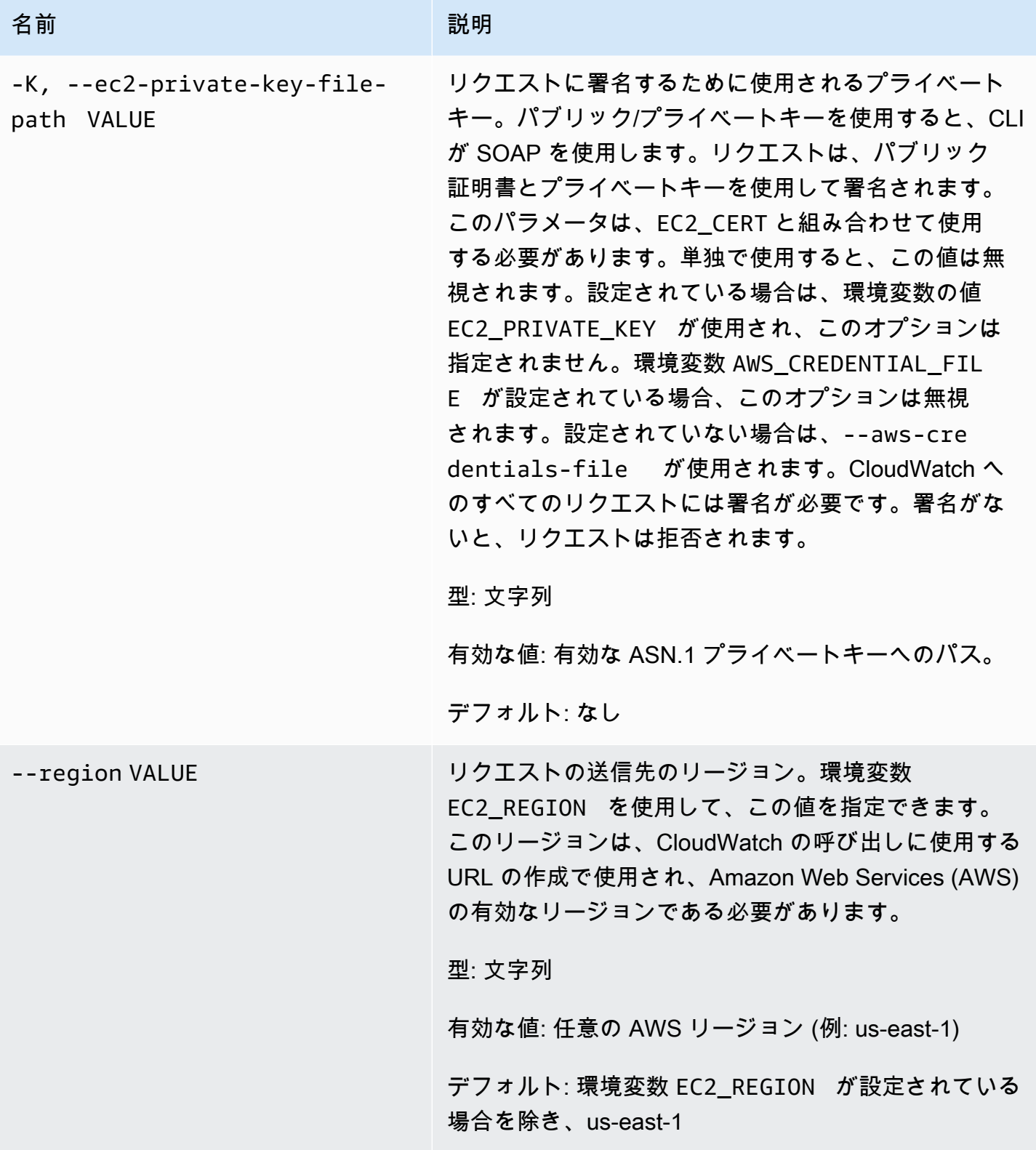

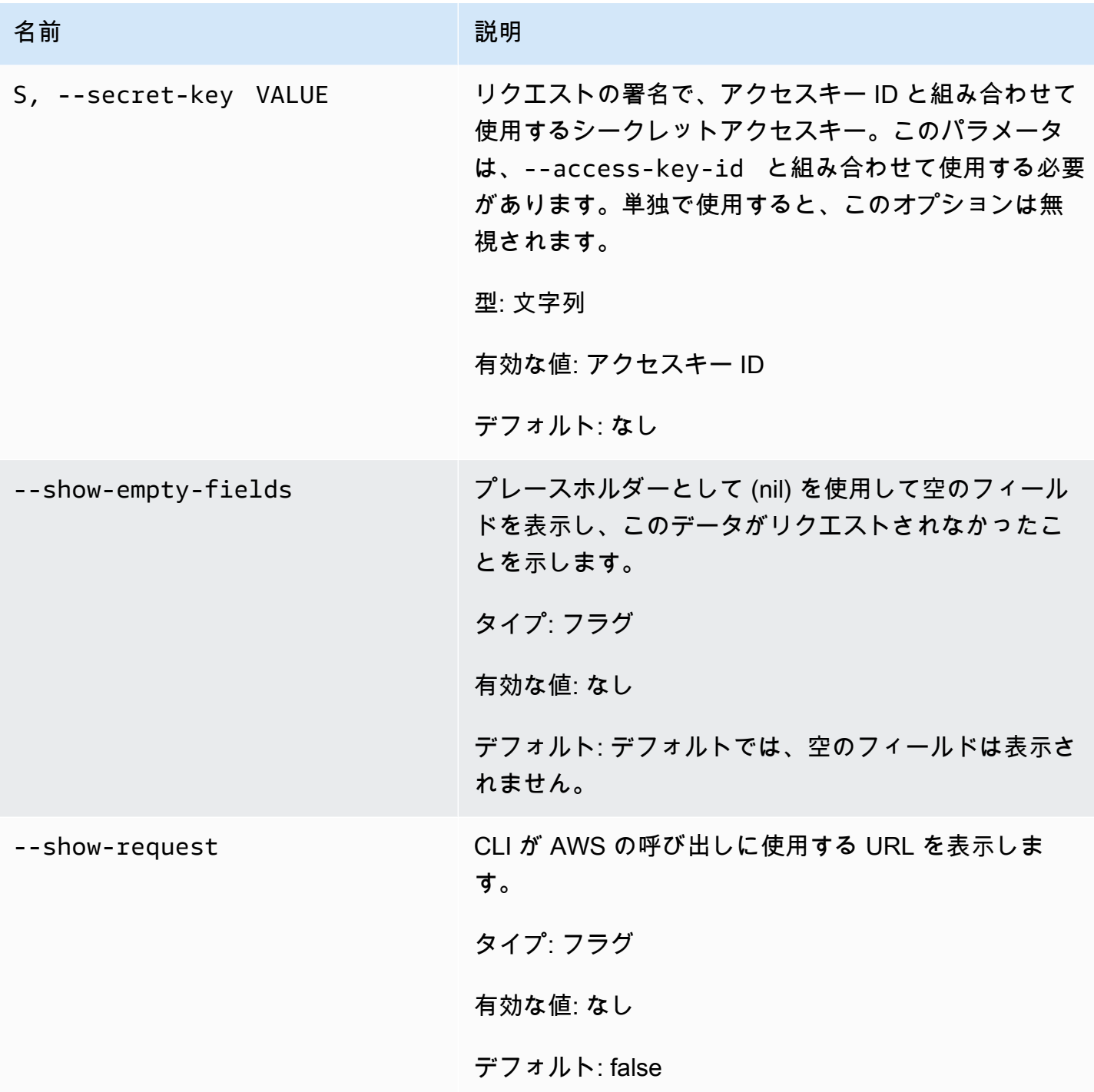

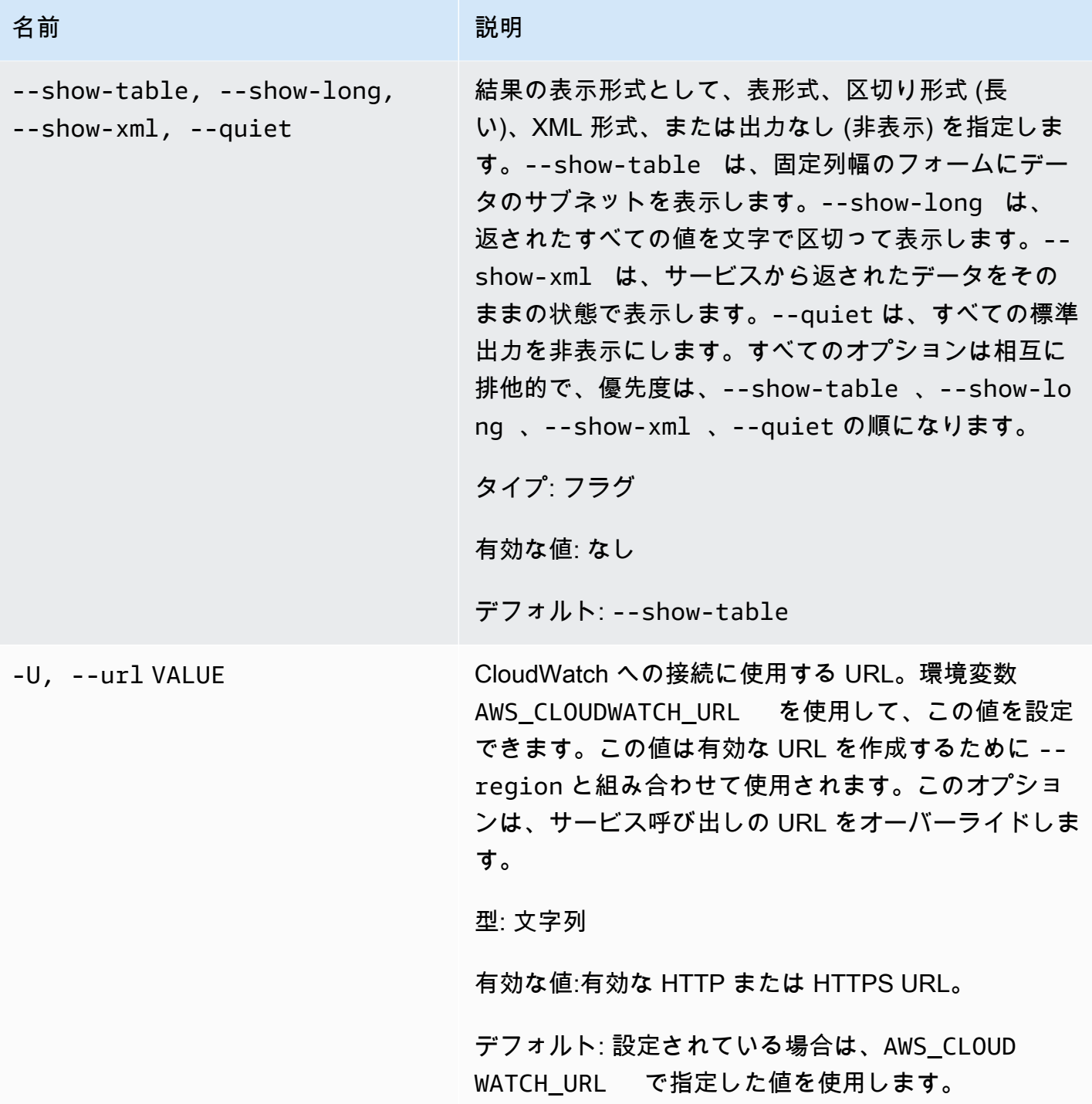

# <span id="page-31-0"></span>出力

このコマンドで、以下の値を含む表が返されます。

• ALARM – アラーム名。

- DESCRIPTION アラームの説明。この列は ––show-long ビューにのみ表示されます。
- STATE アラームの状態。
- STATE\_REASON 状態の理由 (人が読み取り可能な記述)。この列は ––show-long ビューにのみ 表示されます。
- STATE\_REASON\_DATA 状態の理由 (コンピュータ向けの JSON 形式の記述)。この列は –– show-long ビューにのみ表示されます。
- ENABLED アクションを有効または無効にします。この列は ––show-long ビューにのみ表示され ます。
- OK\_ACTIONS OK のステータスで実行するアクション。この列は ––show-long ビューにのみ表 示されます。
- ALARM\_ACTIONS ALARM のステータスで実行するアクション。
- INSUFFICIENT\_DATA\_ACTIONS INSUFFICIENT\_DATA のステータスで実行するアクション。 この列は ––show-long ビューにのみ表示されます。
- NAMESPACE メトリクスの名前空間。
- METRIC\_NAME メトリクスの名前。
- DIMENSIONS メトリクスディメンション。この列は ––show-long ビューにのみ表示されます。
- PERIOD 期間。
- STATISTIC 統計 (Average、Minimum、Maximum、Sum、SampleCount)。
- EXTENDEDSTATISTIC パーセンタイル統計。
- UNIT 単位。この列は ––show-long ビューにのみ表示されます。
- EVAL\_PERIODS メトリクスを評価する期間の数。
- COMPARISON 比較演算子。
- THRESHOLD しきい値。

<span id="page-32-0"></span>Amazon CloudWatch CLI は、stderr でエラーを表示します。

#### 例

リクエストの例

この例では、名前が my-alarm で始まるアラームをすべて記述しています。

**mon-describe-alarms --alarm-name-prefix my-alarm --headers**

このコマンドの出力例は次のとおりです。

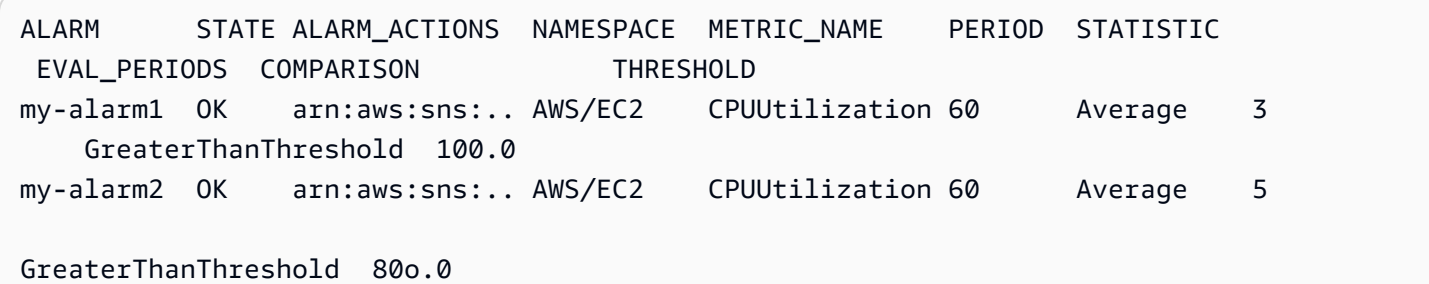

# <span id="page-33-0"></span>関連トピック

### ダウンロード

• [コマンドラインインターフェイスをセットアップする](#page-6-0)

#### 関連アクション

• [DescribeAlarms](https://docs.aws.amazon.com/AmazonCloudWatch/latest/APIReference/API_DescribeAlarms.html)

### 関連コマンド

- [mon-describe-alarm-history](#page-16-2)
- [mon-describe-alarms-for-metric](#page-33-1)

# <span id="page-33-1"></span>mon-describe-alarms-for-metric

### <span id="page-33-2"></span>説明

<span id="page-33-3"></span>指定したメトリクスに関連付けられているアラームに関する情報を取得します。

## 構文

```
mon-describe-alarms-for-metric --metric-name value --namespace value [--
dimensions "key1=value1,key2=value2..."] [--period value] [--statistic
value] [--extendedstatistic value] [--unit value] [Common Options]
```
<span id="page-34-0"></span>オプション

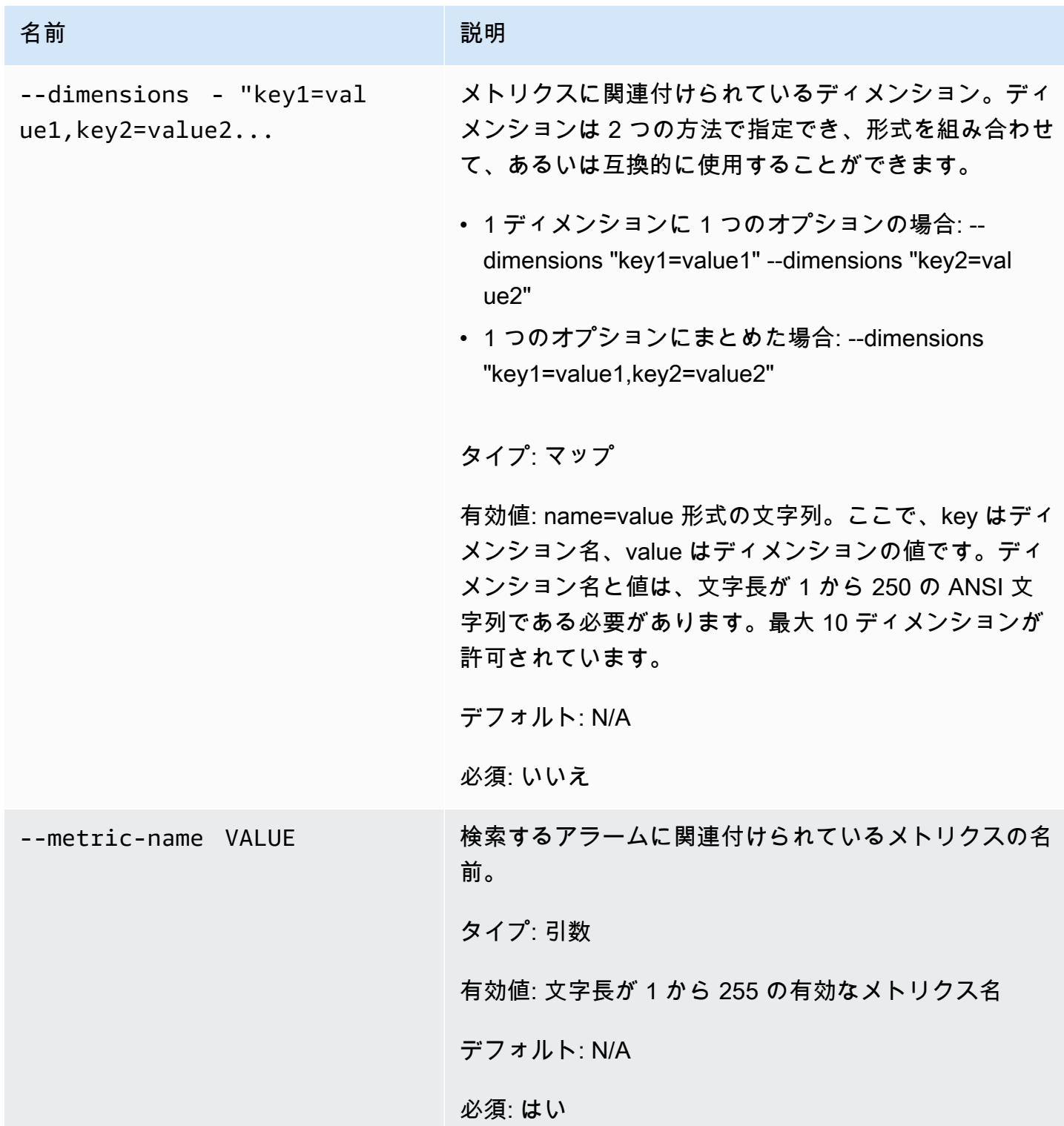

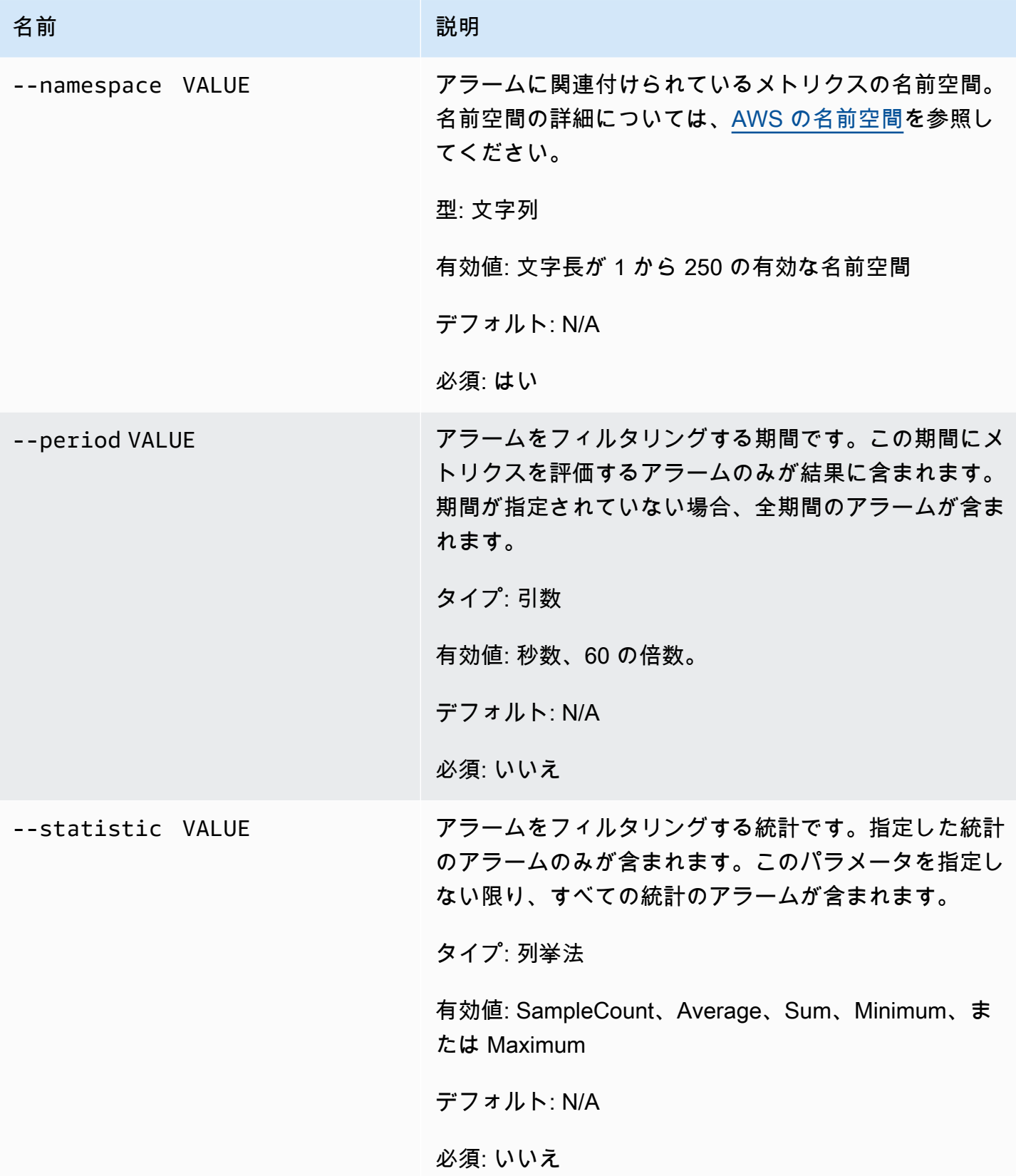
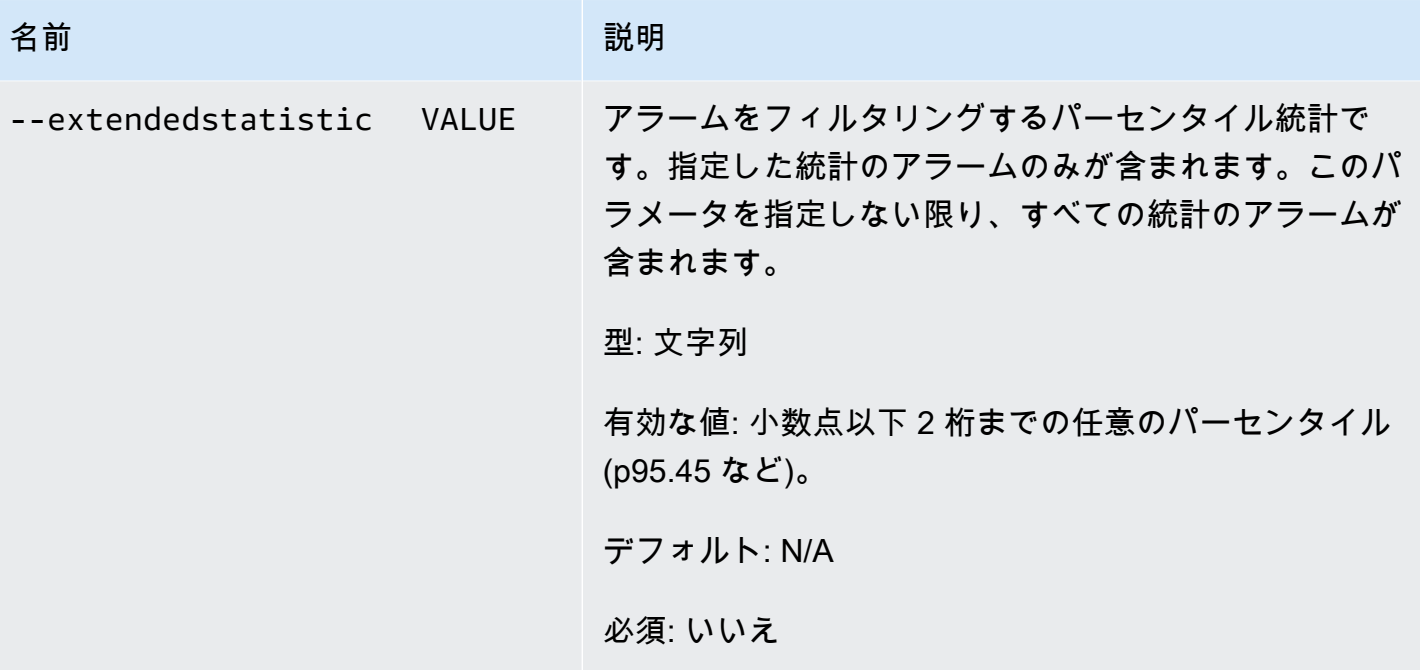

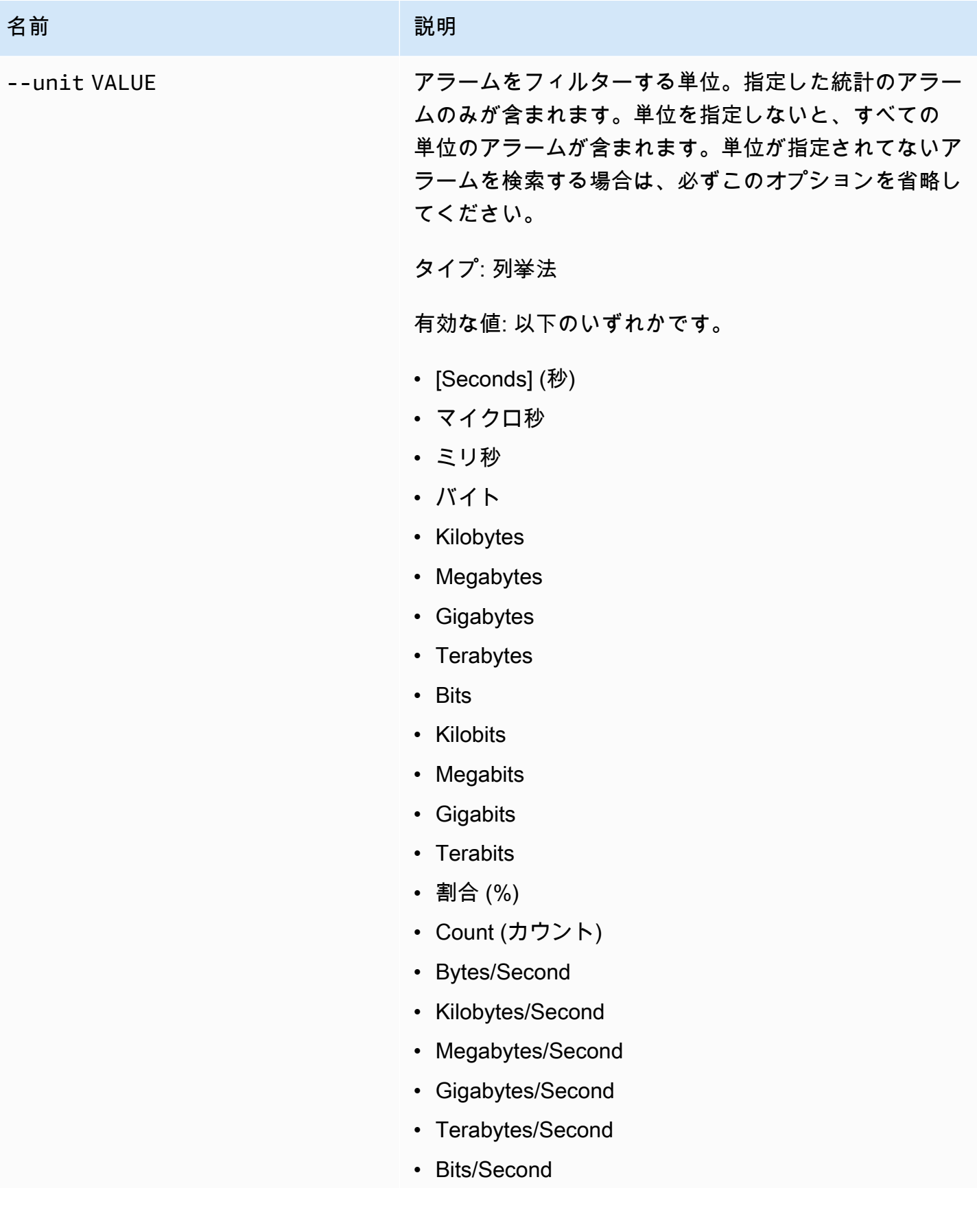

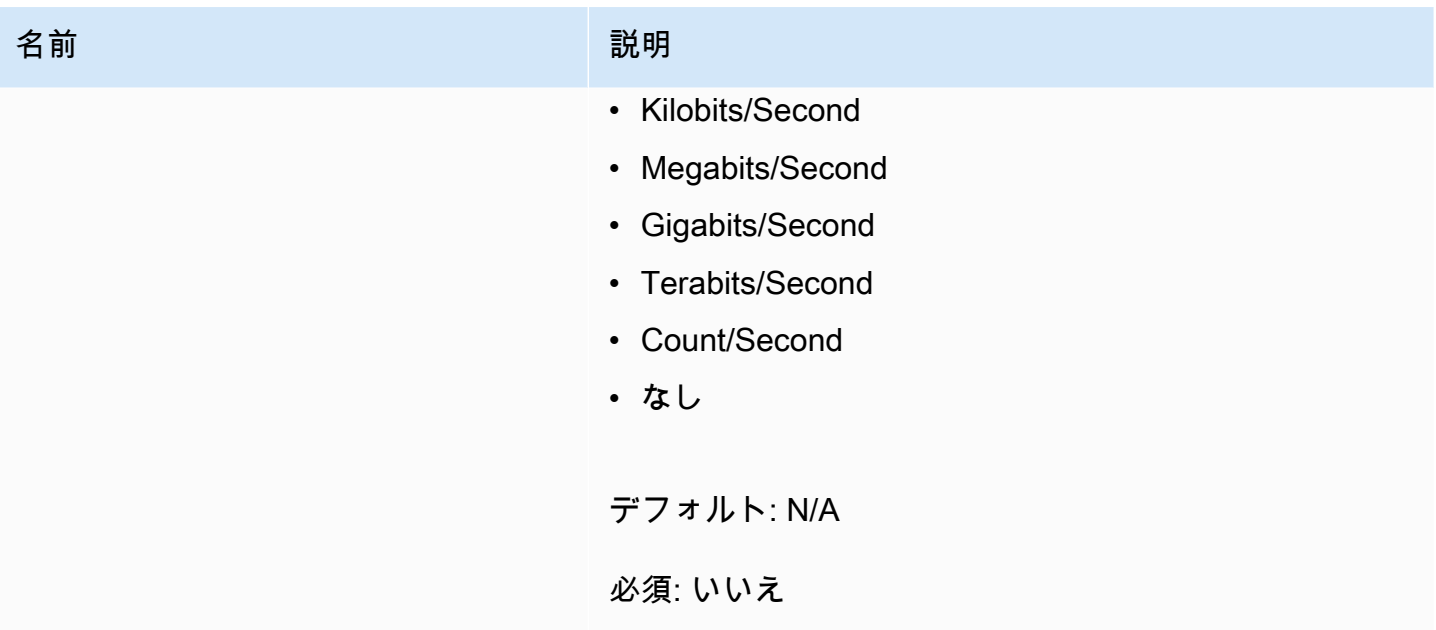

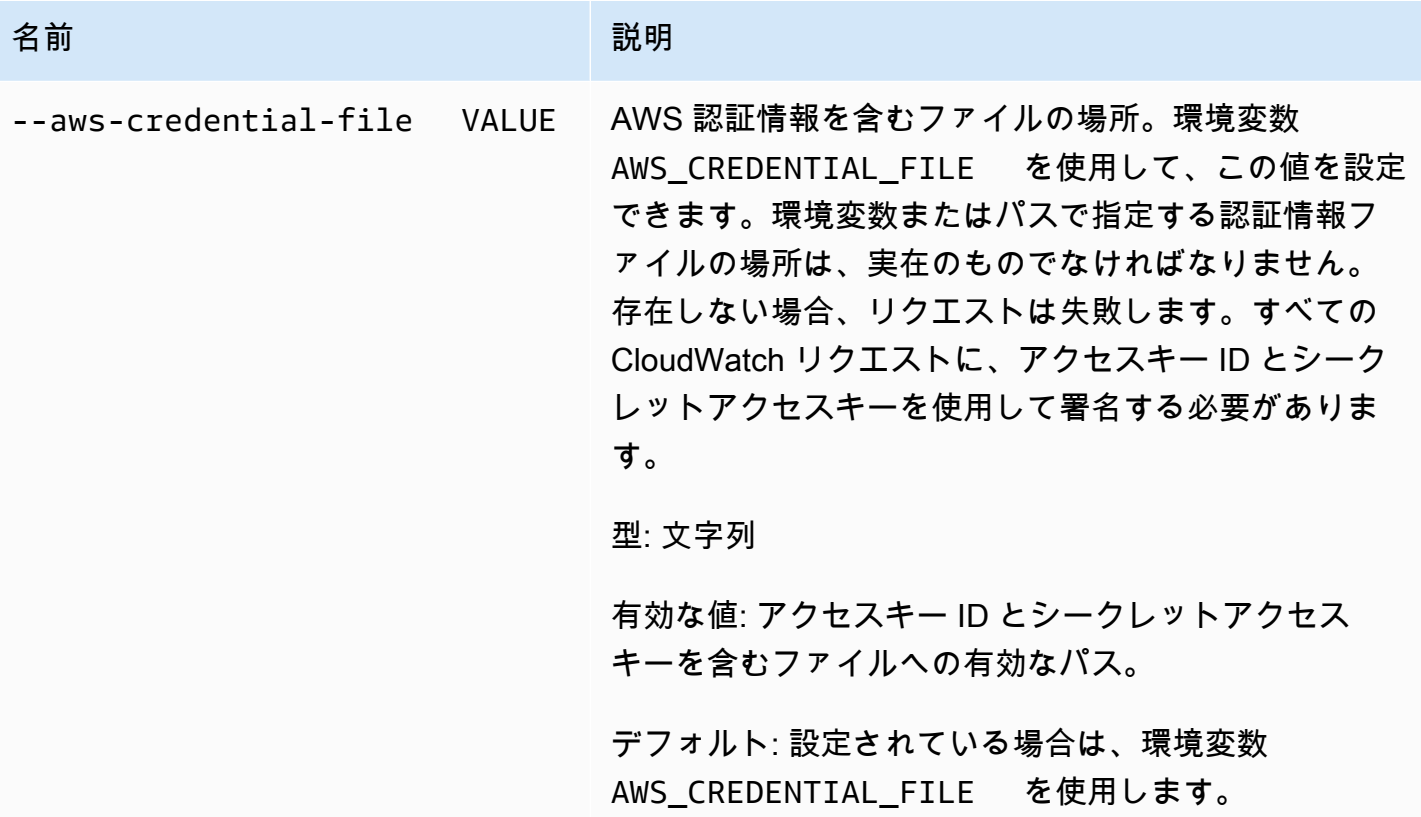

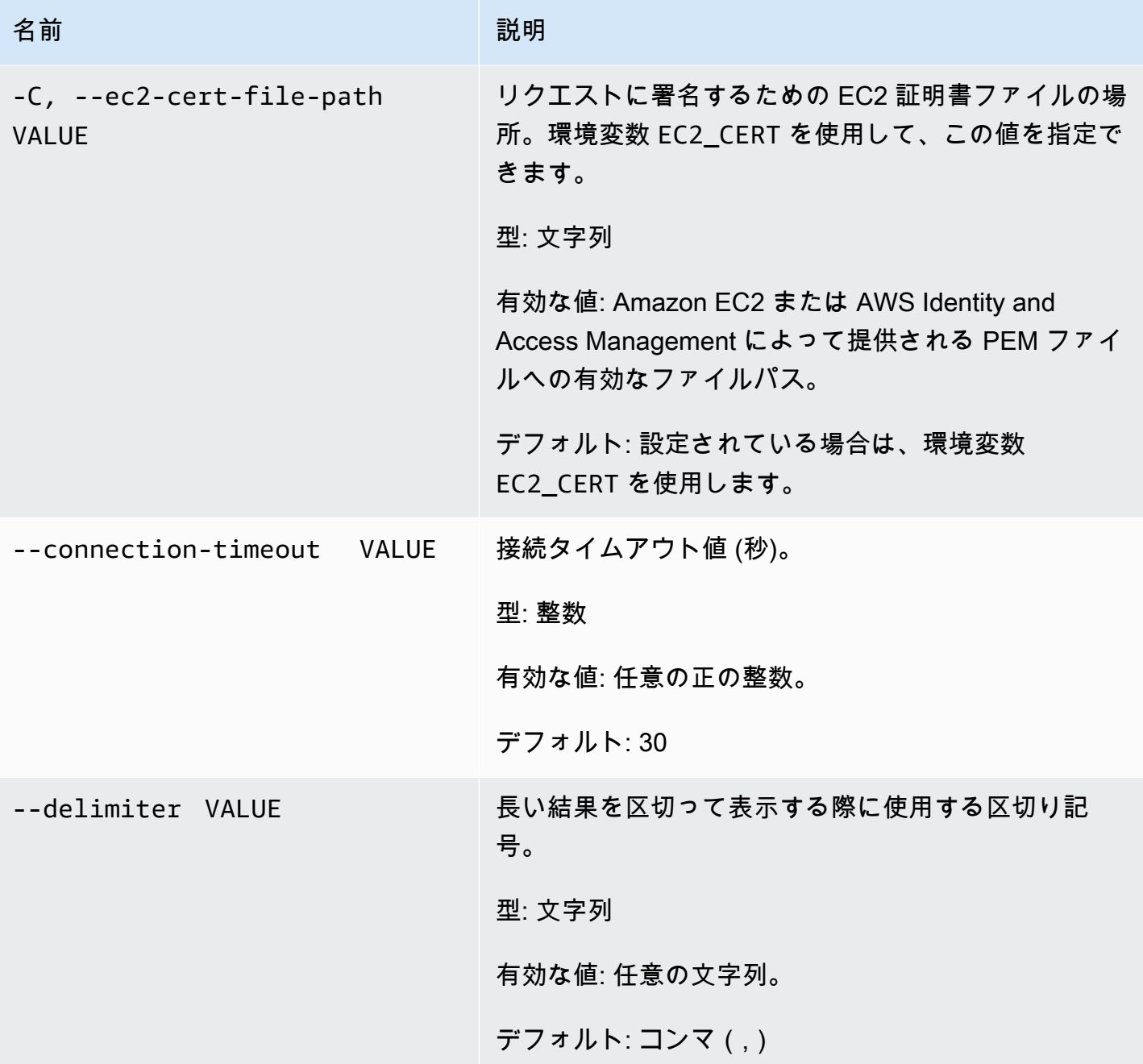

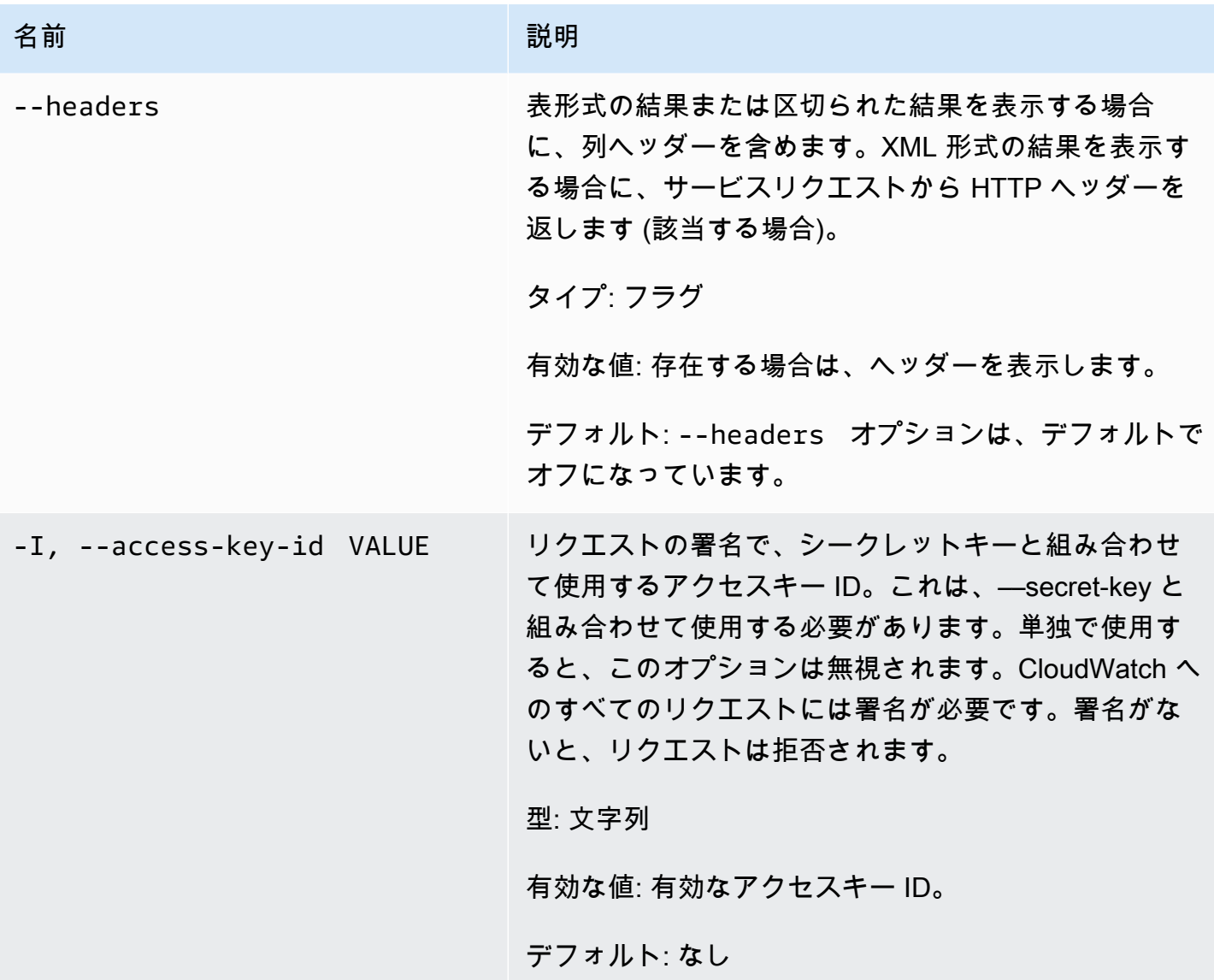

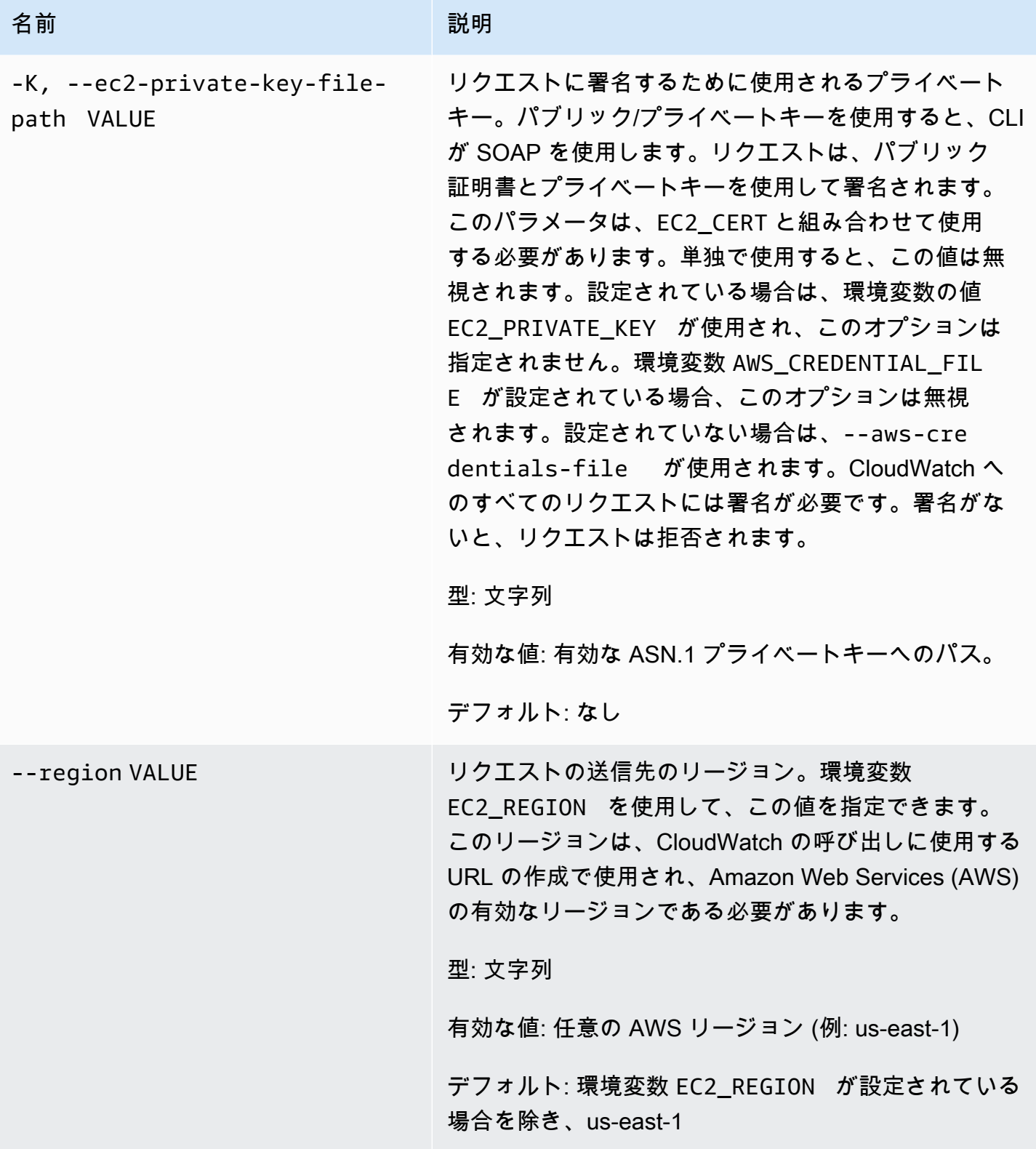

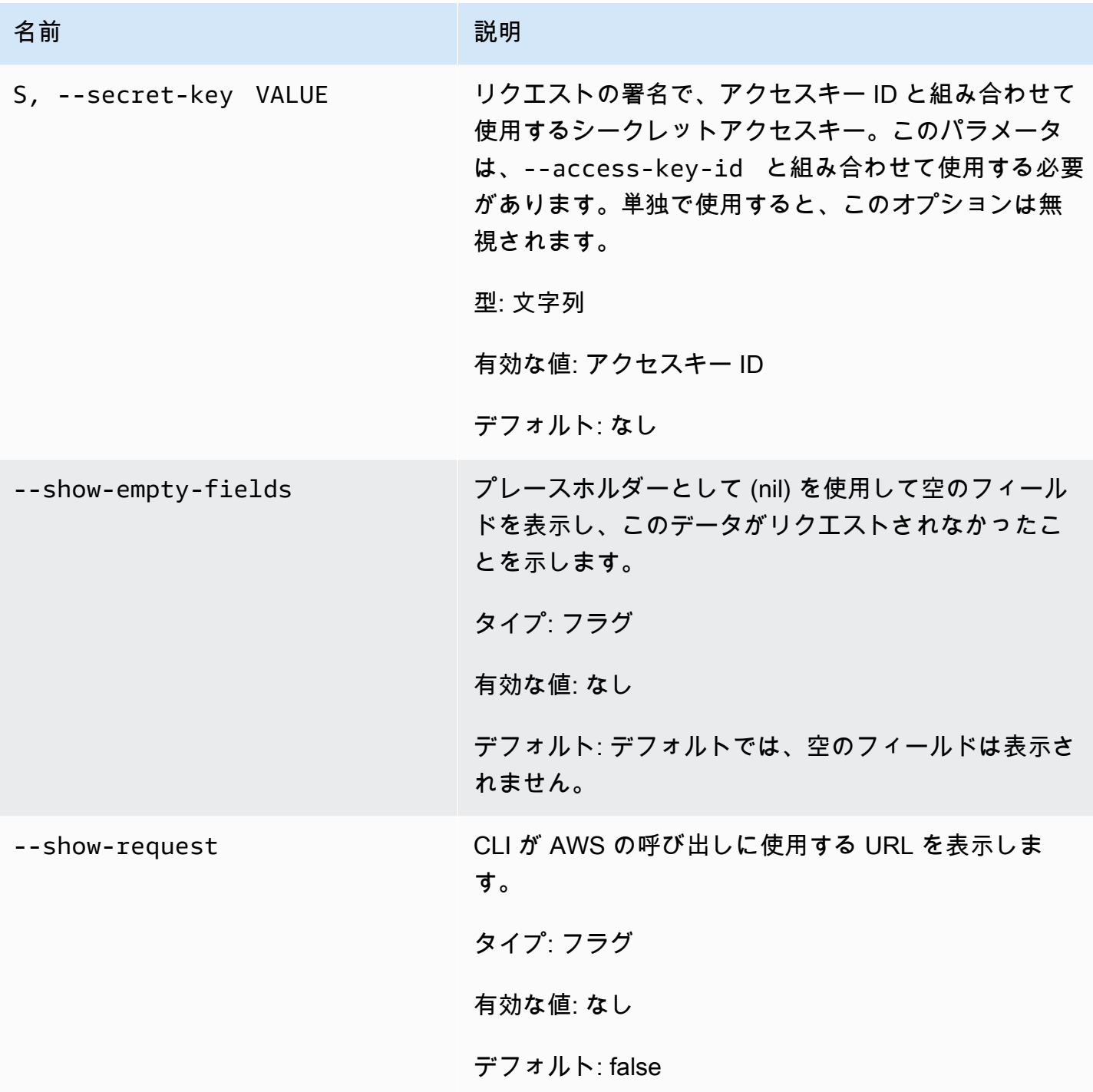

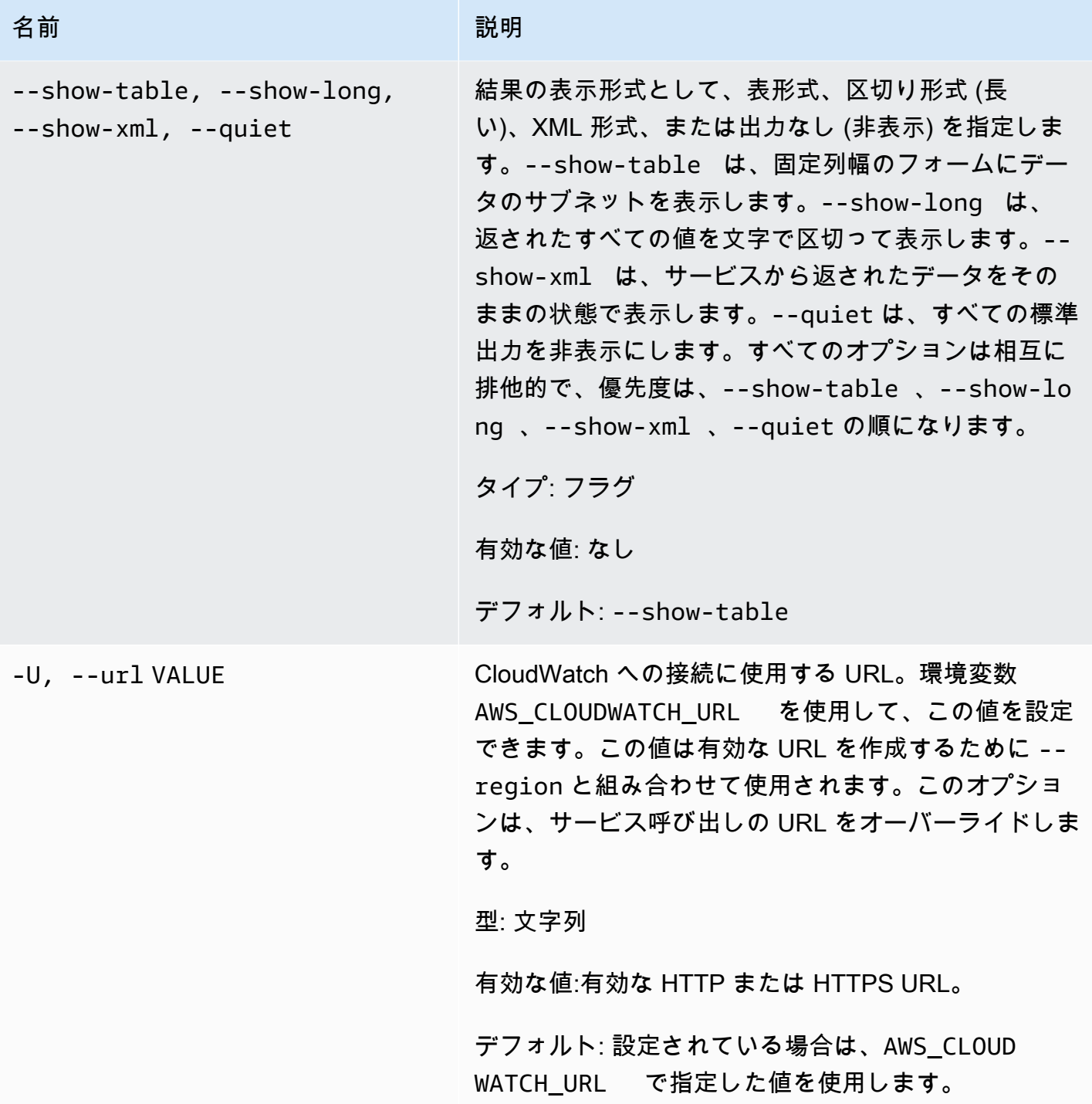

このコマンドで、以下の値を含む表が返されます。

• ALARM – アラーム名。

- DESCRIPTION アラームの説明。この列は ––show-long ビューにのみ表示されます。
- STATE アラームの状態。
- STATE\_REASON 状態の理由 (人が読み取り可能な記述)。この列は ––show-long ビューにのみ 表示されます。
- STATE\_REASON\_DATA 状態の理由 (コンピュータ向けの JSON 形式の記述)。この列は –– show-long ビューにのみ表示されます。
- ENABLED アクションを有効または無効にします。この列は ––show-long ビューにのみ表示され ます。
- OK\_ACTIONS OK のステータスで実行するアクション。この列は ––show-long ビューにのみ表 示されます。
- ALARM\_ACTIONS ALARM のステータスで実行するアクション。
- INSUFFICIENT\_DATA\_ACTIONS INSUFFICIENT\_DATA のステータスで実行するアクション。 この列は ––show-long ビューにのみ表示されます。
- NAMESPACE メトリクスの名前空間。
- METRIC\_NAME メトリクスの名前。
- DIMENSIONS メトリクスディメンション。この列は ––show-long ビューにのみ表示されます。
- PERIOD 期間。
- STATISTIC 統計 (Average、Minimum、Maximum、Sum、SampleCount)。
- EXTENDEDSTATISTIC パーセンタイル統計。
- UNIT 単位。この列は ––show-long ビューにのみ表示されます。
- EVAL\_PERIODS メトリクスを評価する期間の数。
- COMPARISON 比較演算子。
- THRESHOLD しきい値。

Amazon CloudWatch CLI は、stderr でエラーを表示します。

#### 例

リクエストの例

この例では、特定のメトリクスのアラームを記述しています。

**mon-describe-alarms-for-metric--metric-name CPUUtilization --namespace AWS/EC2 - dimensions InstanceId=i-abcdef** 

### このコマンドの出力例は次のとおりです。

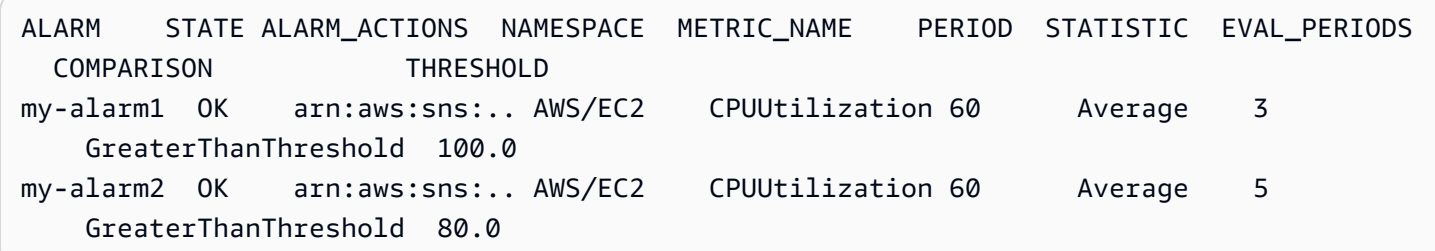

## 関連トピック

### ダウンロード

• [コマンドラインインターフェイスをセットアップする](#page-6-0)

### 関連アクション

• [DescribeAlarmForMetric](https://docs.aws.amazon.com/AmazonCloudWatch/latest/APIReference/API_DescribeAlarmsForMetric.html)

### 関連コマンド

- [mon-describe-alarm-history](#page-16-0)
- [mon-describe-alarms](#page-25-0)

### <span id="page-45-0"></span>mon-disable-alarm-actions

### 説明

指定したアラームのすべてのアクションを無効にします。

## 構文

**mon-disable-alarm-actions [AlarmNames [***AlarmNames* **...]] [Common Options]**

# オプション

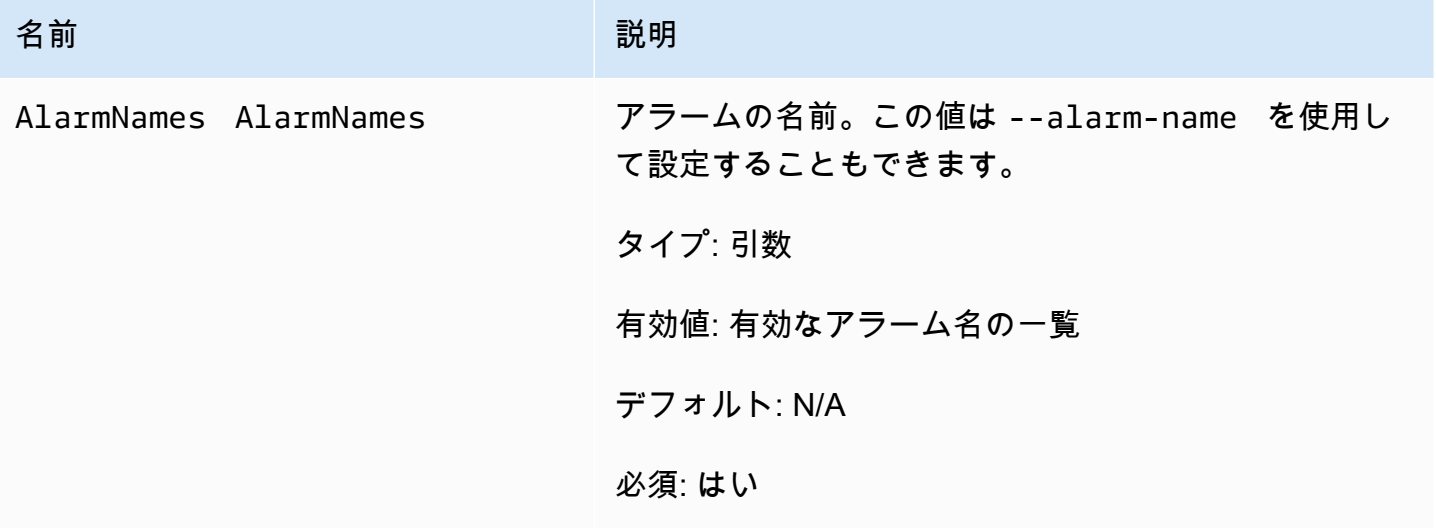

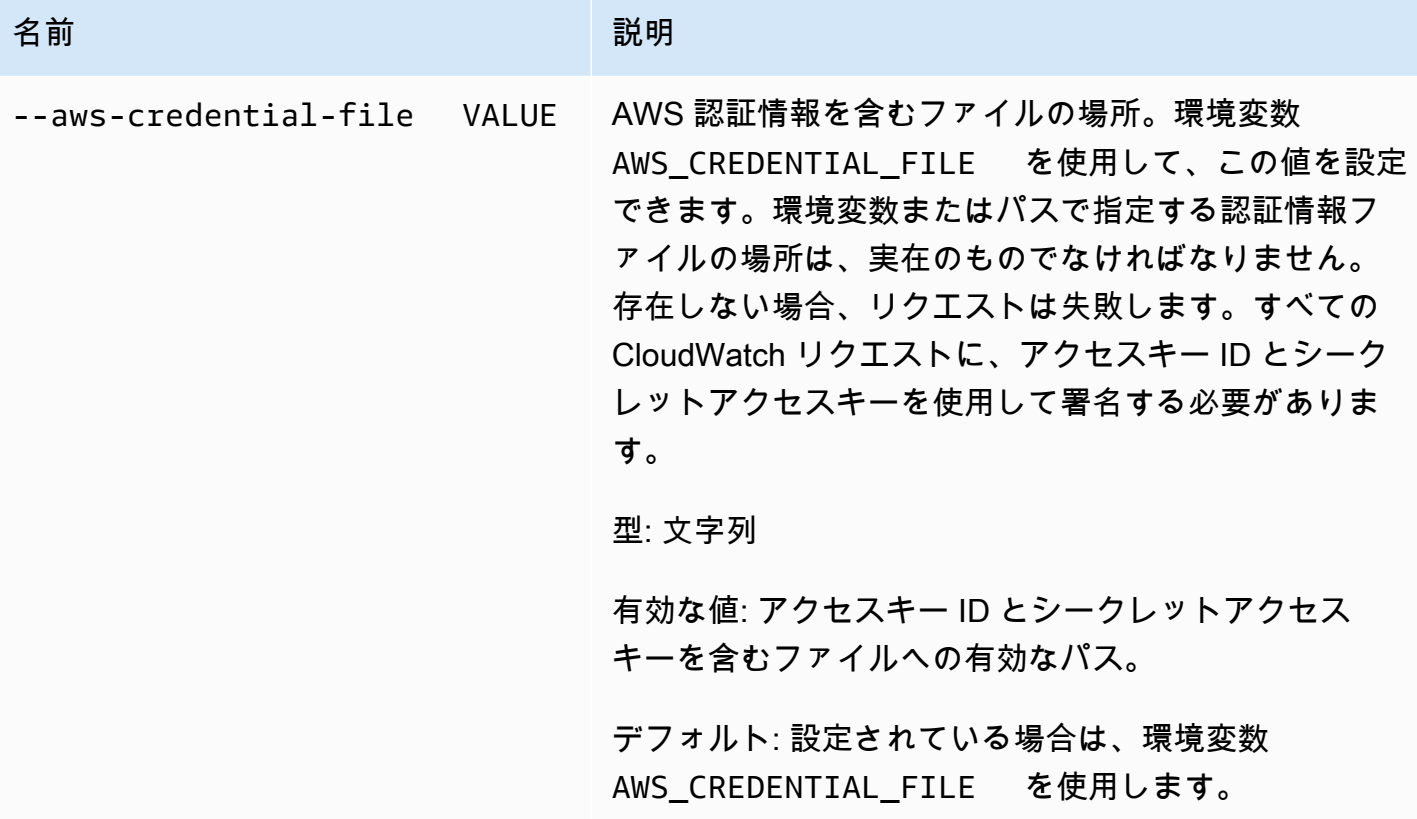

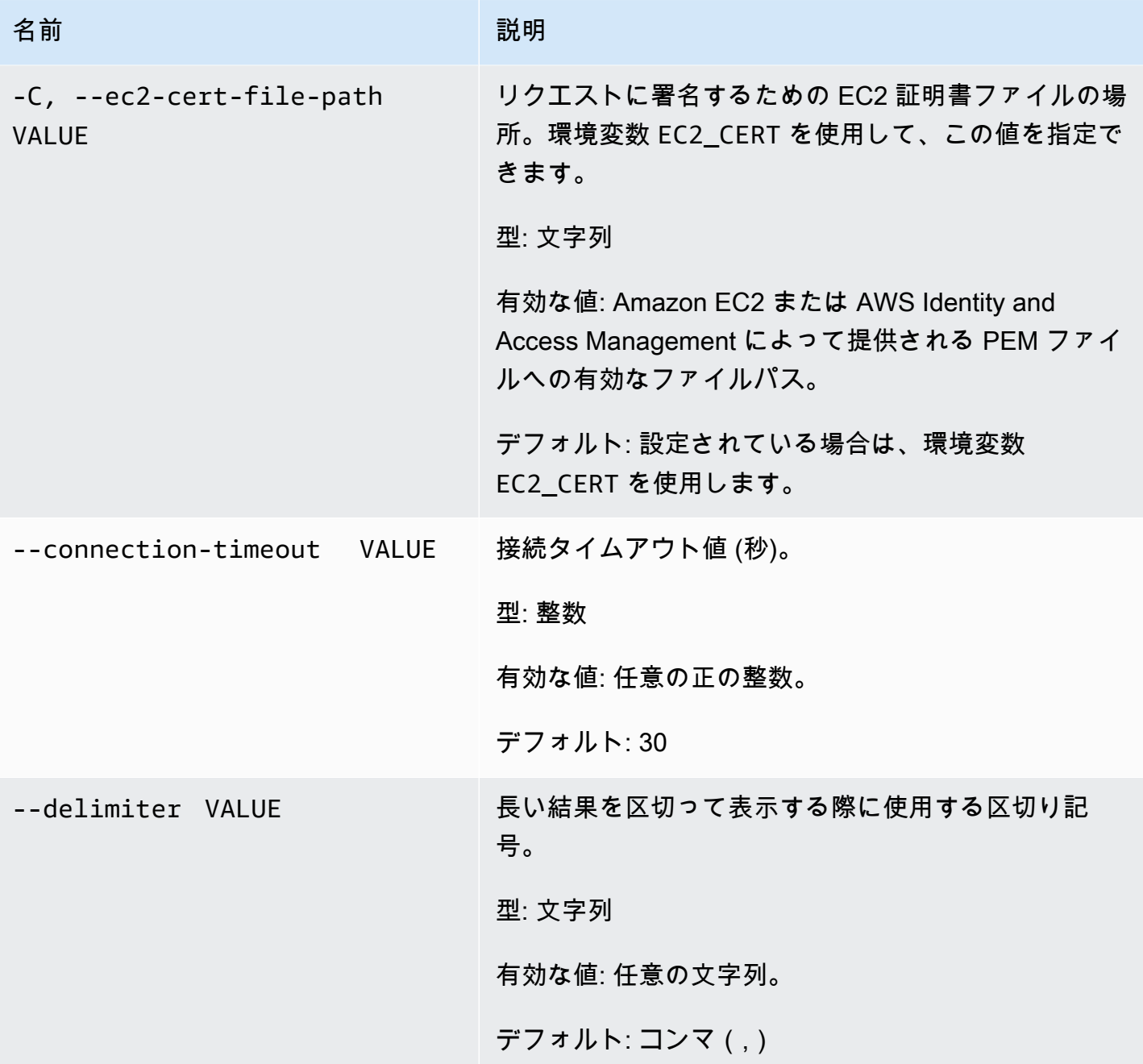

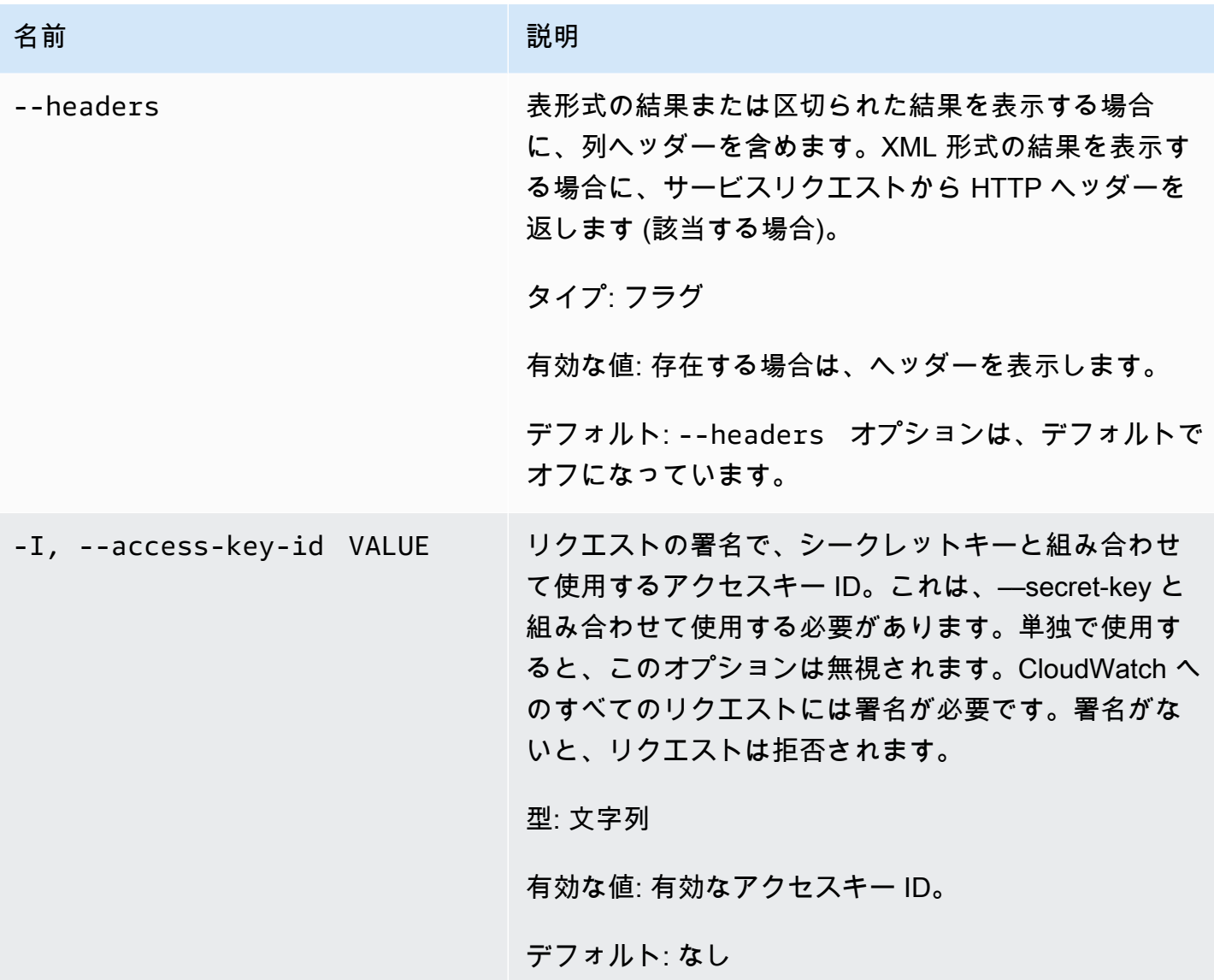

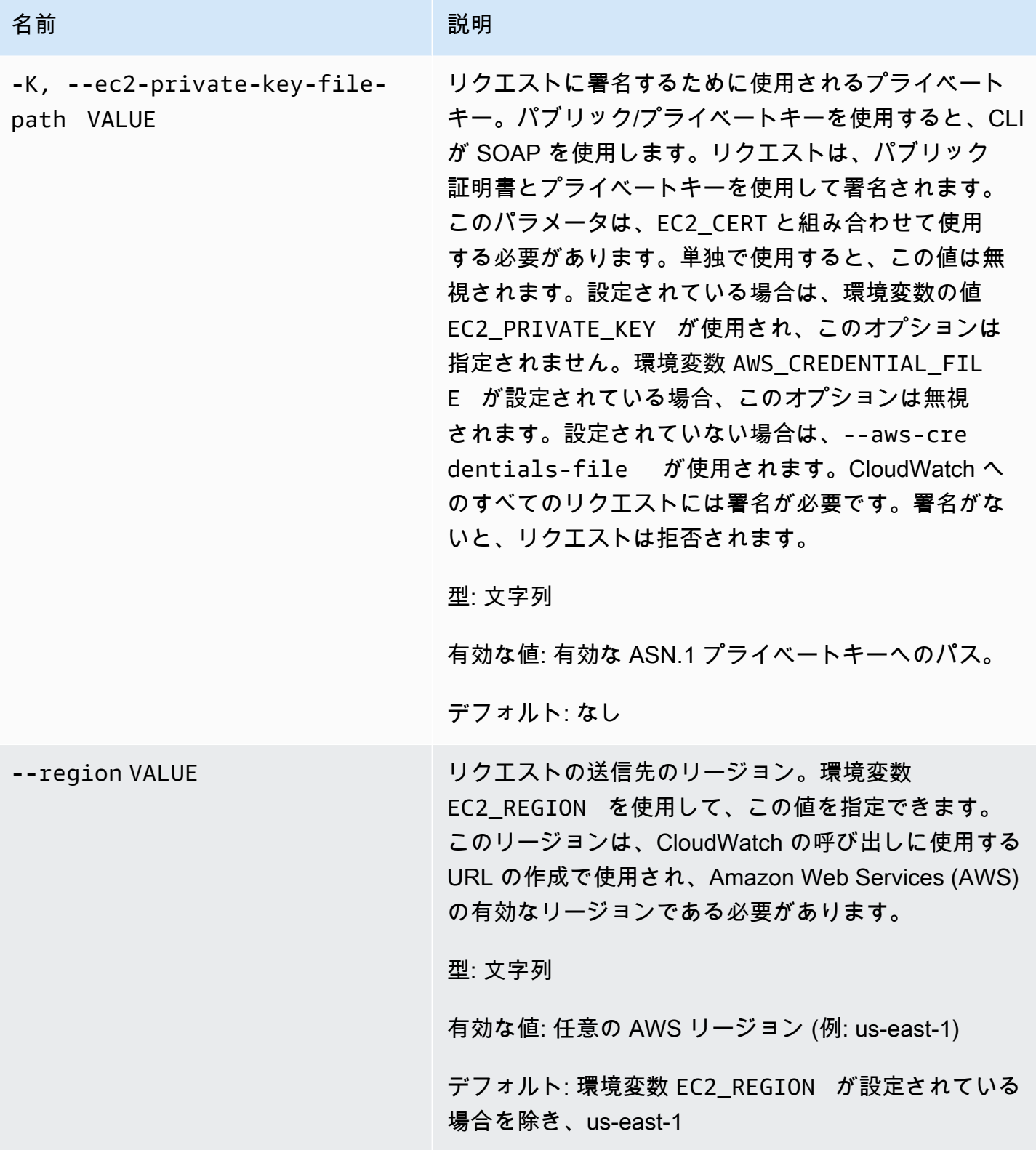

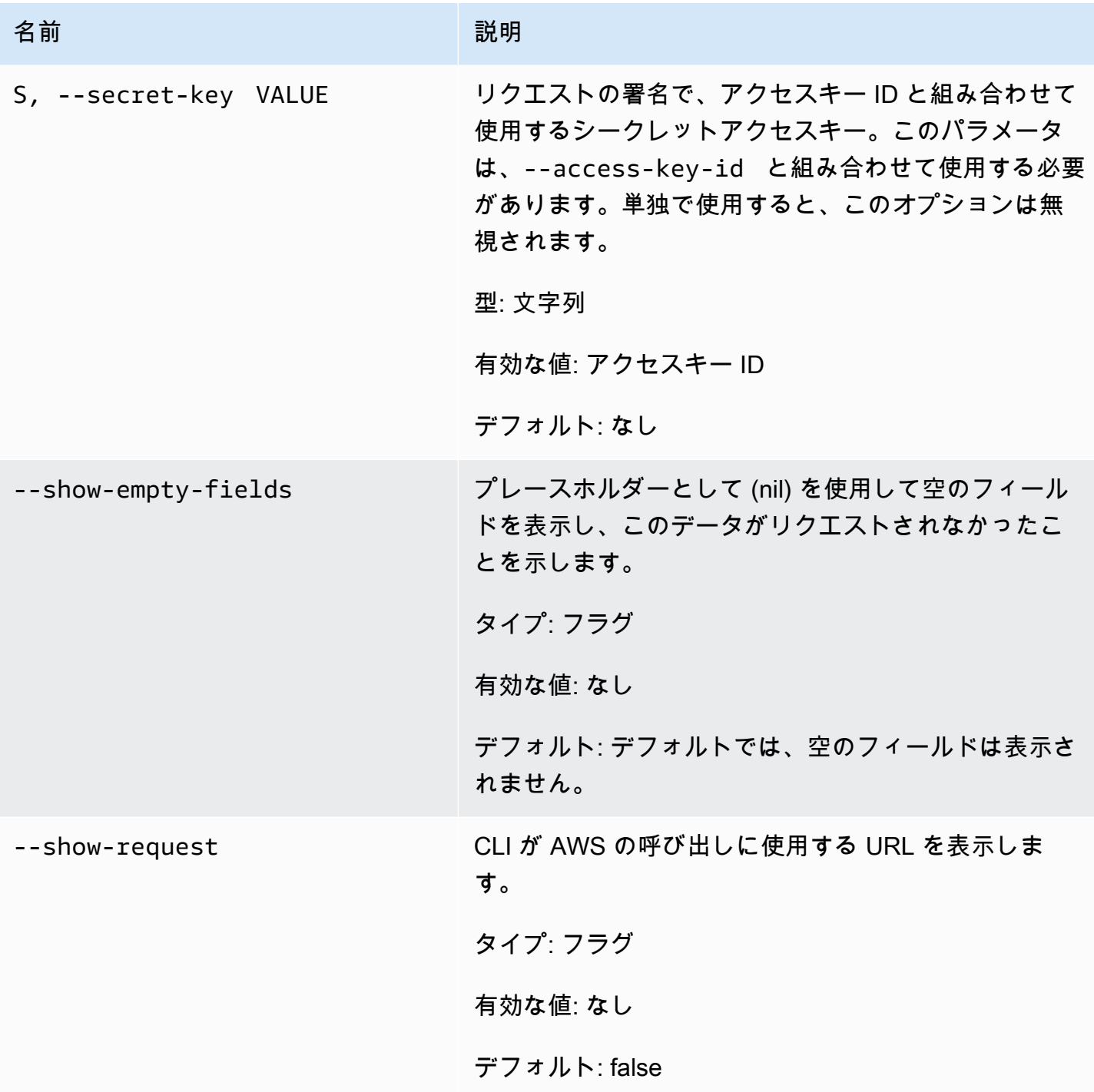

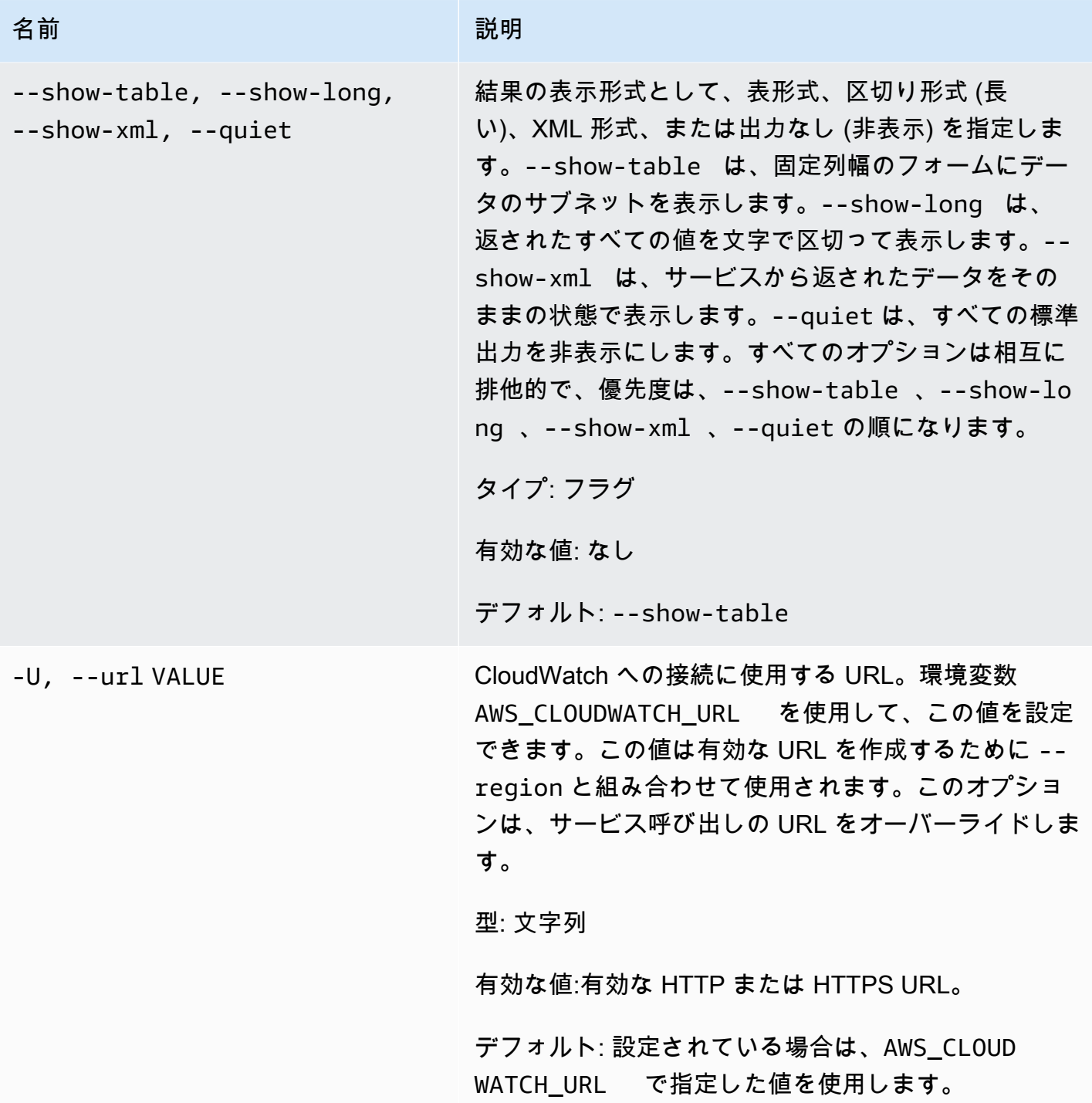

このコマンドで、指定されたアラームのアクションが無効になります。

Amazon CloudWatch CLI は、stderr でエラーを表示します。

### 例

### リクエストの例

この例では、my-alarm というアラームのアクションをすべて無効にします。

**mon-disable-alarm-actions --alarm-name my-alarm**

関連トピック

ダウンロード

• [コマンドラインインターフェイスをセットアップする](#page-6-0)

関連アクション

• [DisableAlarmActions](https://docs.aws.amazon.com/AmazonCloudWatch/latest/APIReference/API_DisableAlarmActions.html)

### 関連コマンド

- [mon-enable-alarm-actions](#page-52-0)
- [mon-delete-alarms](#page-9-0)

### <span id="page-52-0"></span>mon-enable-alarm-actions

### 説明

指定したアラームのすべてのアクションを有効にします。

## 構文

**mon-enable-alarm-actions [AlarmNames [***AlarmNames* **...]] [Common Options]**

# オプション

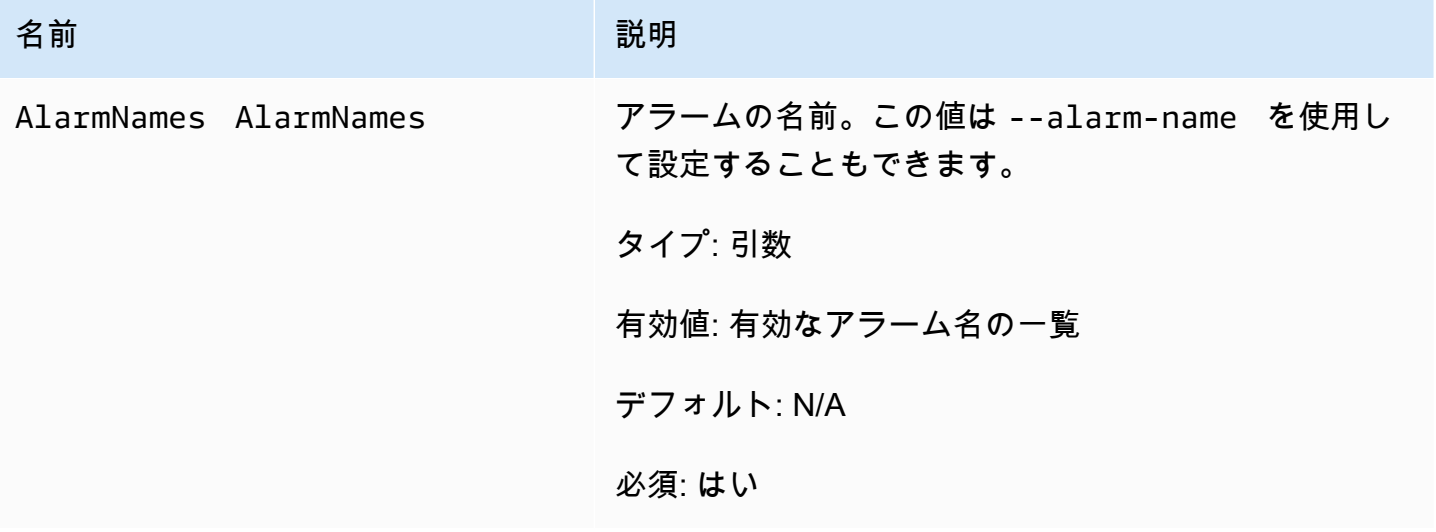

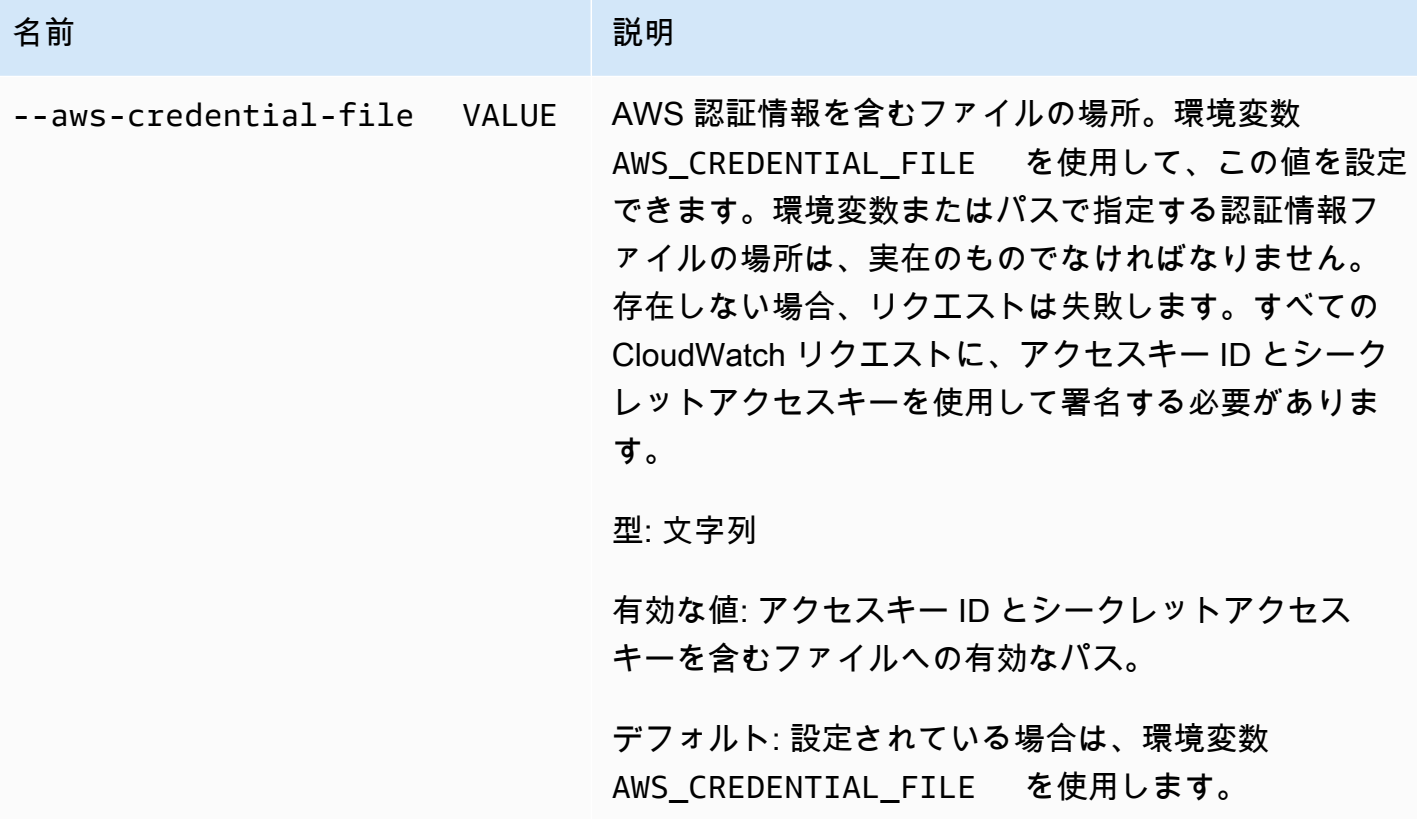

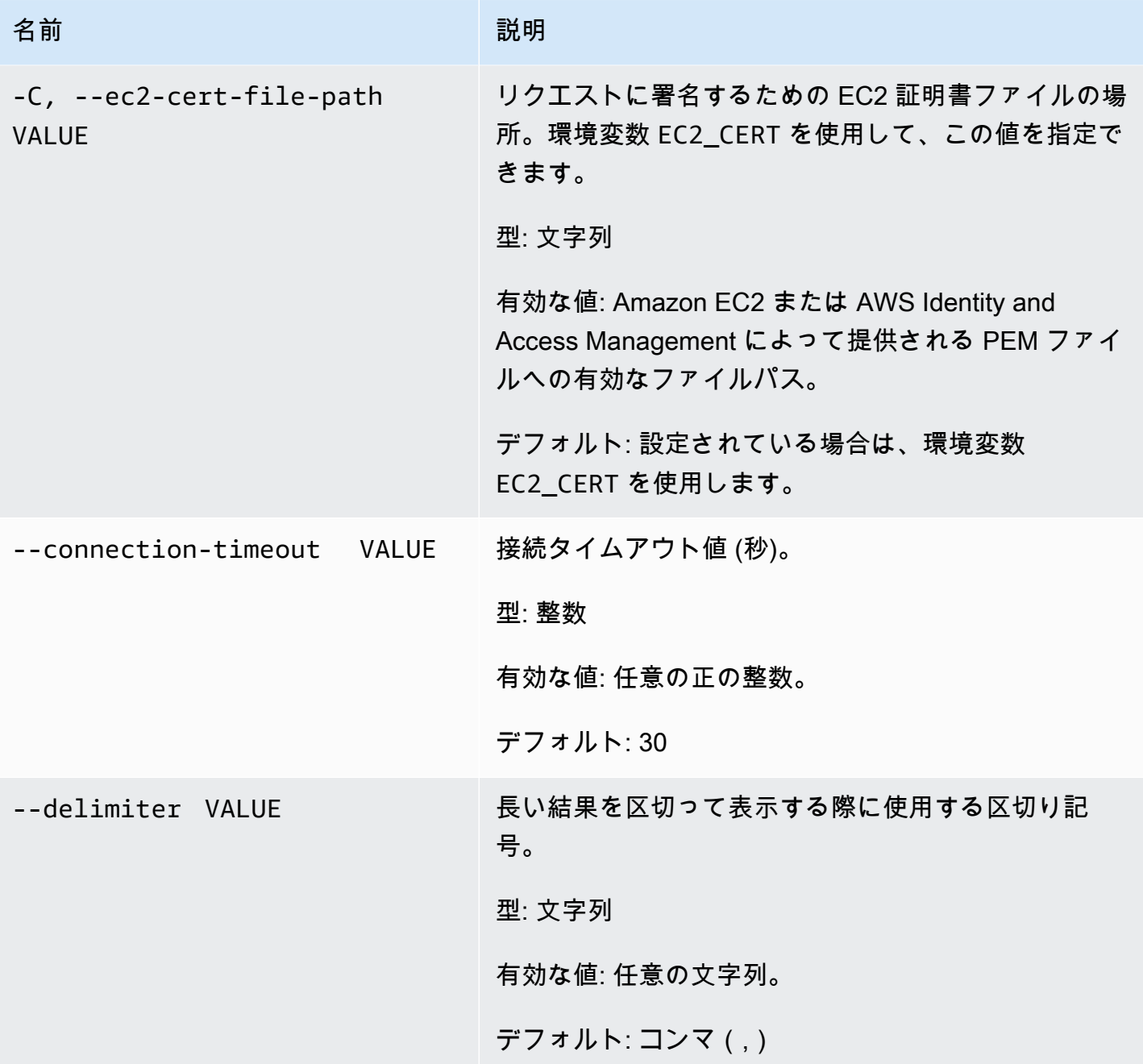

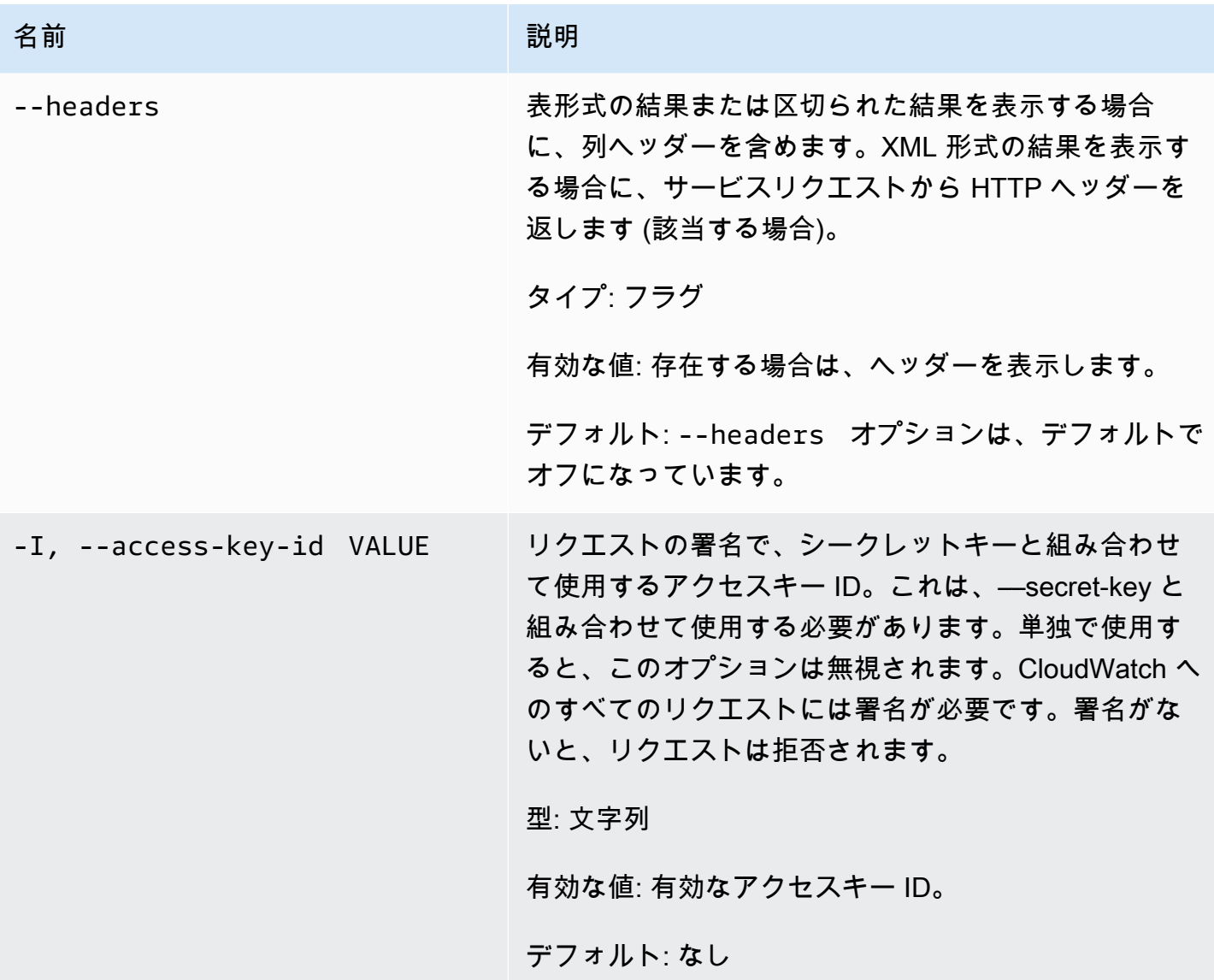

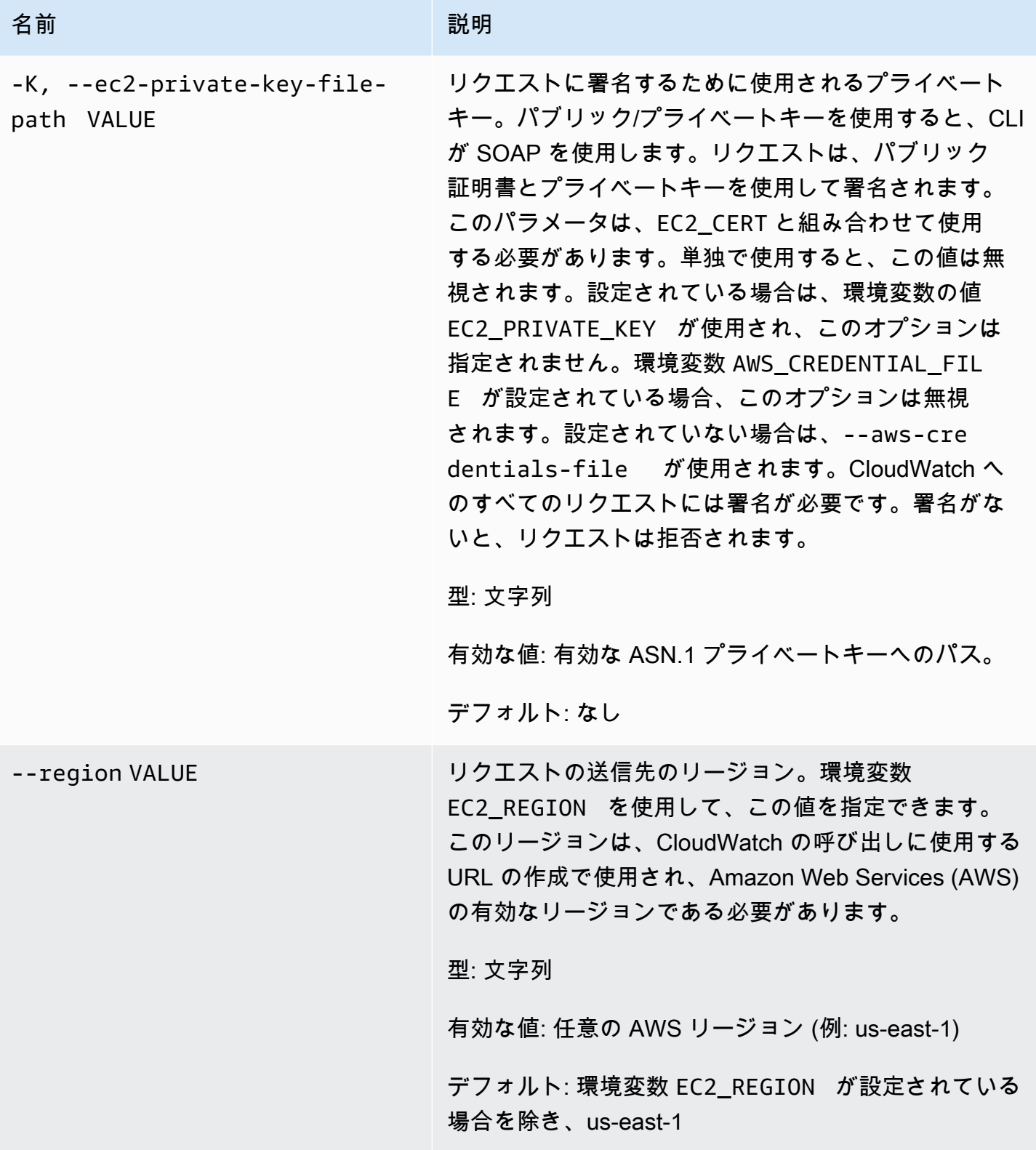

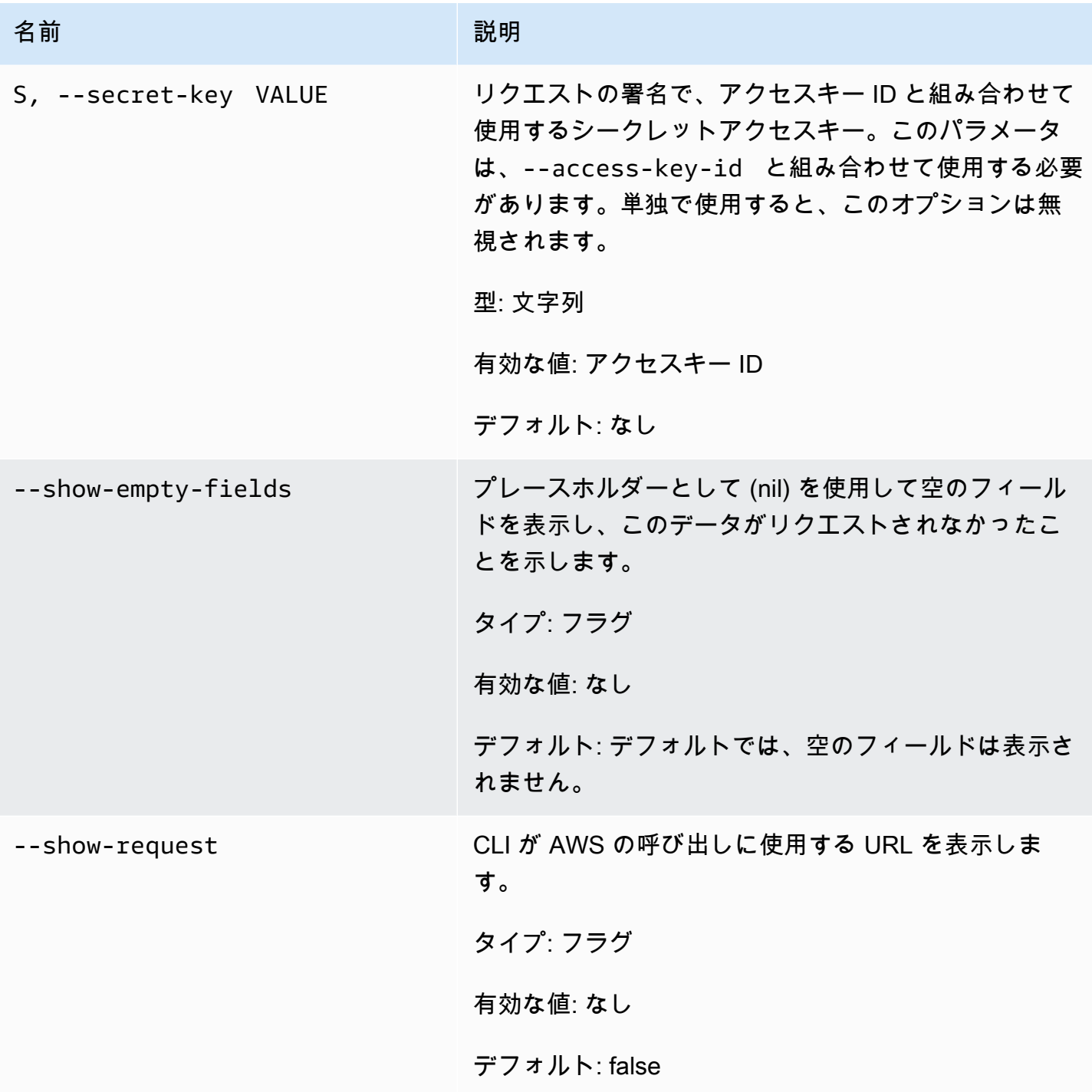

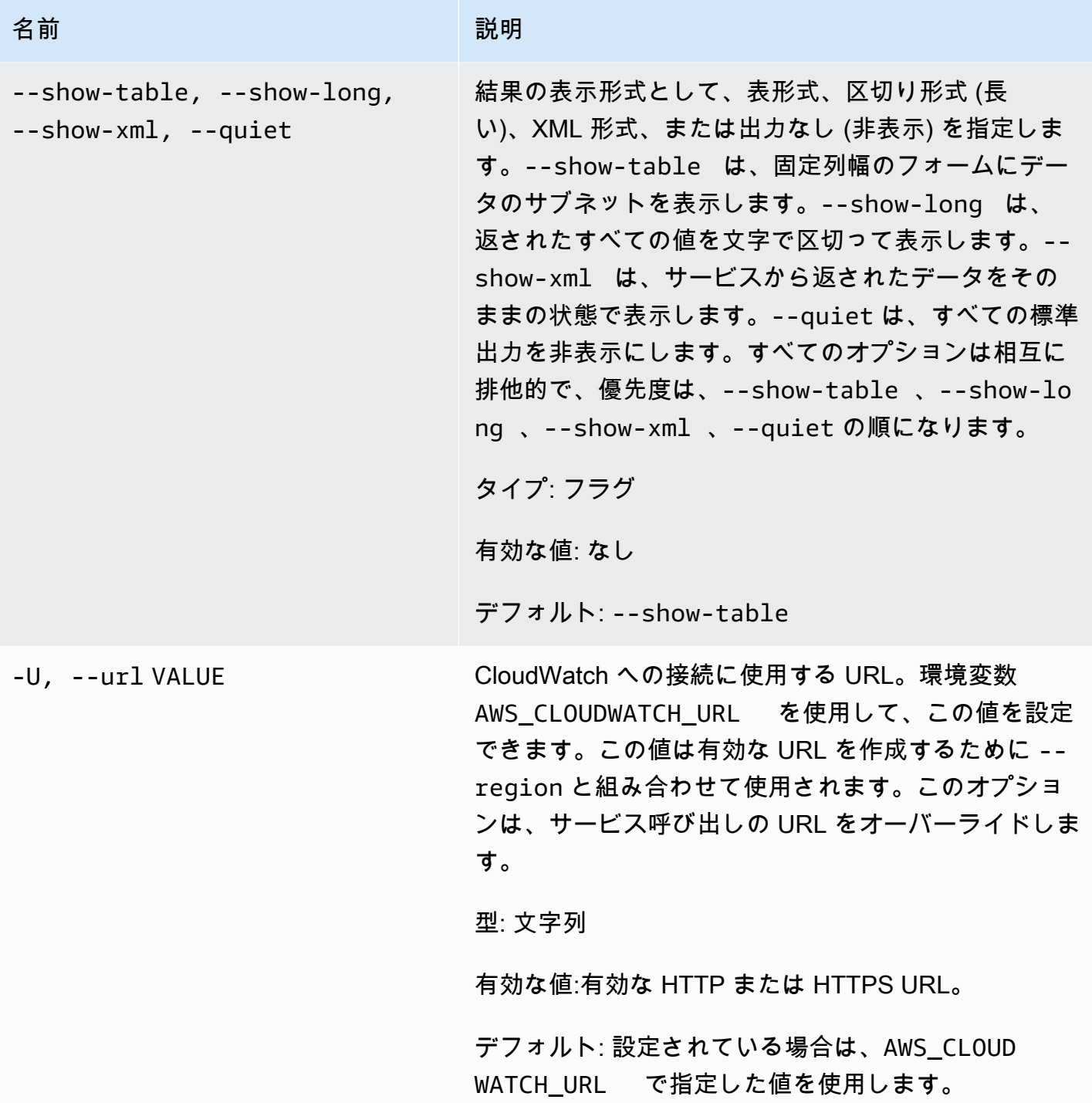

このコマンドで、指定されたアラームのアクションが有効になります。

Amazon CloudWatch CLI は、stderr でエラーを表示します。

### 例

### リクエストの例

この例では、my-alarm というアラームのアクションをすべて有効にします。

**mon-enable-alarm-actions --alarm-name my-alarm**

関連トピック

ダウンロード

• [コマンドラインインターフェイスをセットアップする](#page-6-0)

#### 関連アクション

• [EnableAlarmActions](https://docs.aws.amazon.com/AmazonCloudWatch/latest/APIReference/API_EnableAlarmActions.html)

#### 関連コマンド

- [mon-disable-alarm-actions](#page-45-0)
- [mon-delete-alarms](#page-9-0)

### mon-get-stats

### 説明

指定した統計に関する時系列データを取得します。

#### **a** Note

mon-put-data コマンドで新しいメトリクスを作成した場合、mon-get-stats コマンド を用いてその新規メトリクスの統計を取得できるようになるまで最大 2 分かかります。ただ し、mon-list-metrics コマンドを用いて取得したメトリクスのリストに新規メトリクス が表示されるまで最大 15 分かかることがあります。

## 構文

**mon-get-stats MetricName --namespace** *value* **--statistics** *value***[,***value***...] [--dimensions "key1=***value1***,key2=***value2***..." ] [--end-time** *value***] [--period** *value***] [--start-time** *value***] [--unit** *value***] [Common Options]**

# オプション

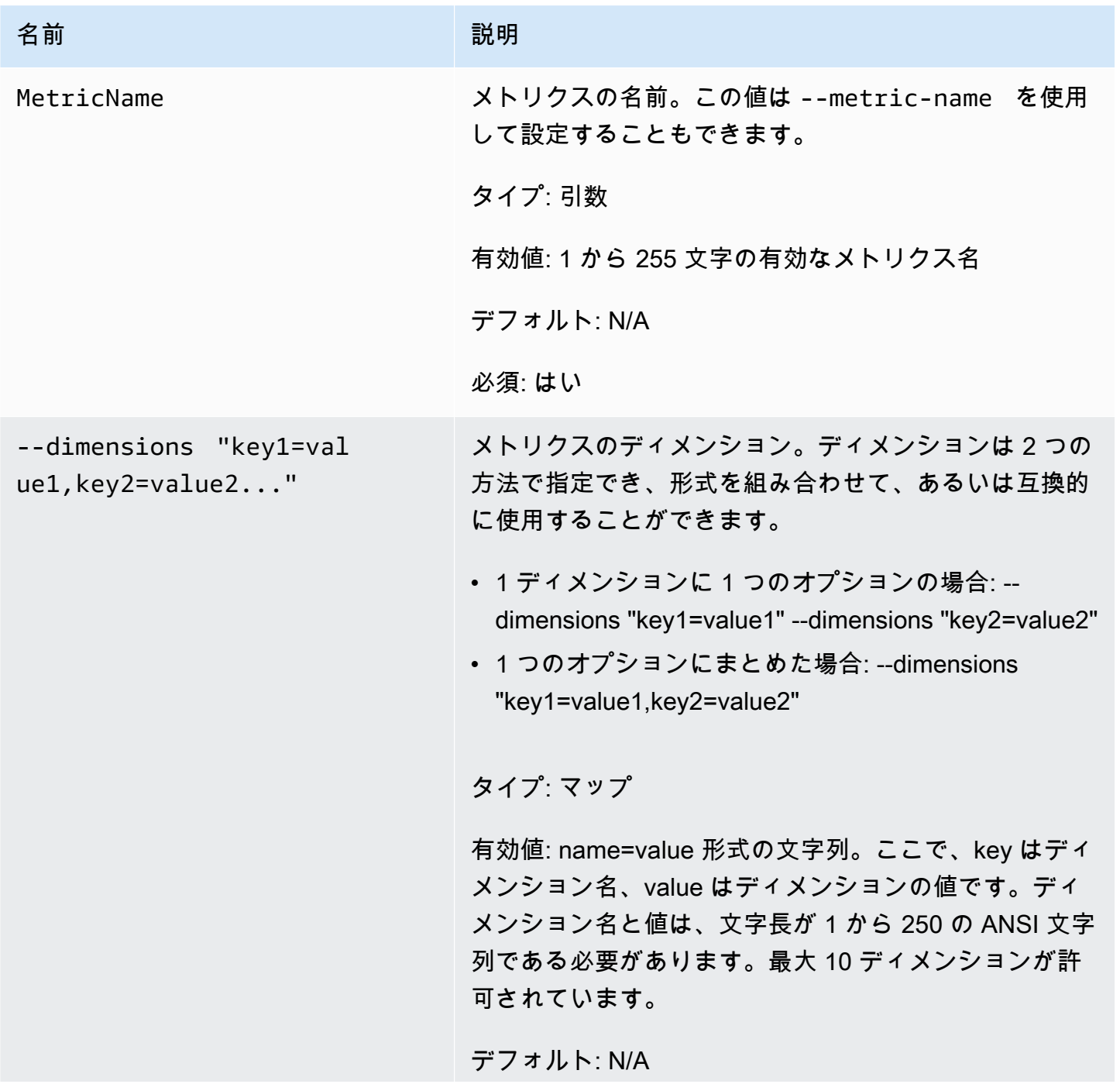

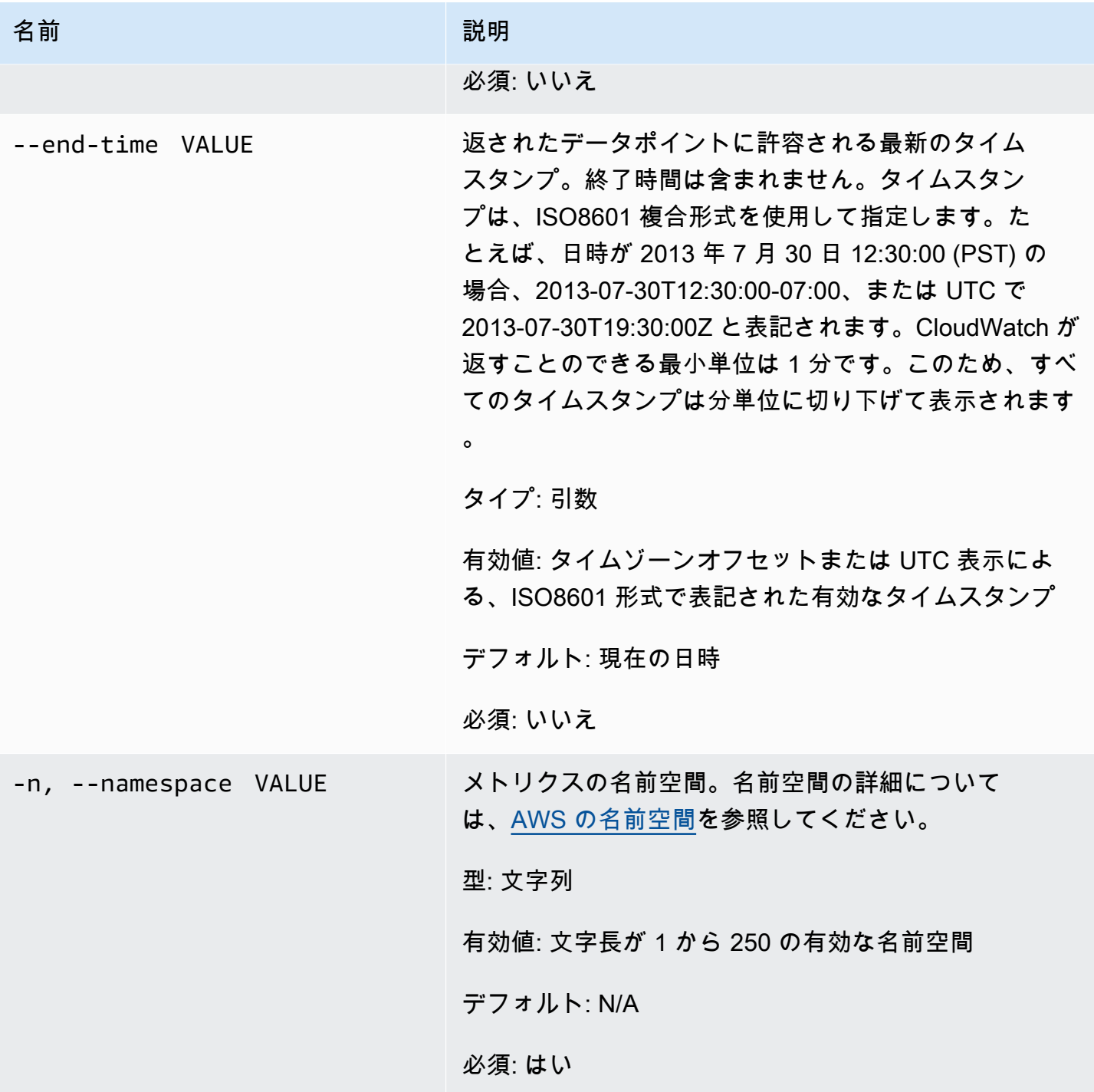

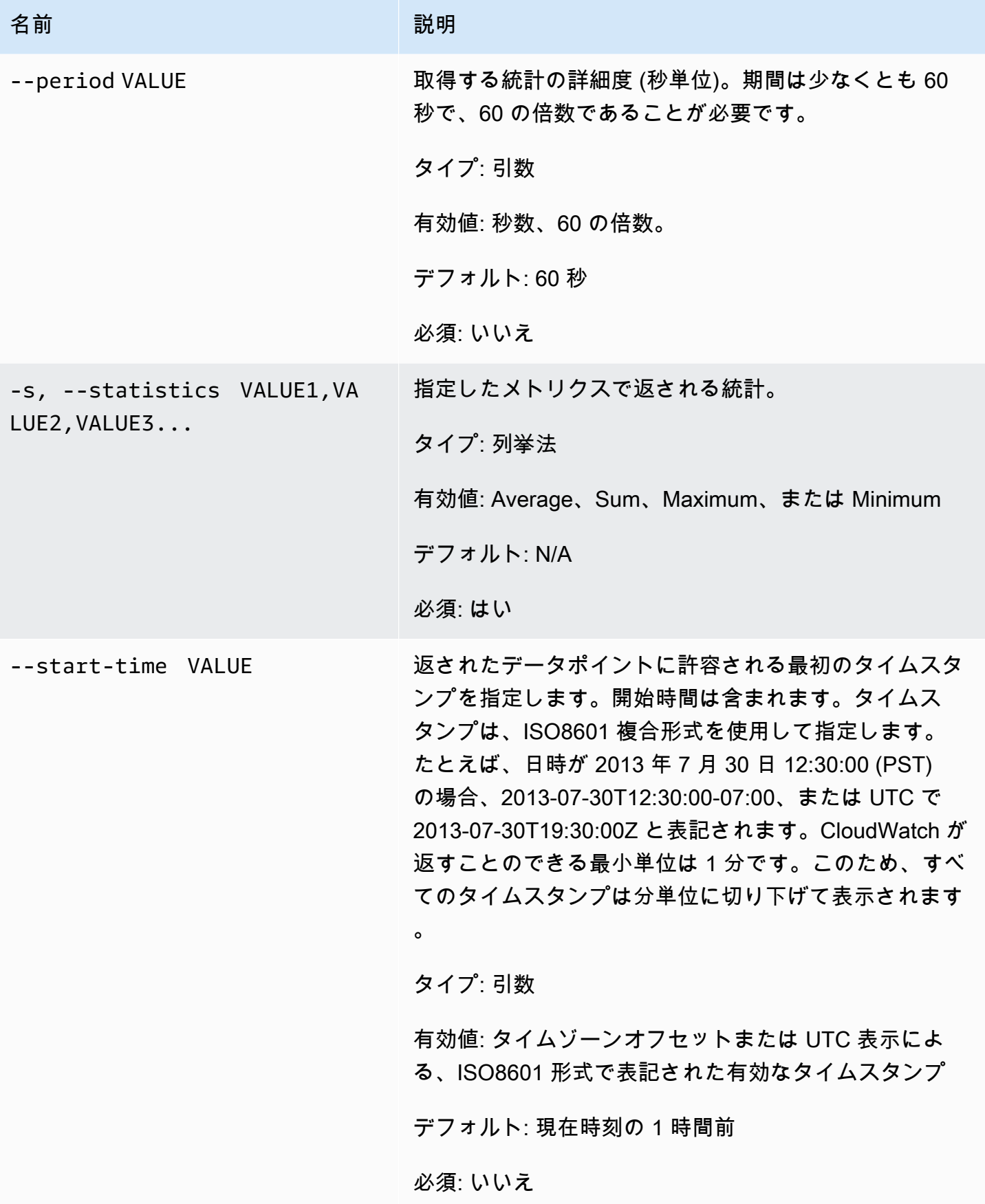

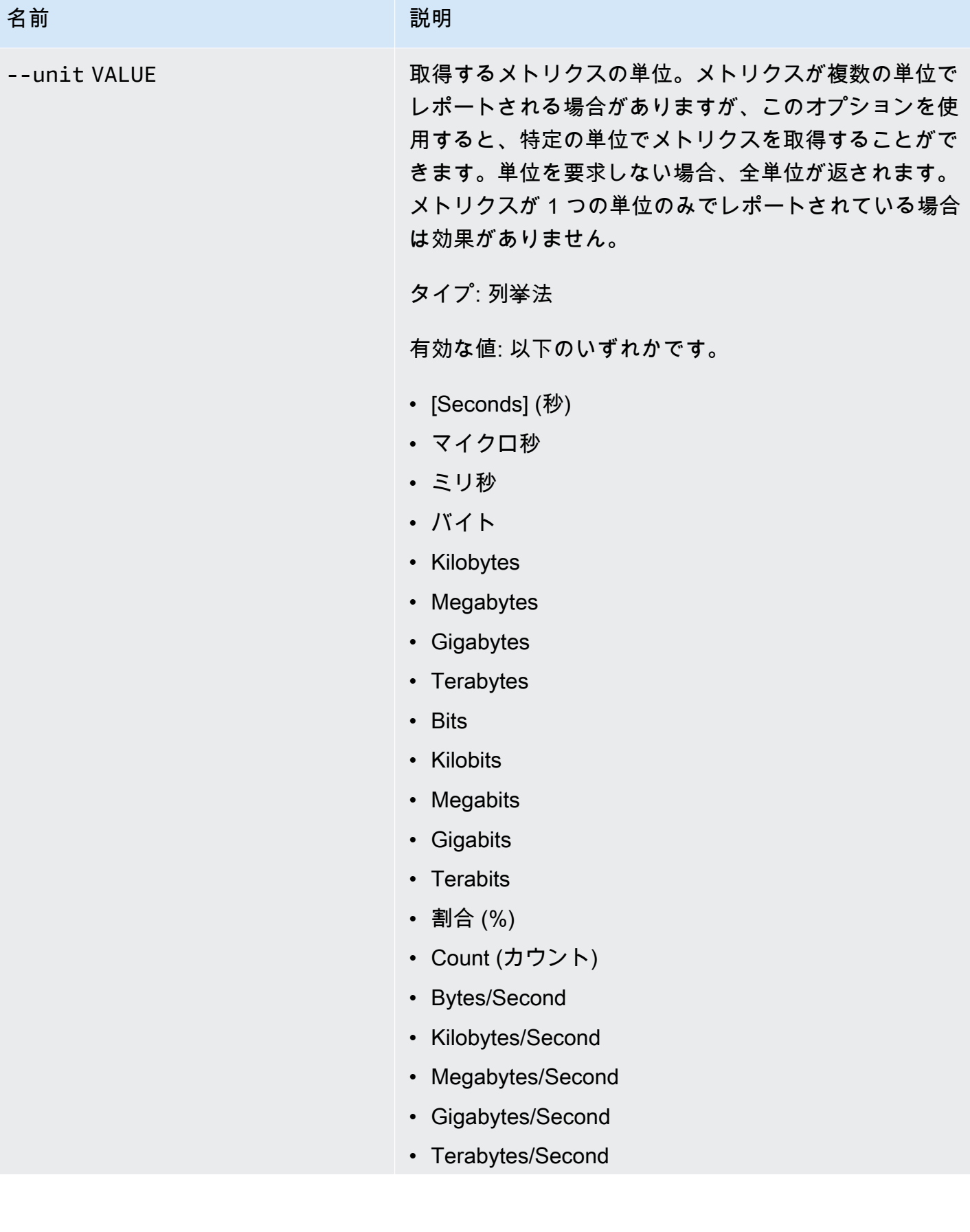

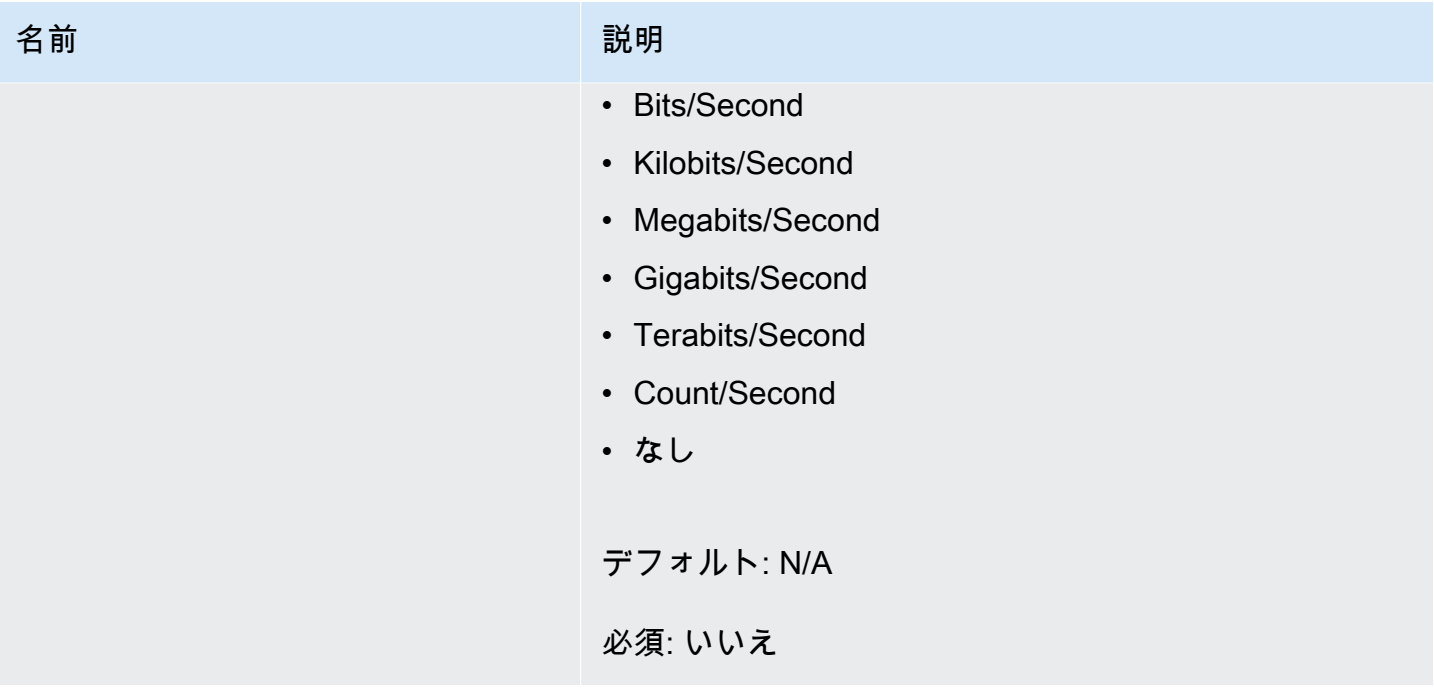

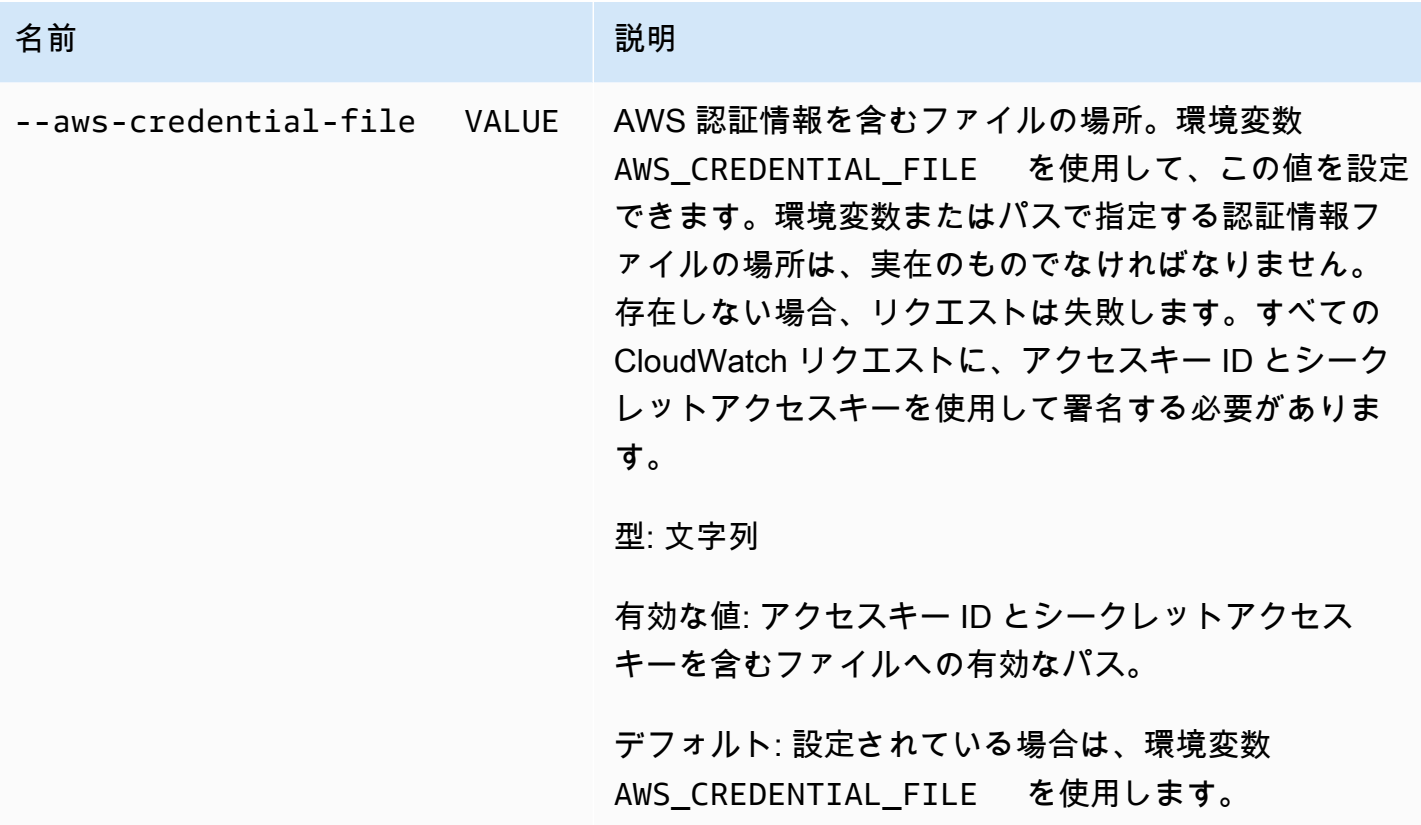

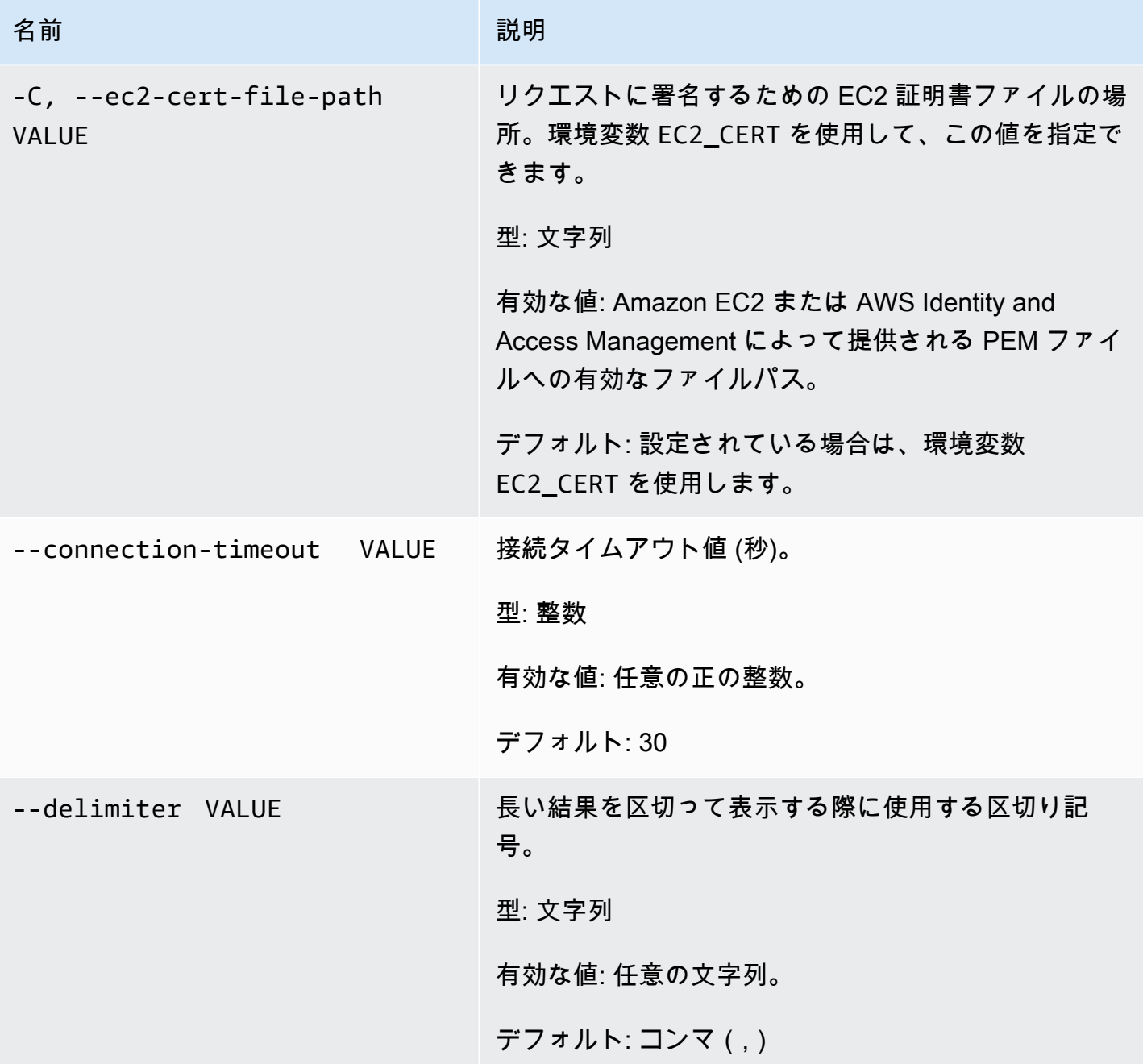

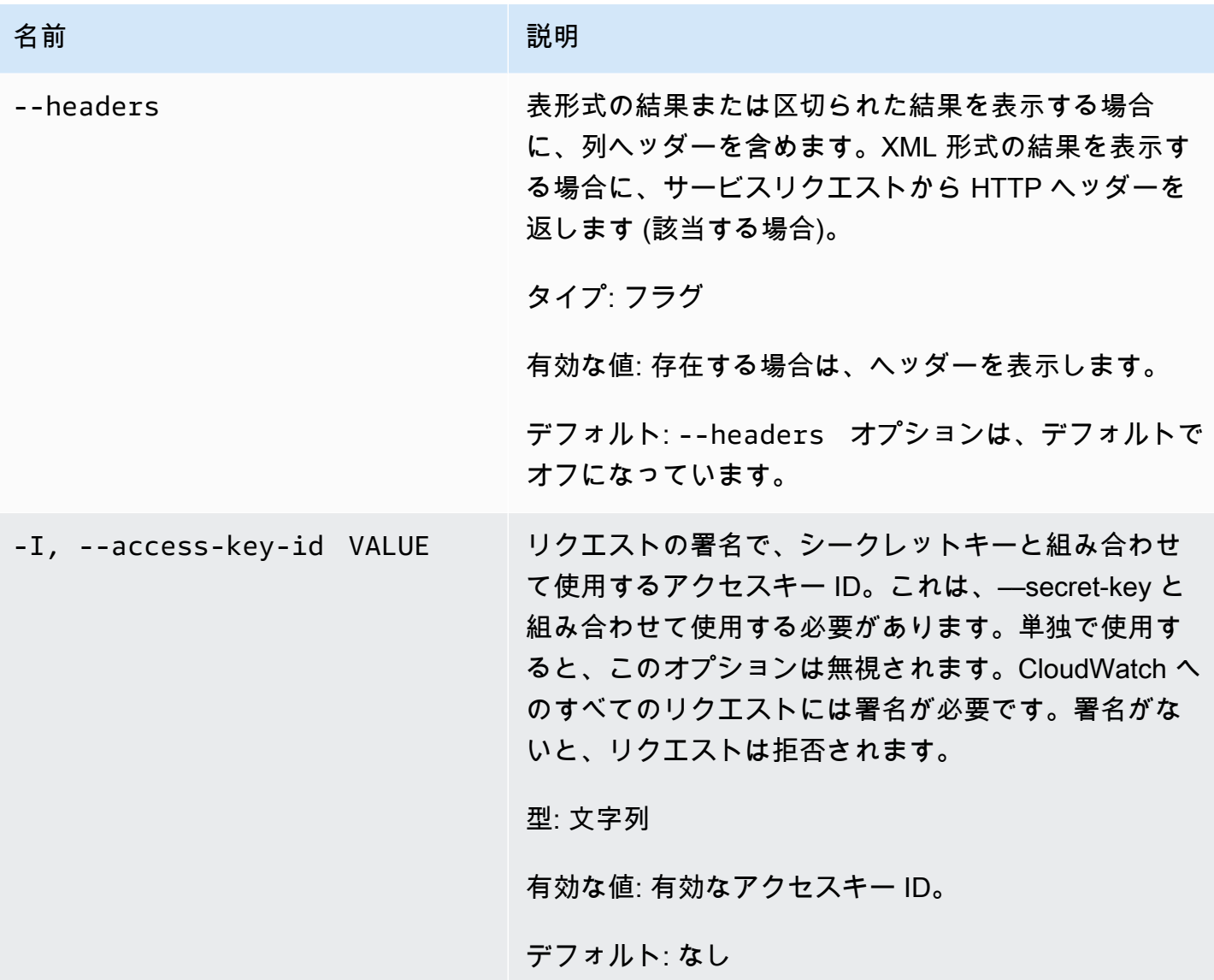

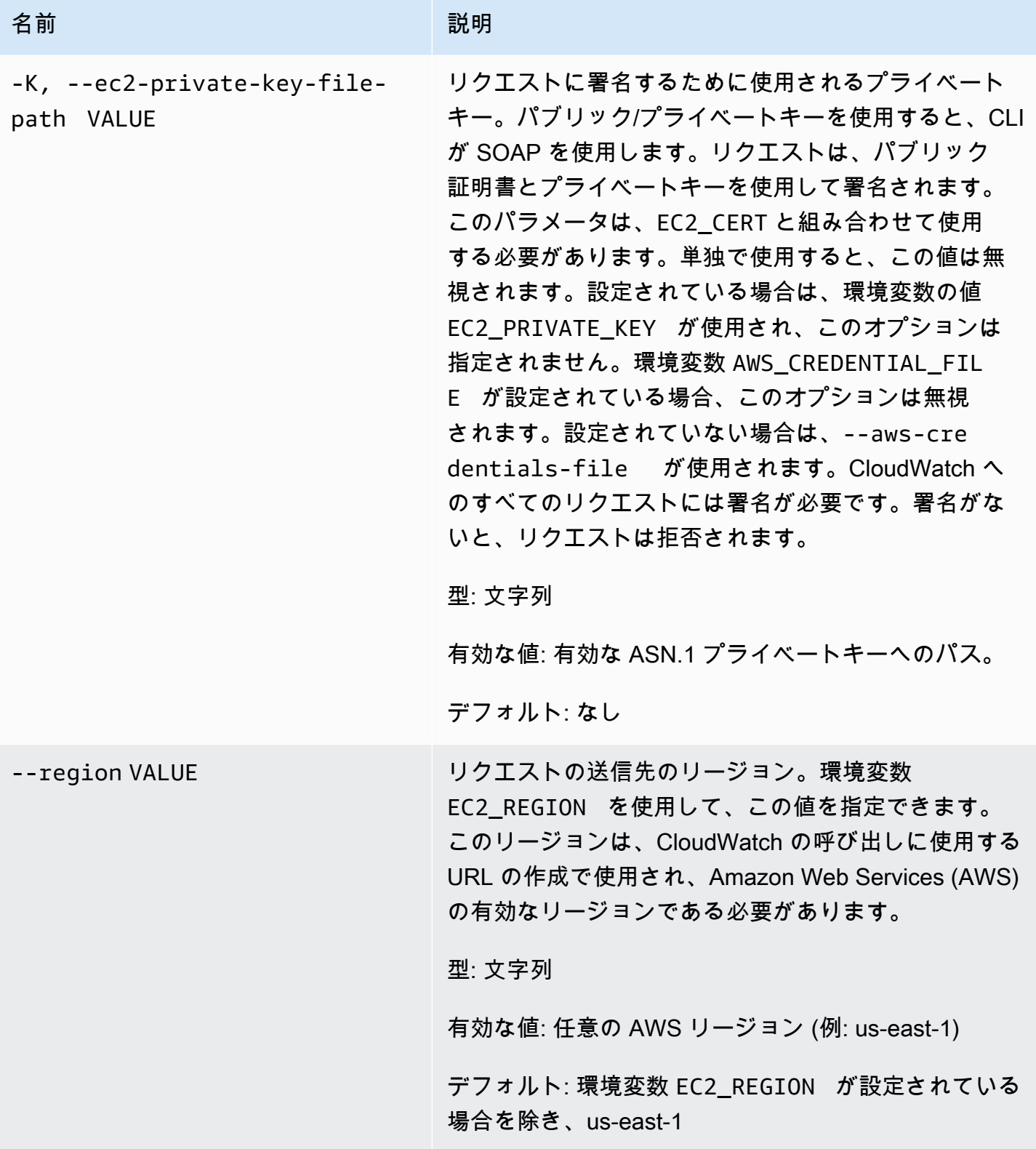

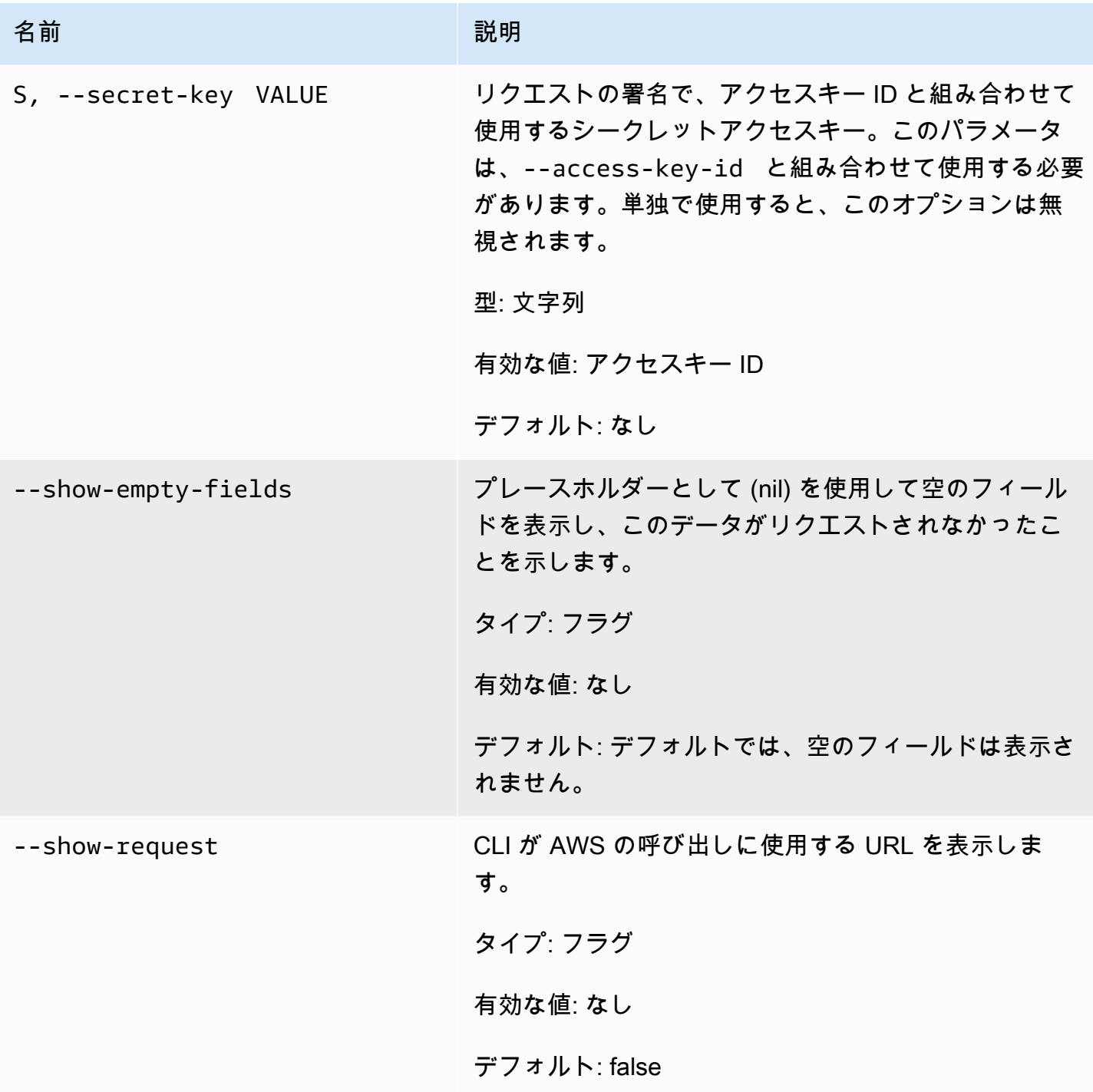

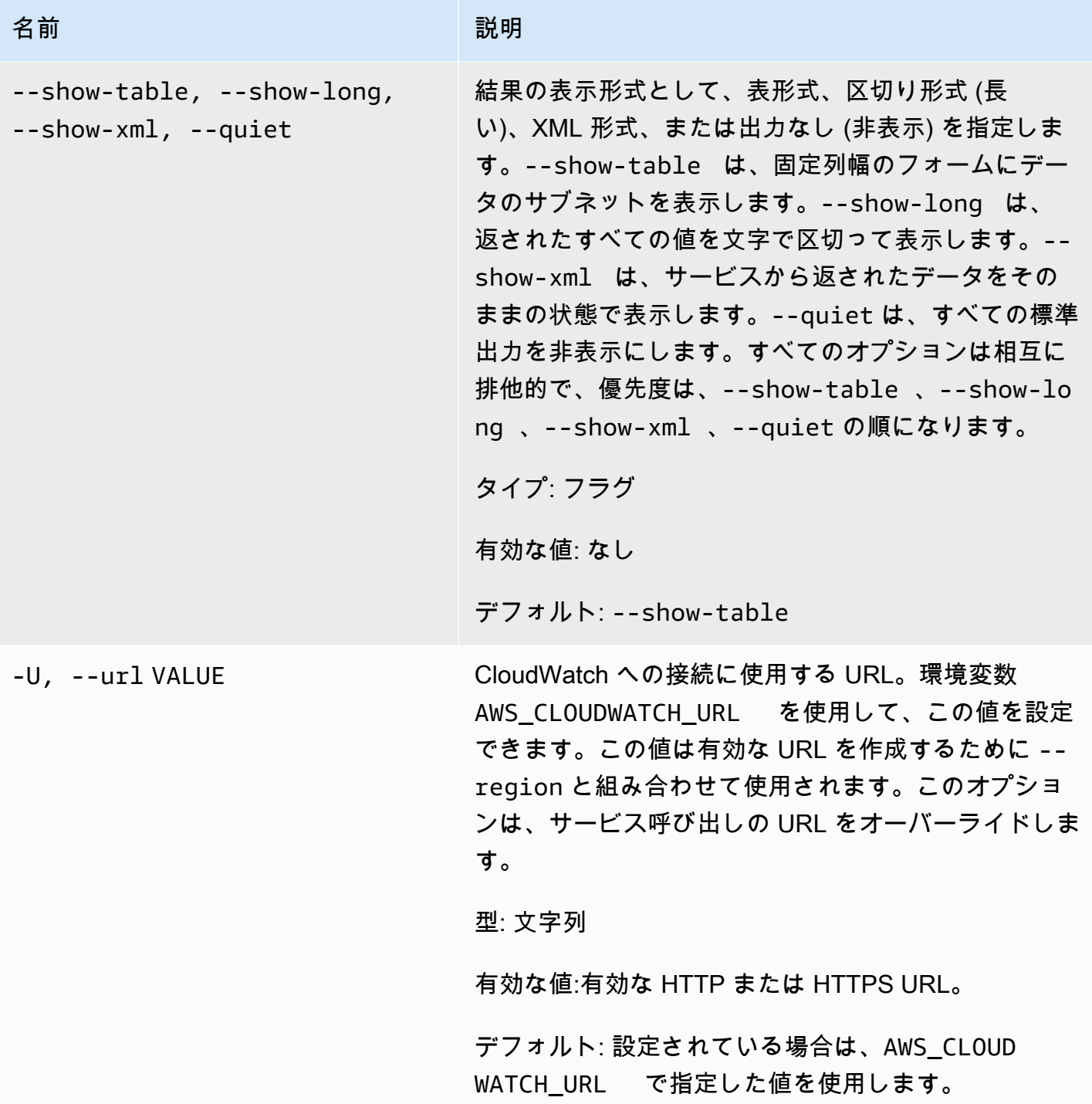

このコマンドで、以下の値を含む表が返されます。

• Time – メトリクスを取得した時間。

- SampleCount このカラムの記述はありません。
- Average 平均値。
- Sum 合計値。
- Minimum 最小の監視値。
- Maximum 最大の監視値。
- Unit メトリクスの単位。

Amazon CloudWatch CLI は、stderr でエラーを表示します。

#### 例

リクエストの例

この例では、EC2 インスタンス i-c07704a9 の平均値、最小、最大 CPU 使用率を 1 時間単位で返し ています。

```
mon-get-stats CPUUtilization --start-time 2013-02-14T23:00:00.000Z --end-time 
  2013-03-14T23:00:00.000Z --period 3600 --statistics "Average,Minimum,Maximum" --
namespace "AWS/EC2" --dimensions "InstanceId=i-c07704a9"
```
Samples メトリクスと Average メトリクスの出力 (1 分単位) 例は以下のとおりです。

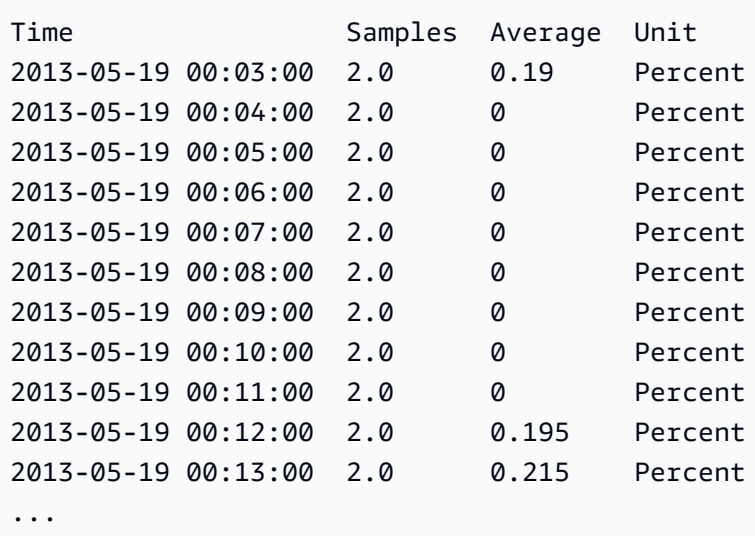

#### リクエストの例

この例では、EC2 フリート全体の CPU 使用率を返しています。

**mon-get-stats CPUUtilization --start-time 2013-02-14T23:00:00.000Z --end-time 2013-03-14T23:00:00.000Z --period 3600 --statistics "Average,Minimum,Maximum" - namespace "AWS/EC2"**

リクエストの例

この例では、特定ユーザーの MyService のテストスタックに対して行われる平均値、最小、最大リ クエスト回数を 1 時間単位で返しています。

```
mon-get-stats RequestCount --start-time 2013-11-24T23:00:00.000Z --end-time 
  2013-11-25T23:00:00.000Z --period 3600 --statistics "Average,Minimum,Maximum" --
namespace "MyService" --dimensions "User=SomeUser,Stack=Test"
```
リクエストの例

この例では、「MyService」全体の RequestCount 統計を示しています。

```
mon-get-stats RequestCount --start-time 2013-11-24T23:00:00.000Z 
  --end-time 2013-11-25T23:00:00.000Z --period 3600 --statistics 
  "Average,Minimum,Maximum,SampleCount" --namespace "MyService"
```
### 関連トピック

### ダウンロード

• [コマンドラインインターフェイスをセットアップする](#page-6-0)

#### 関連アクション

• [GetMetricStatistics](https://docs.aws.amazon.com/AmazonCloudWatch/latest/APIReference/API_GetMetricStatistics.html)

### 関連コマンド

- [mon-list-metrics](#page-72-0)
- [mon-describe-alarms](#page-25-0)
# mon-list-metrics

# 説明

ご使用の AWS アカウントに関連付けられているメトリクスの名前、名前空間、ディメンションを一 覧表示します。メトリクスは、名前、名前空間、ディメンションを任意に組み合わせてフィルターで きます。フィルターを指定しない場合、その属性に一致する可能性のあるものすべてが返されます。

#### **a** Note

mon-put-data の呼び出しで追加した新規メトリクスの名前、名前空間、ディメンション が、mon-list-metrics コマンドで返されるレポートに表示されるまで最大 15 分かかることが あります。mon-put-data、またはその他の方法で置かれたデータポイントが、mon-getstatistics で使用できるようになるまでには、5 分かかりません。

# 構文

**mon-list-metrics [--dimensions "key1=***value1***,key2=***value2***..."] [--metric-name** *value***] [--namespace** *value***] [Common Options]**

# オプション

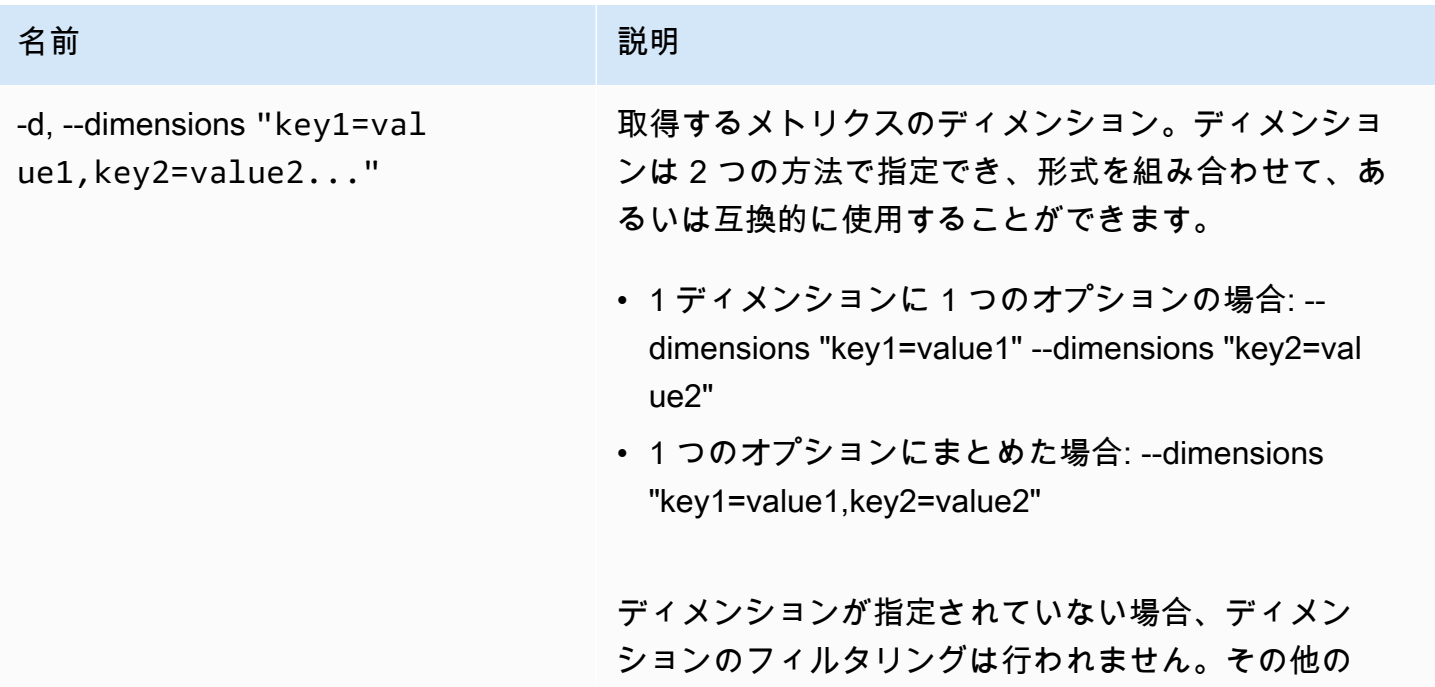

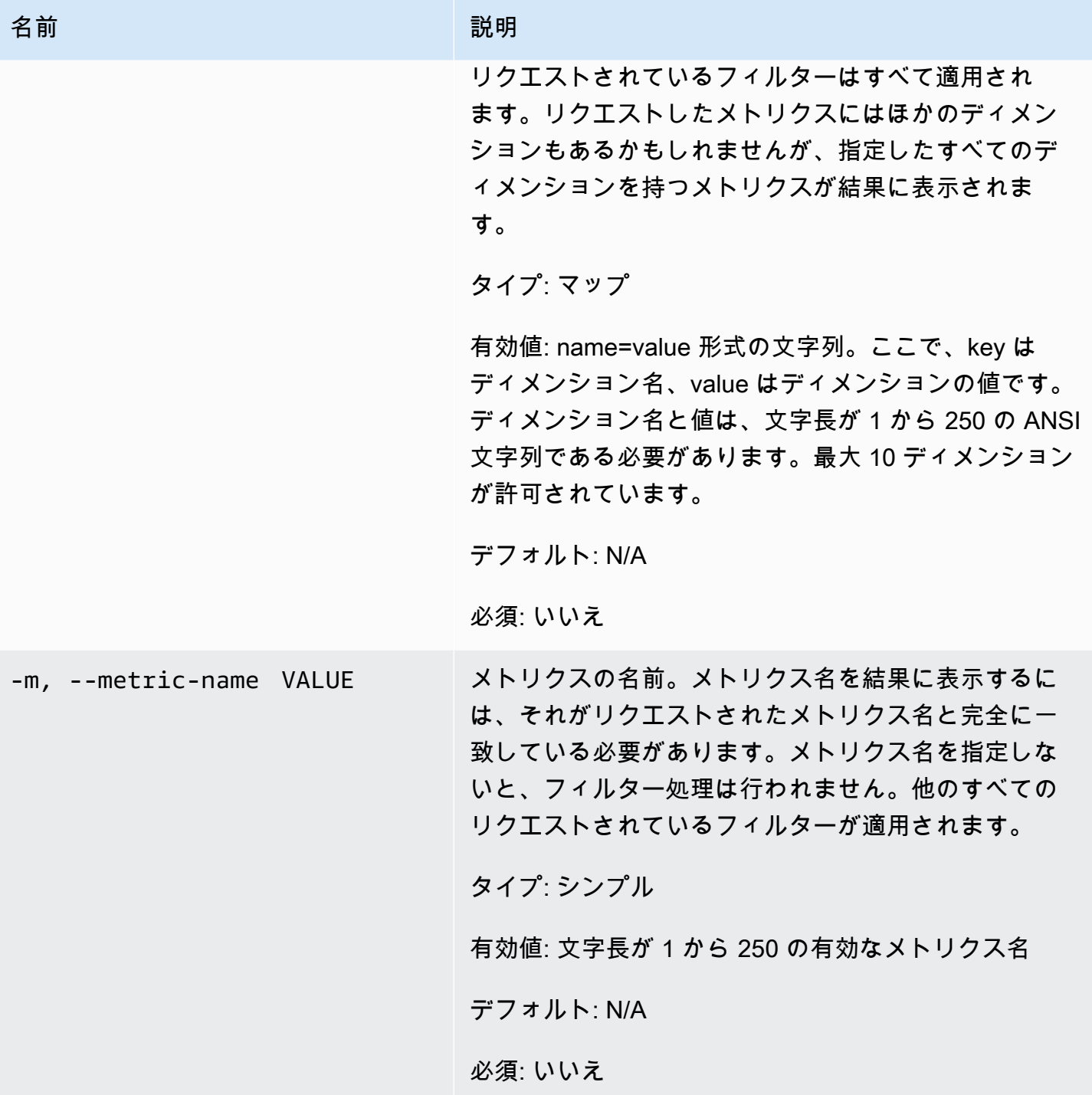

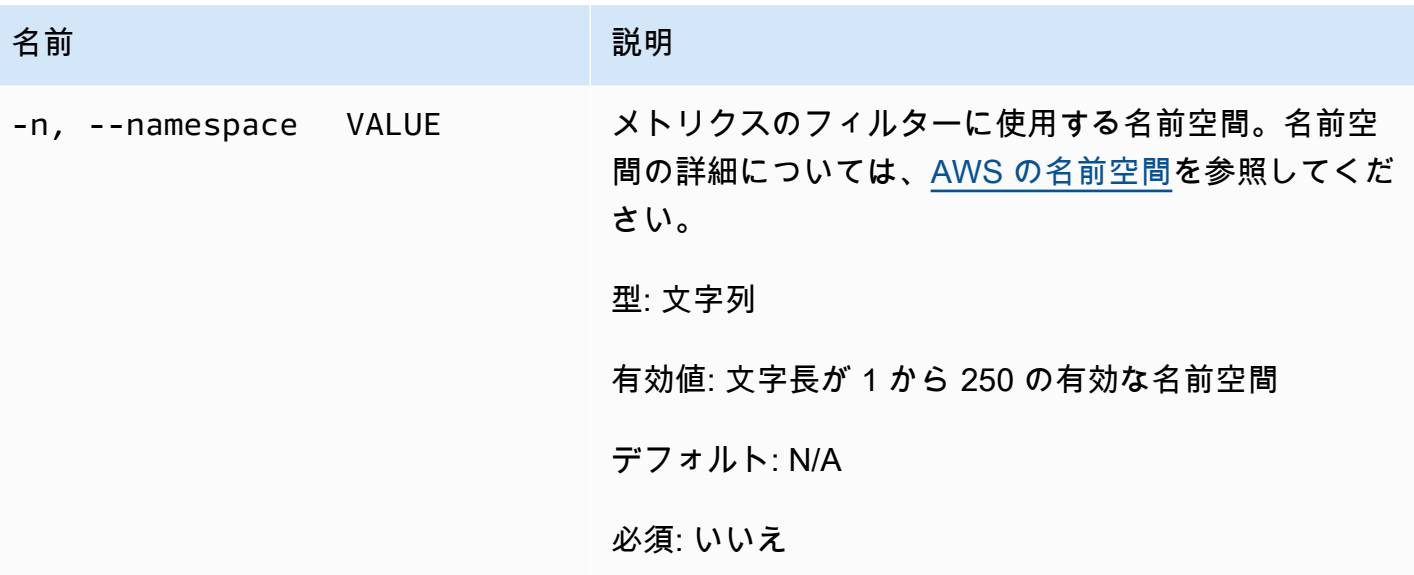

一般的なオプション

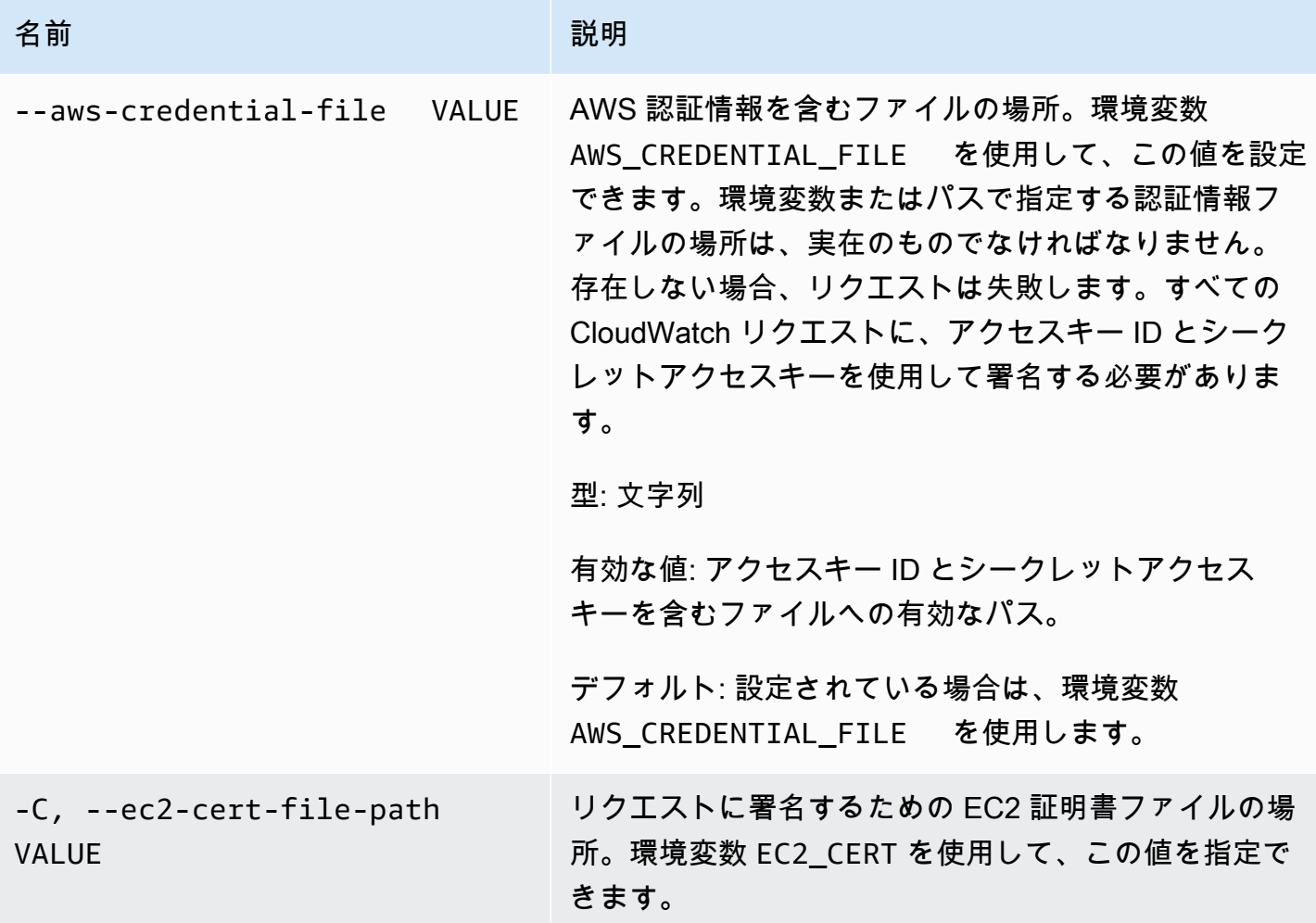

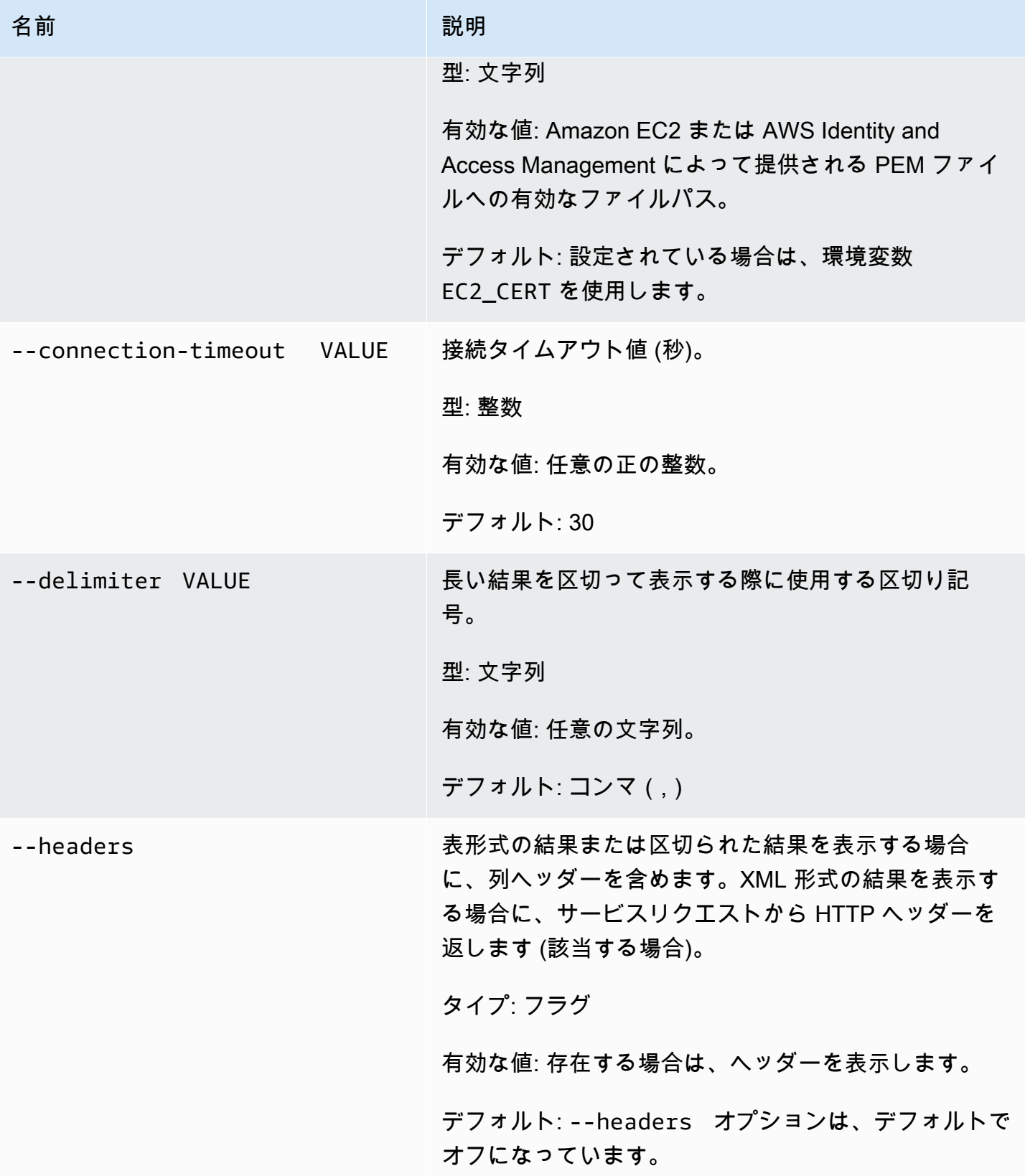

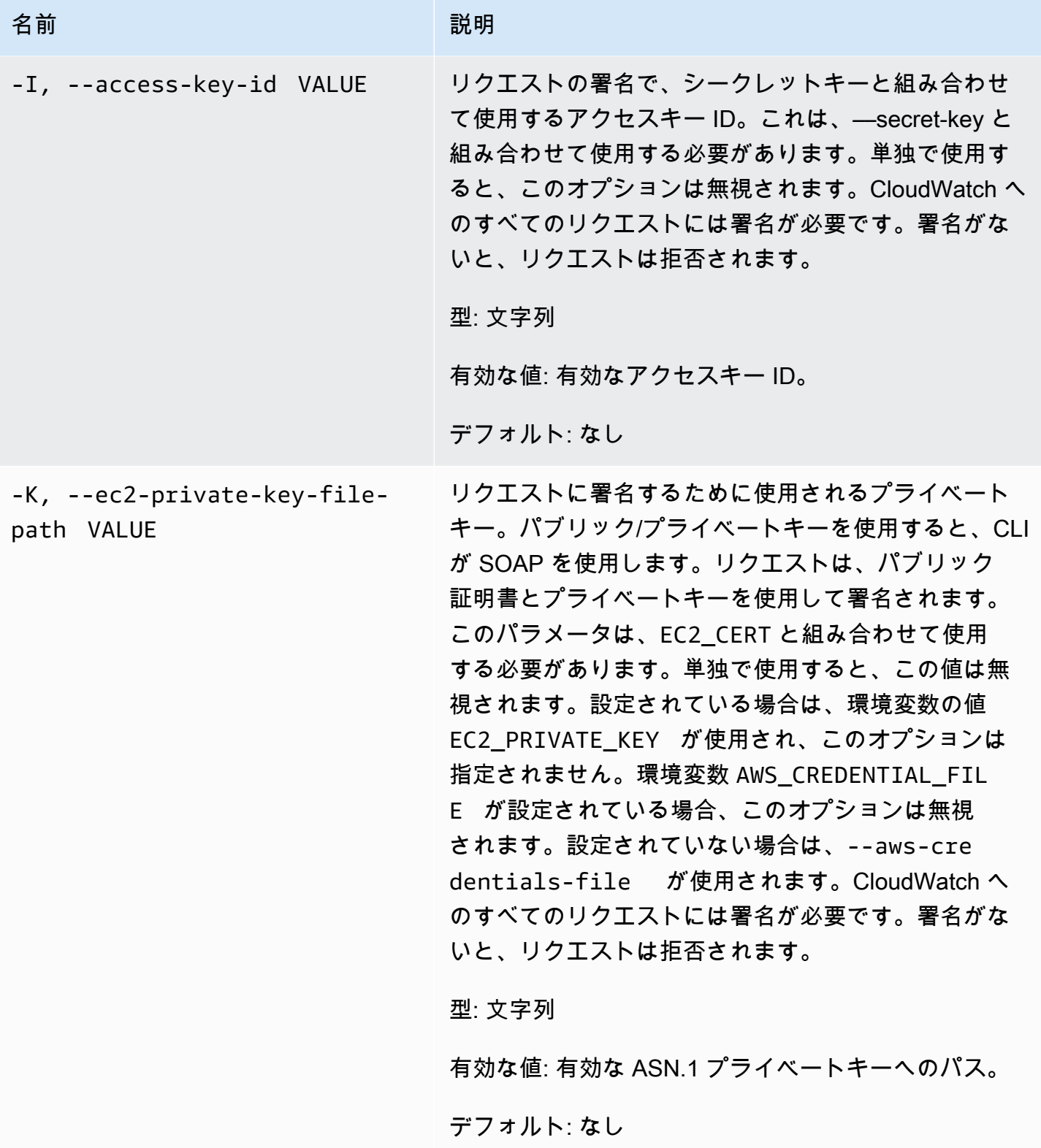

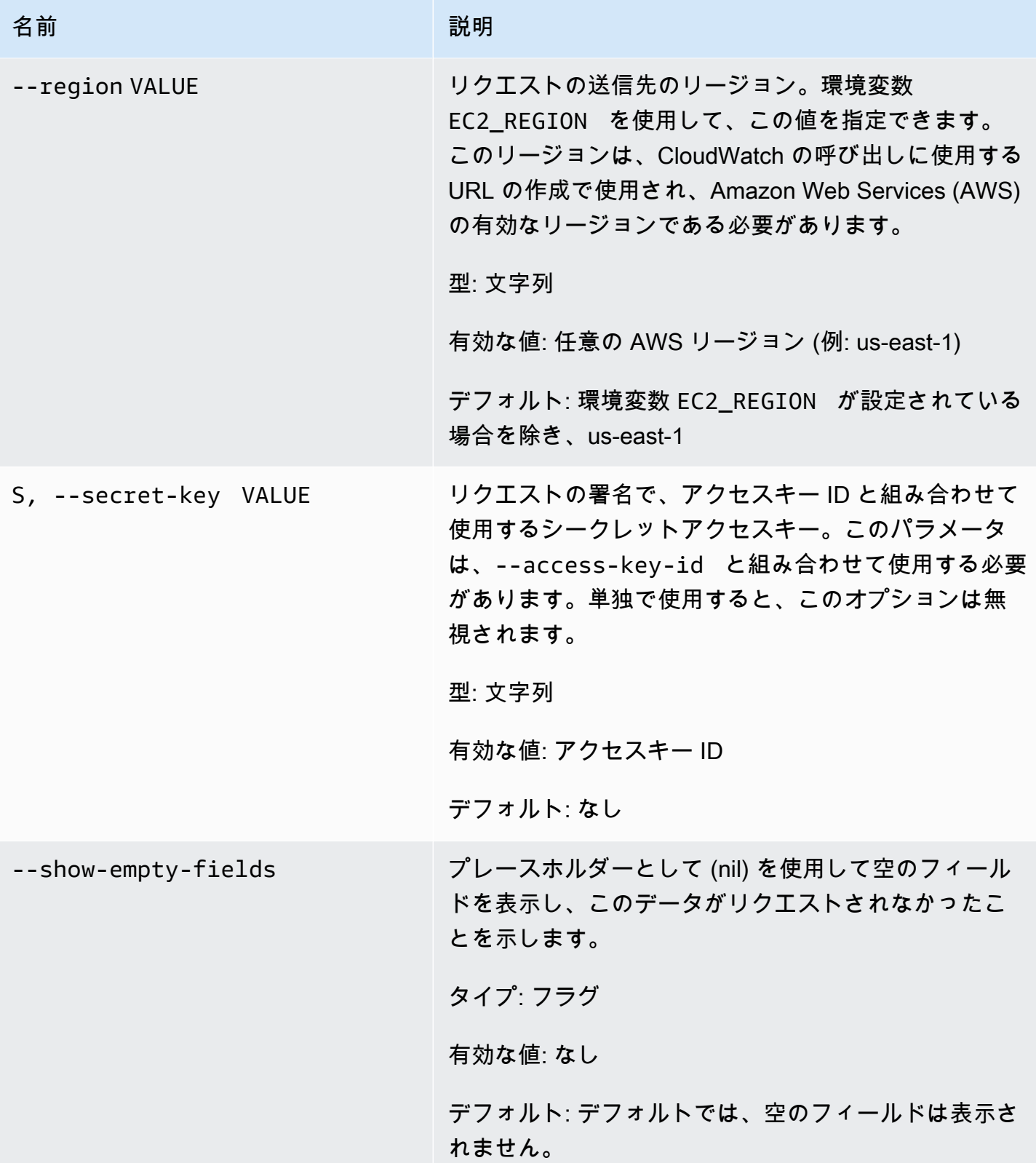

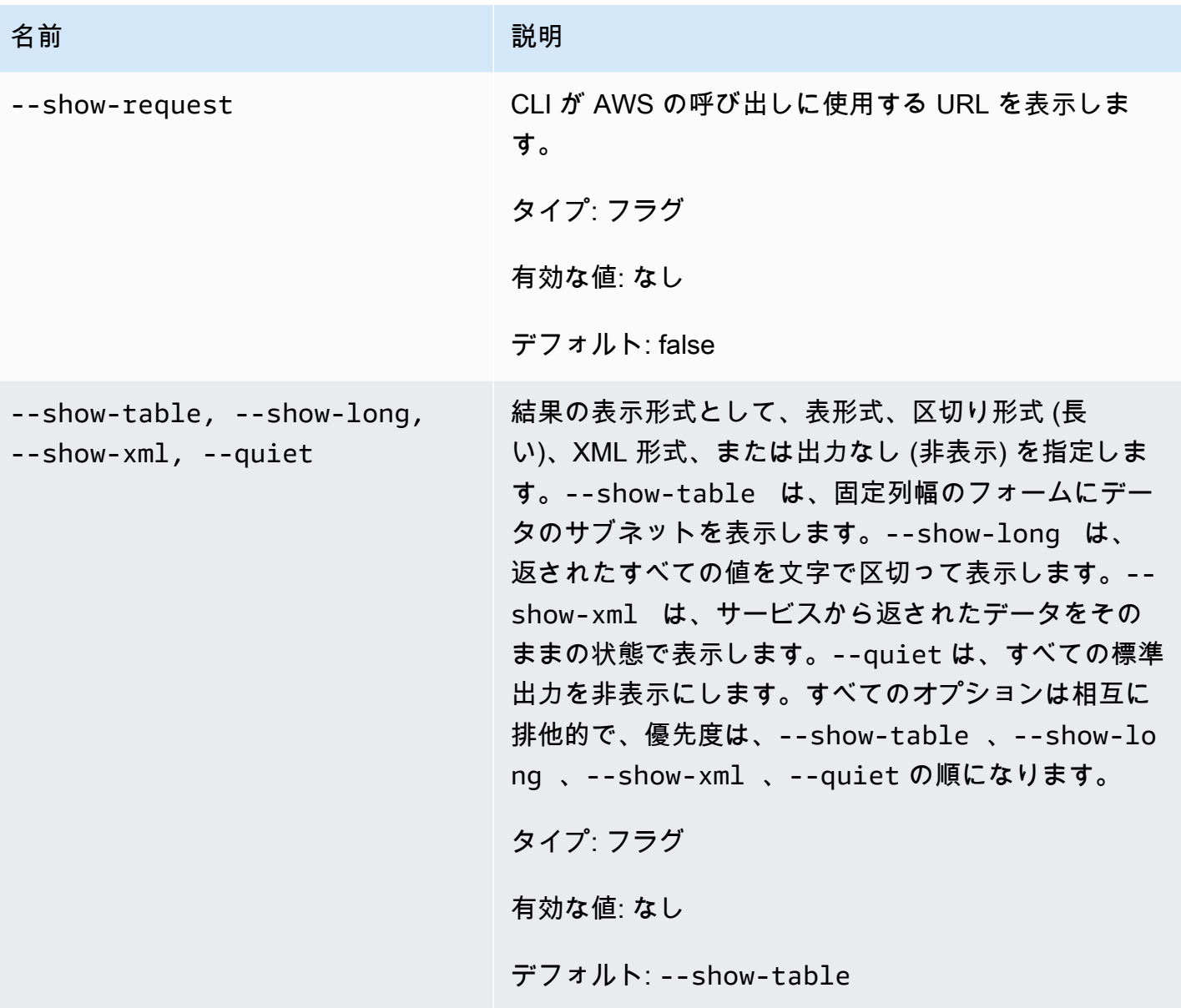

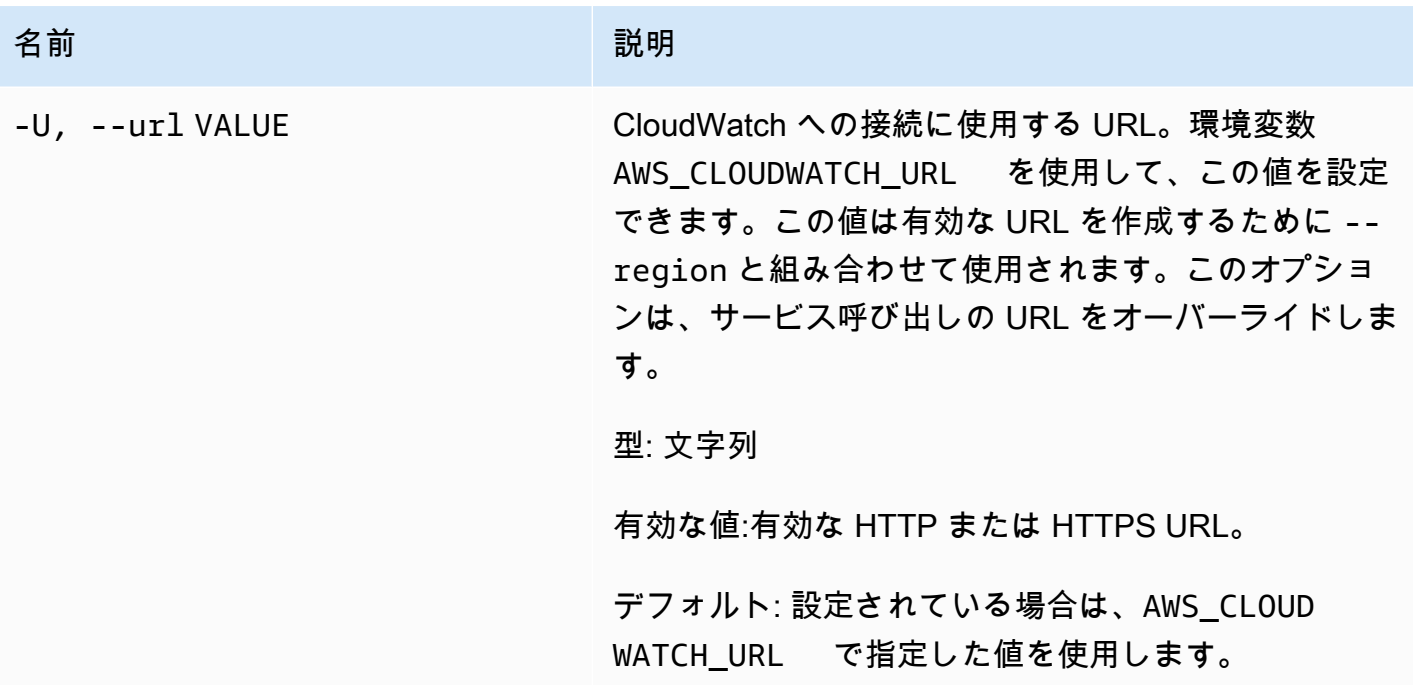

## 出力

このコマンドで、以下の値を含む表が返されます。

- Metric Name このメトリクスに付けられたメトリクス名
- Namespace このメトリクスに関連付けられている名前空間
- Dimensions このメトリクスに関連付けられているディメンションの名前と値。

Amazon CloudWatch CLI は、stderr でエラーを表示します。

例

リクエストの例

この例では、全メトリクスの一覧が返されます。

#### **mon-list-metrics**

mon-list-metrics への呼び出しの出力例は以下のとおりです。

Metric Name **Namespace** Dimensions

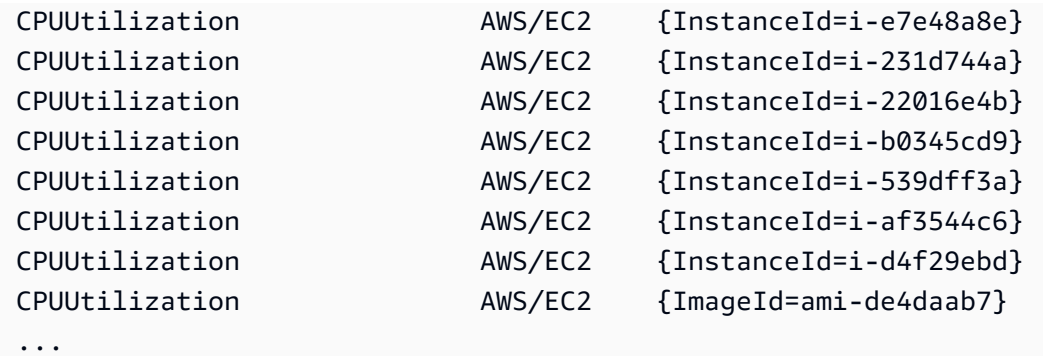

### リクエストの例

次の例では、指定した名前を持つメトリクスを一覧表示します。

**mon-list-metrics --metric-name RequestCount**

### リクエストの例

次の例では、指定した名前空間に属するメトリクスを一覧表示します。

**mon-list-metrics --namespace MyService**

### リクエストの例

次の例では、指定したディメンション名と値を持つメトリクスを一覧表示します。

**mon-list-metrics --dimensions "User=SomeUser,Stack=Test"**

## 関連トピック

### ダウンロード

• [コマンドラインインターフェイスをセットアップする](#page-6-0)

#### 関連アクション

• [ListMetrics](https://docs.aws.amazon.com/AmazonCloudWatch/latest/APIReference/API_ListMetrics.html)

### 関連コマンド

• [mon-describe-alarms](#page-25-0)

# <span id="page-81-0"></span>mon-put-data

### 説明

指定したメトリクスにメトリクスデータポイントを追加します。この呼び出しにより、生値または特 定のメトリクス名の有効な統計値のデータが時系列で示されます。一度に一つのデータポイントの入 力に対応しています。

#### **a** Note

mon-put-data コマンドで新しいメトリクスを作成した場合、mon-get-stats コマンド を用いてその新規メトリクスの統計を取得できるようになるまで最大 2 分かかります。ただ し、mon-list-metrics コマンドを用いて取得したメトリクスのリストに新規メトリクス が表示されるまで最大 15 分かかることがあります。

# 構文

**mon-put-data --metric-name** *value***[--namespace** *value* **[- dimensions "key1=***value1***,key2=***value2***..."] [--statisticValues "key1=***value1***,key2=***value2***..."] [--timestamp** *value***] [--unit** *value***] [--value** *value***] [Common Options]**

# オプション

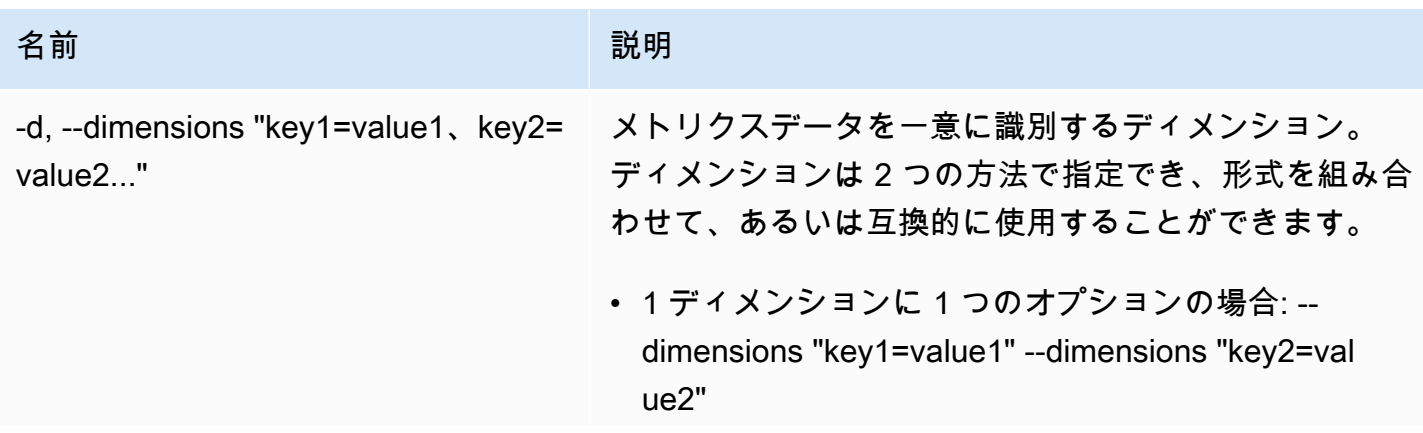

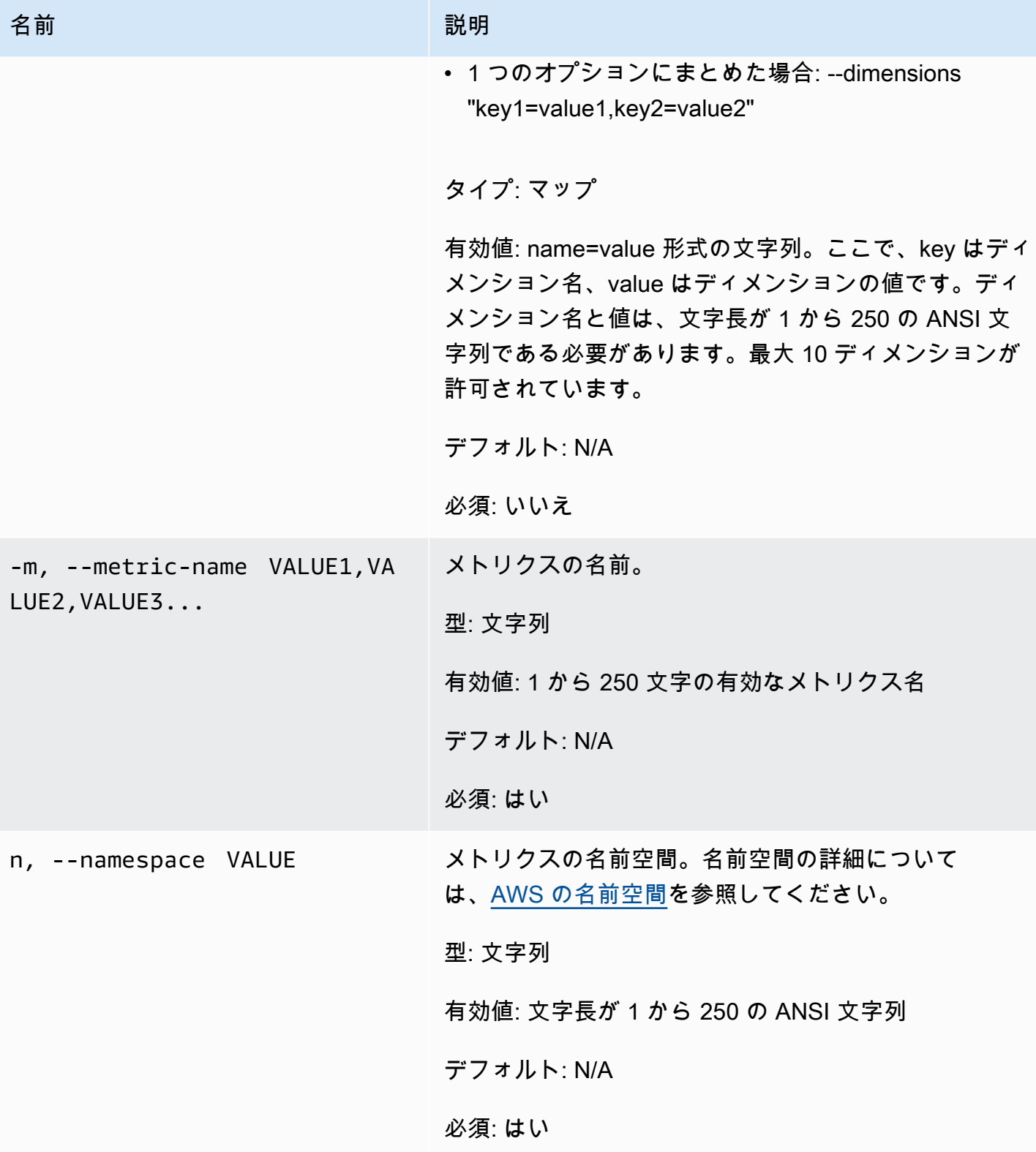

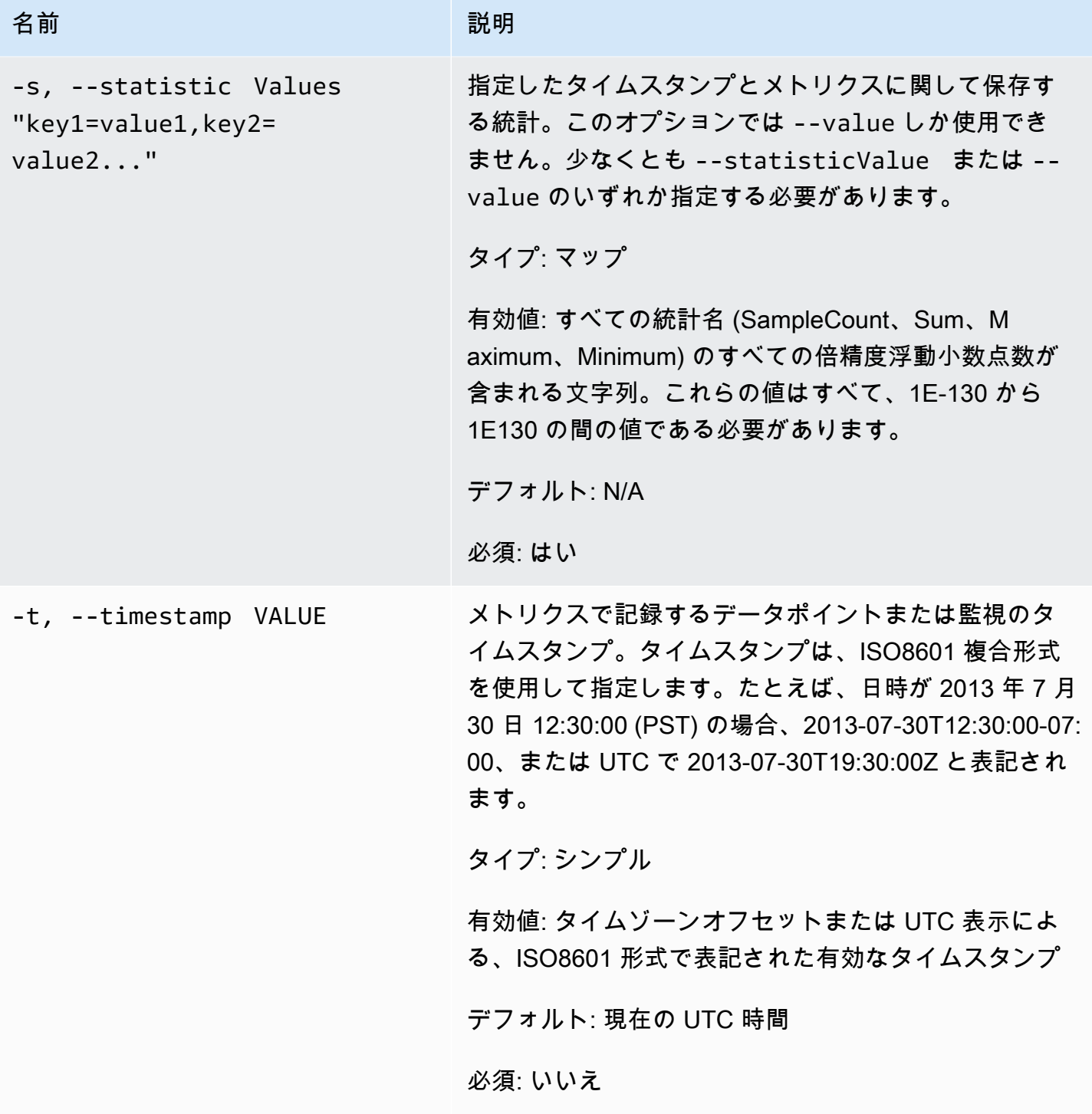

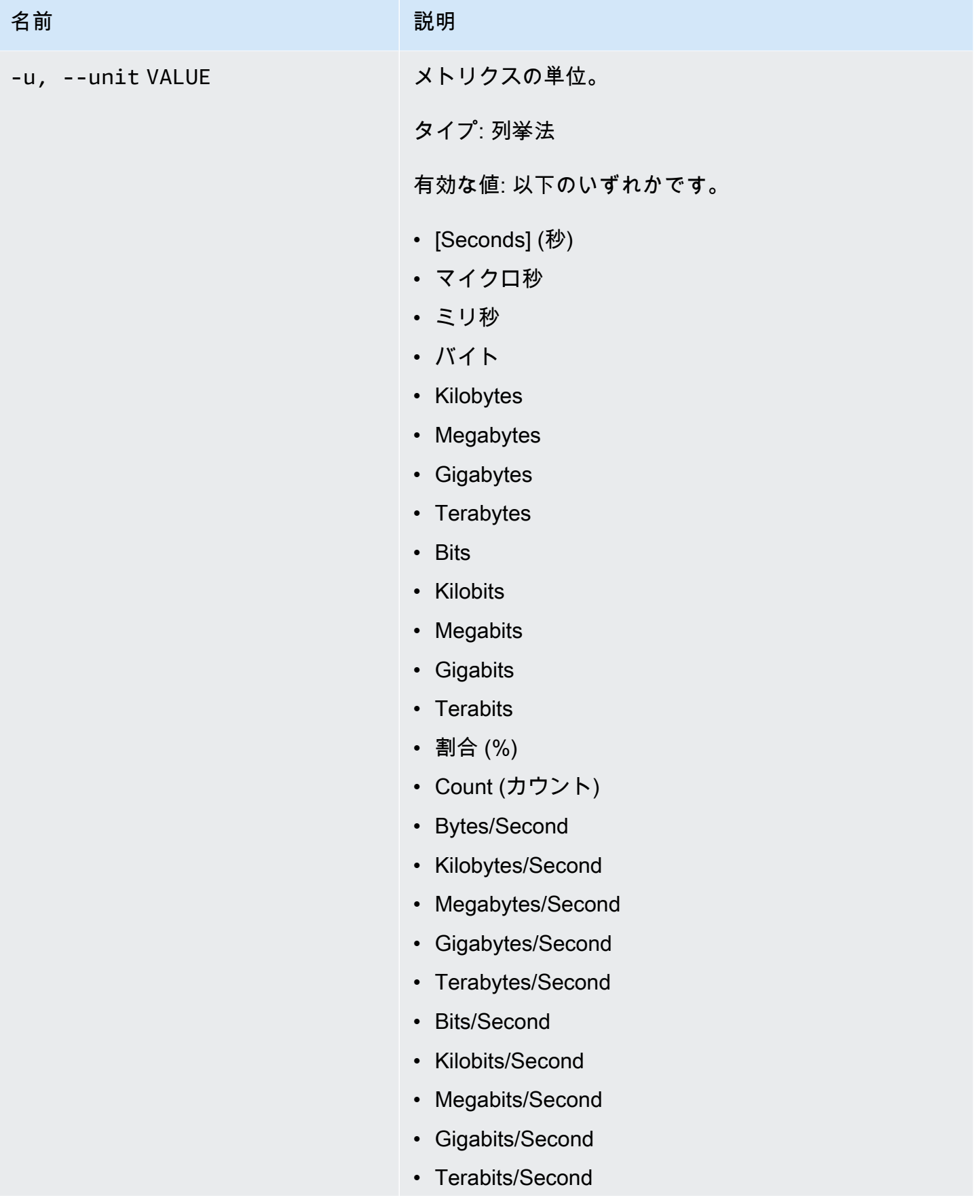

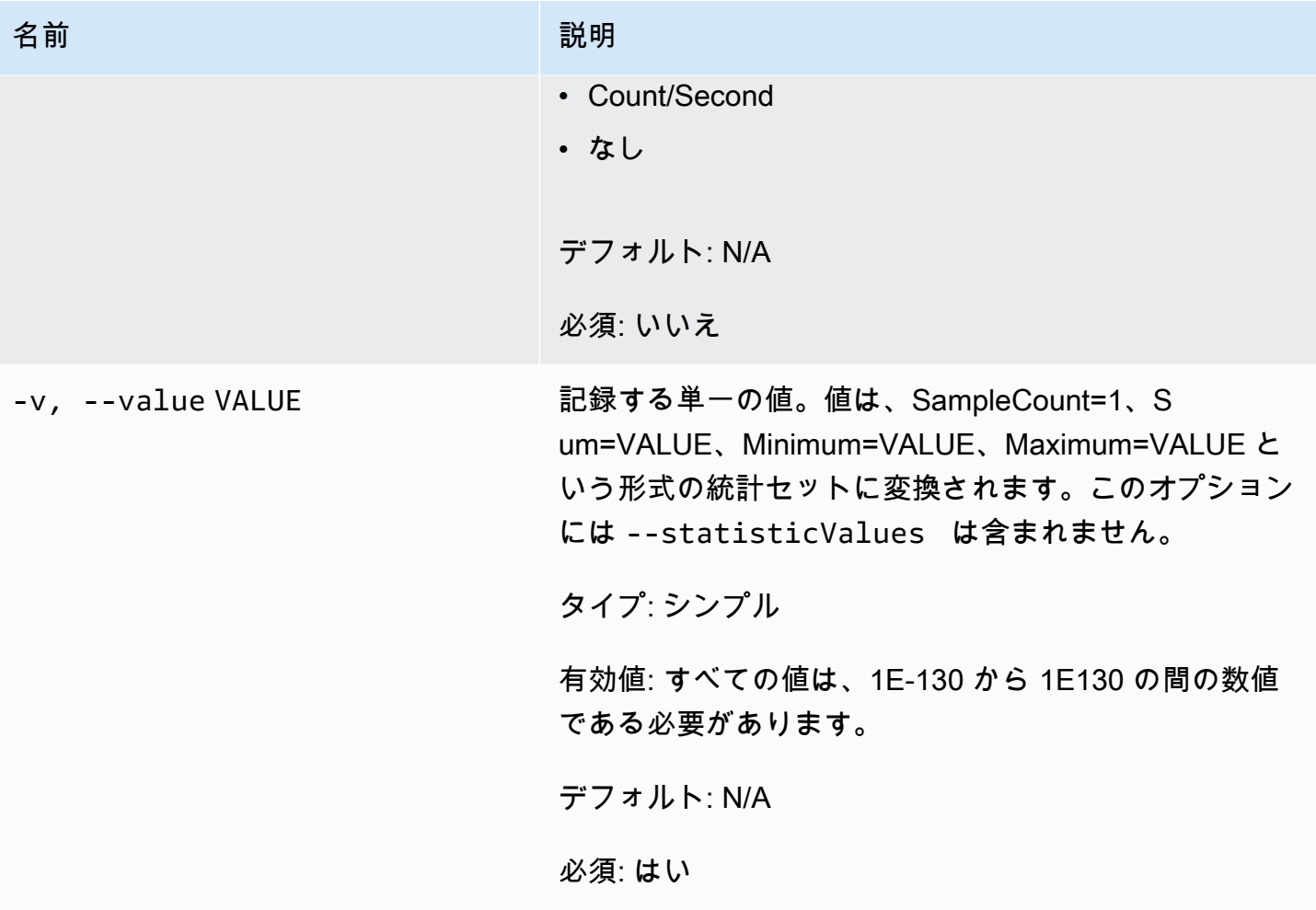

# 一般的なオプション

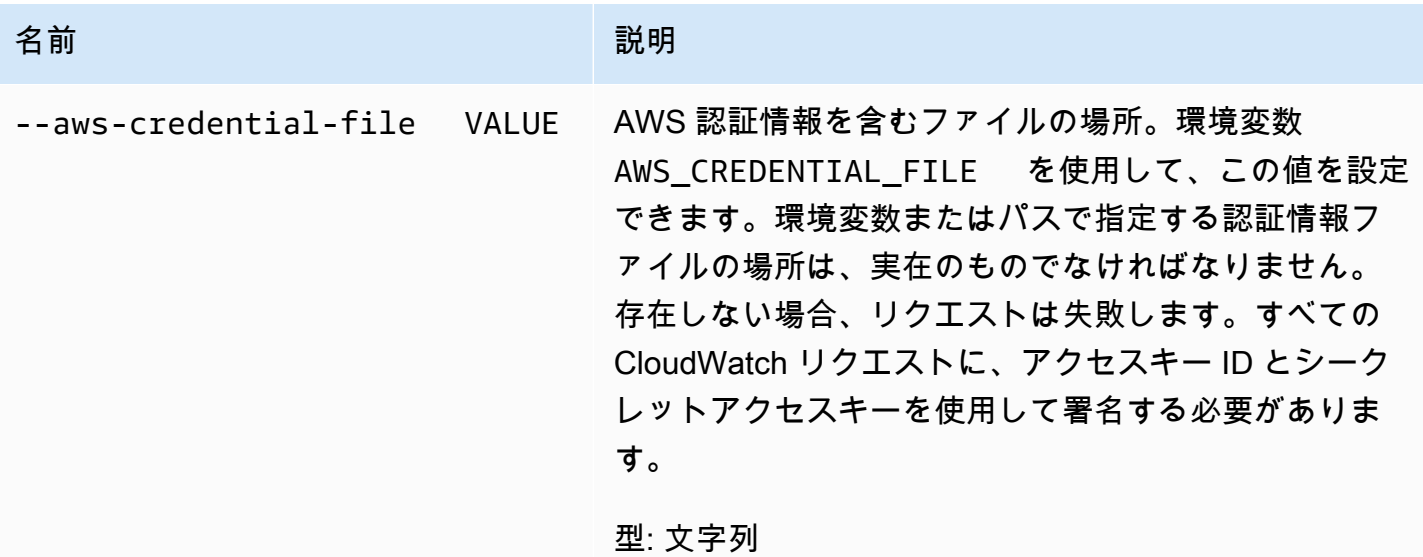

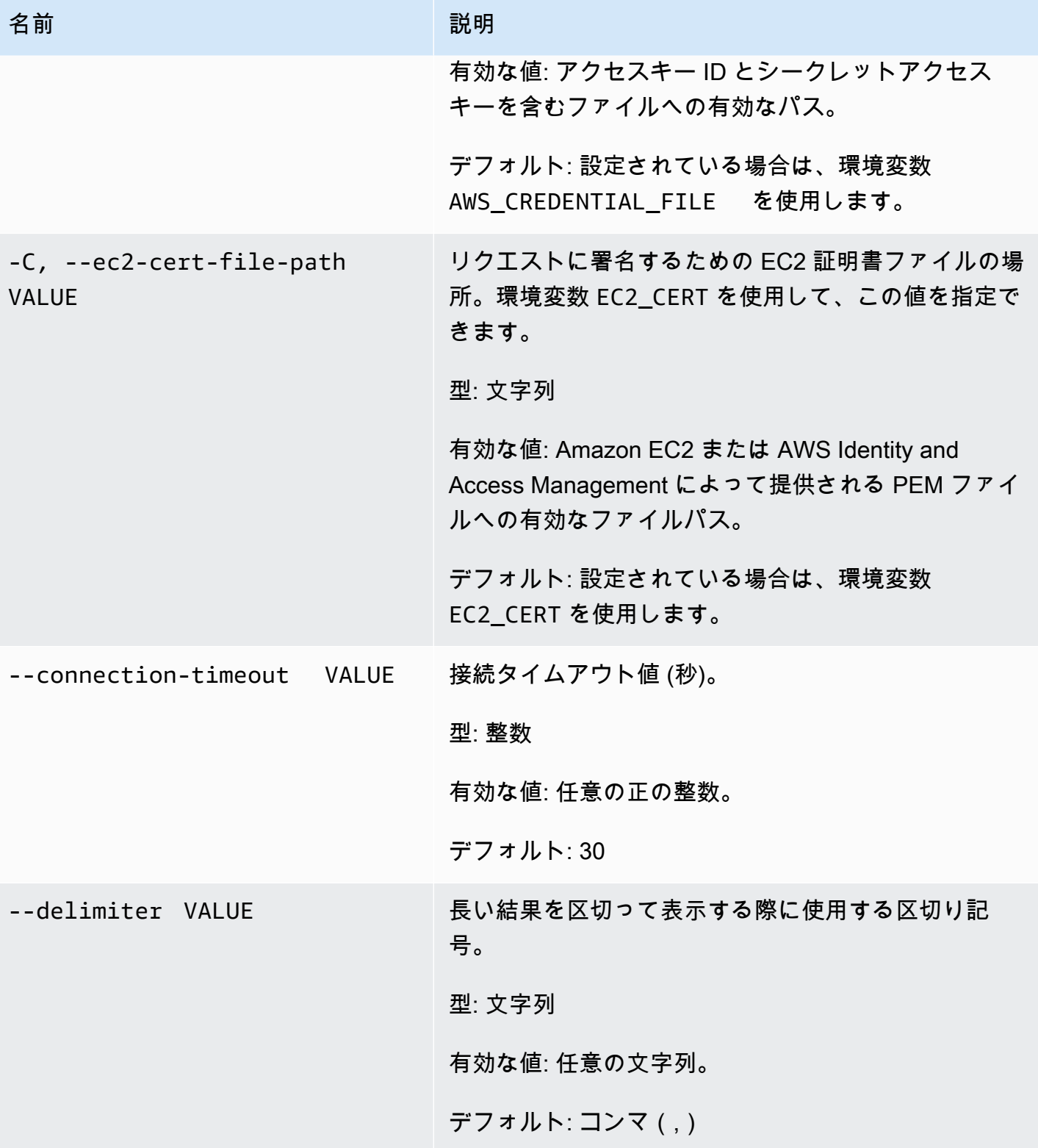

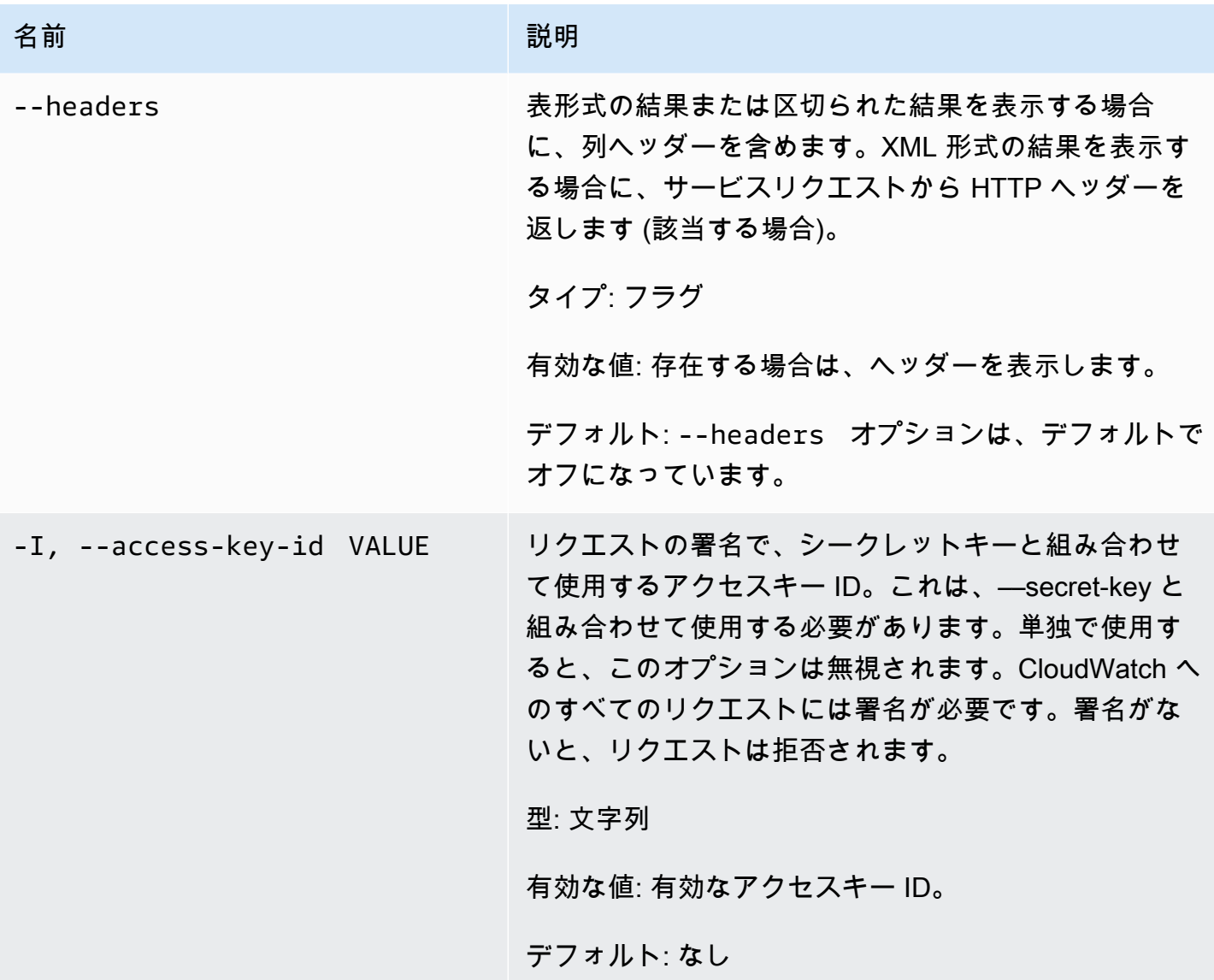

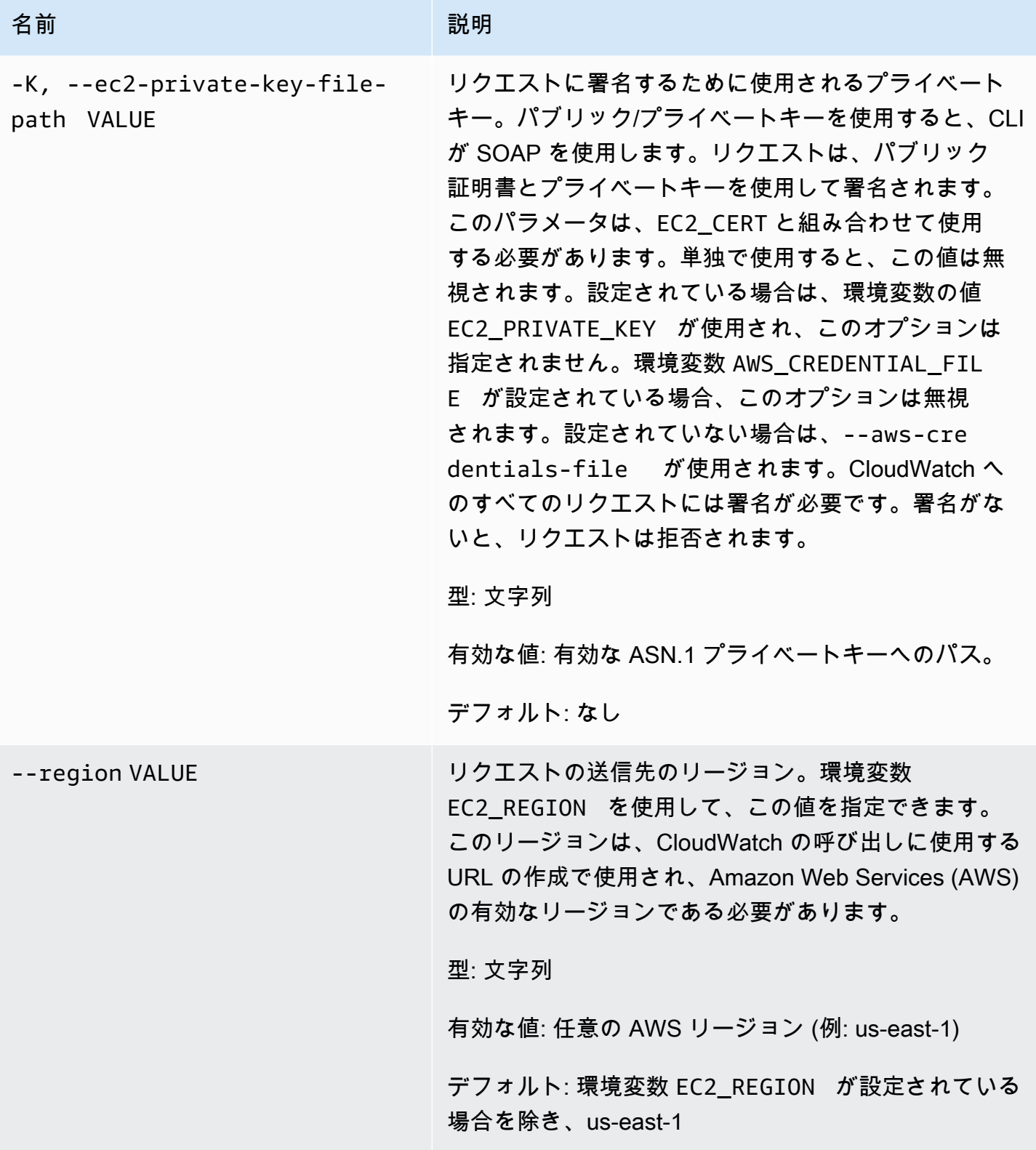

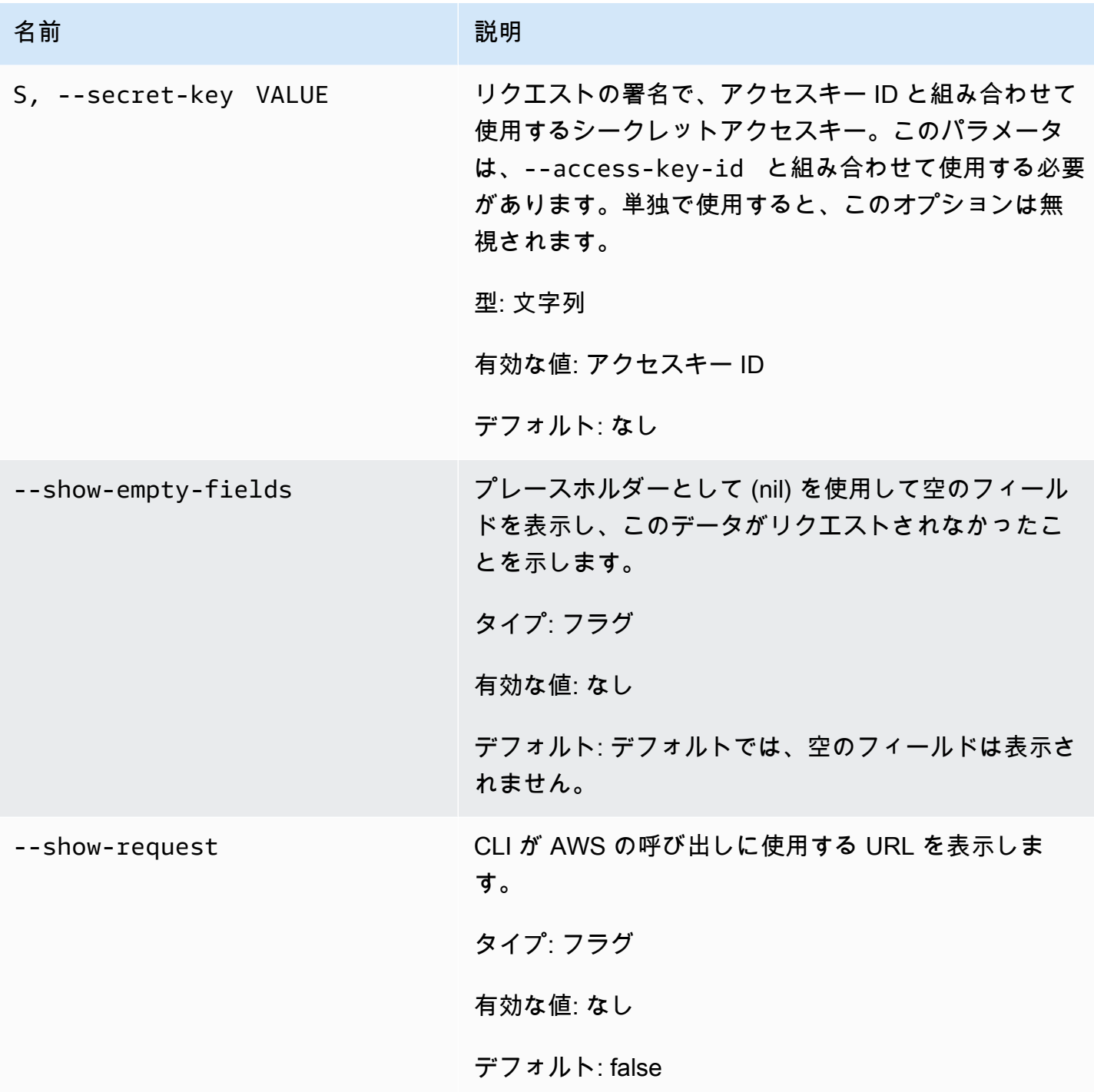

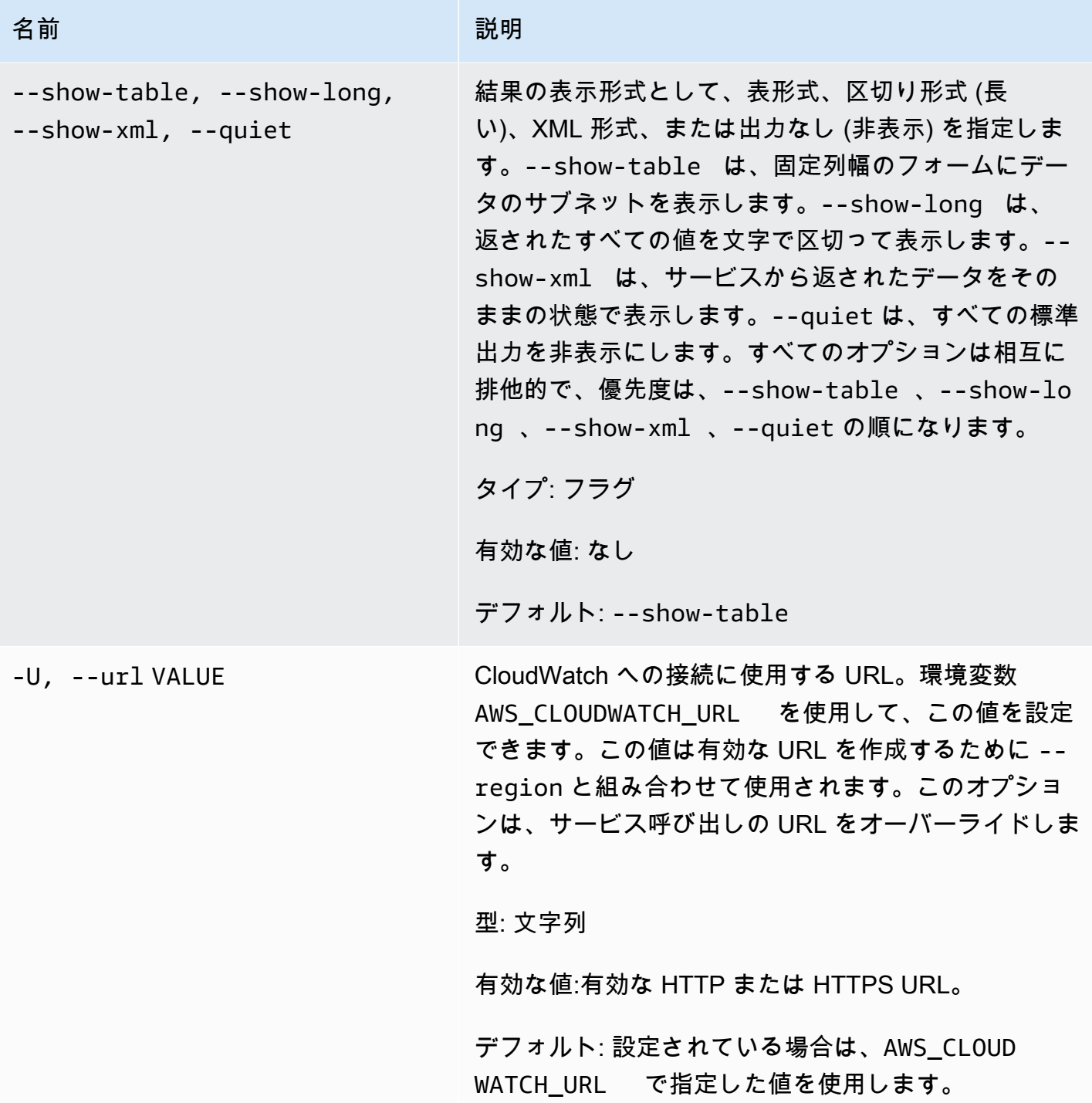

出力

このコマンドにより、メトリクスデータポイントがメトリクスに追加されます。

Amazon CloudWatch CLI は、stderr でエラーを表示します。

### 例

### リクエストの例

この例では、RequestCount 名前空間に MyService の統計データを置いています。メトリクスに はディメンションがないため、サービス全体の RequestCount を表しています。測定値は事前集約さ れた statisticValue で、前の 5 つの測定値を表します。その最大値は 70、最小値は 30、合計は 250 でした。

**mon-put-data --metric-name RequestCount --namespace "MyService" --timestamp 2013-11-25T00:00:00.000Z --statisticValues "Sum=250,Minimum=30,Maximum=70,SampleCount=5"**

リクエストの例

この例では、RequestCount 名前空間にユーザー固有の MyService テストデータを置いていま す。上記の例で使用されたサービス規模のメトリクスとこの特定のメトリクスを区別するため、ユー ザー名とスタック名がディメンションとして保存されています。

**mon-put-data --metric-name RequestCount --namespace "MyService" --dimensions "User=SomeUser,Stack=Test" --timestamp 2013-11-25T00:00:00.000Z --value 50**

関連トピック

ダウンロード

• [コマンドラインインターフェイスをセットアップする](#page-6-0)

関連アクション

• [PutMetricData](https://docs.aws.amazon.com/AmazonCloudWatch/latest/APIReference/API_PutMetricData.html)

### 関連コマンド

• [mon-put-metric-alarm](#page-92-0)

# <span id="page-92-0"></span>mon-put-metric-alarm

### 説明

アラームを作成または更新し、指定された CloudWatch メトリクスにそのアラームを関連付けます。 また、このコマンドを使用して、1 つのアラームに 1 つ以上の Amazon Simple Notification Service (Amazon SNS) リソースを関連付けることもできます。

この操作でアラームを作成するとすぐ、アラームの状態が INSUFFICIENT\_DATA になります。ア ラームは評価され、その StateValue は適切に設定されます。その後、StateValue と関連付けられた アクションが実行されます。

**a** Note

既存のアラームを更新しても、StateValue は変更されません。

# 構文

**mon-put-metric-alarm AlarmName --comparison-operator** *value* **--evaluationperiods** *value* **--metric-name** *value* **--namespace** *value* **--period** *value* **[- statistic** *value***] [--extendedstatistic** *value***] --threshold** *value* **[- actions-enabled** *value***] [--alarm-actions** *value***[,***value***...] ] [--alarmdescription** *value***] [--dimensions "key1=***value1***,key2=***value2***..."] [--okactions** *value***[,***value***...] ] [--unit** *value***] [--insufficient-data-actions** *value***[,***value***...]] [Common Options]**

オプション

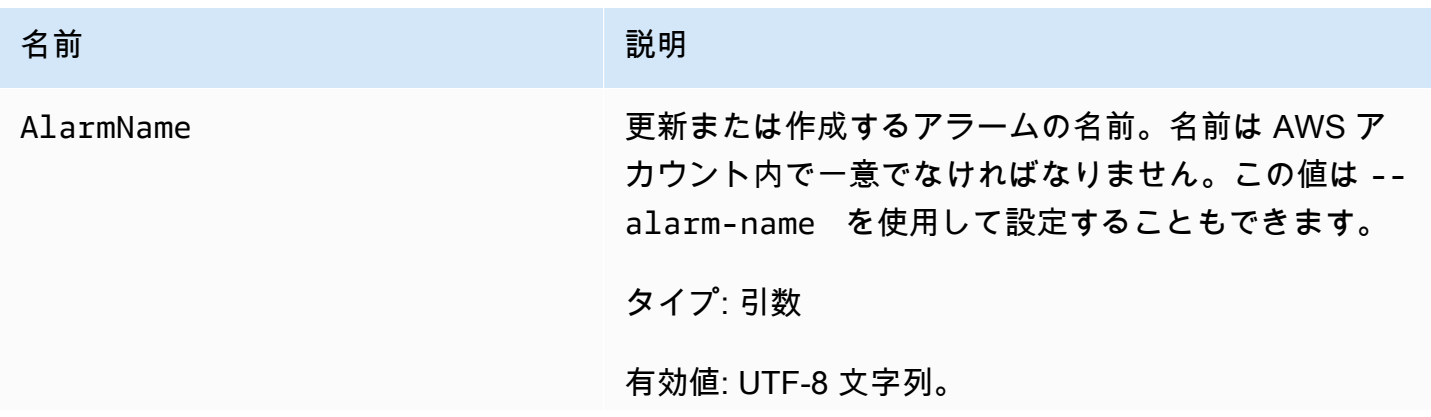

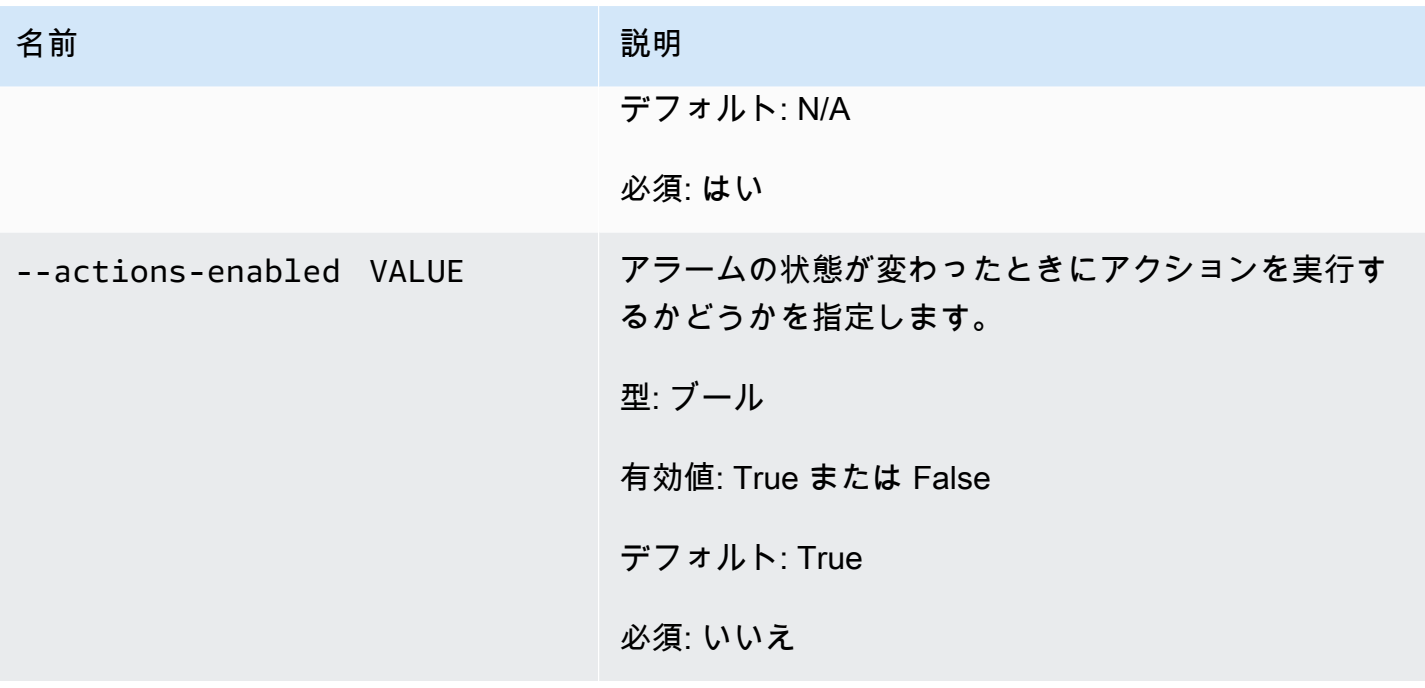

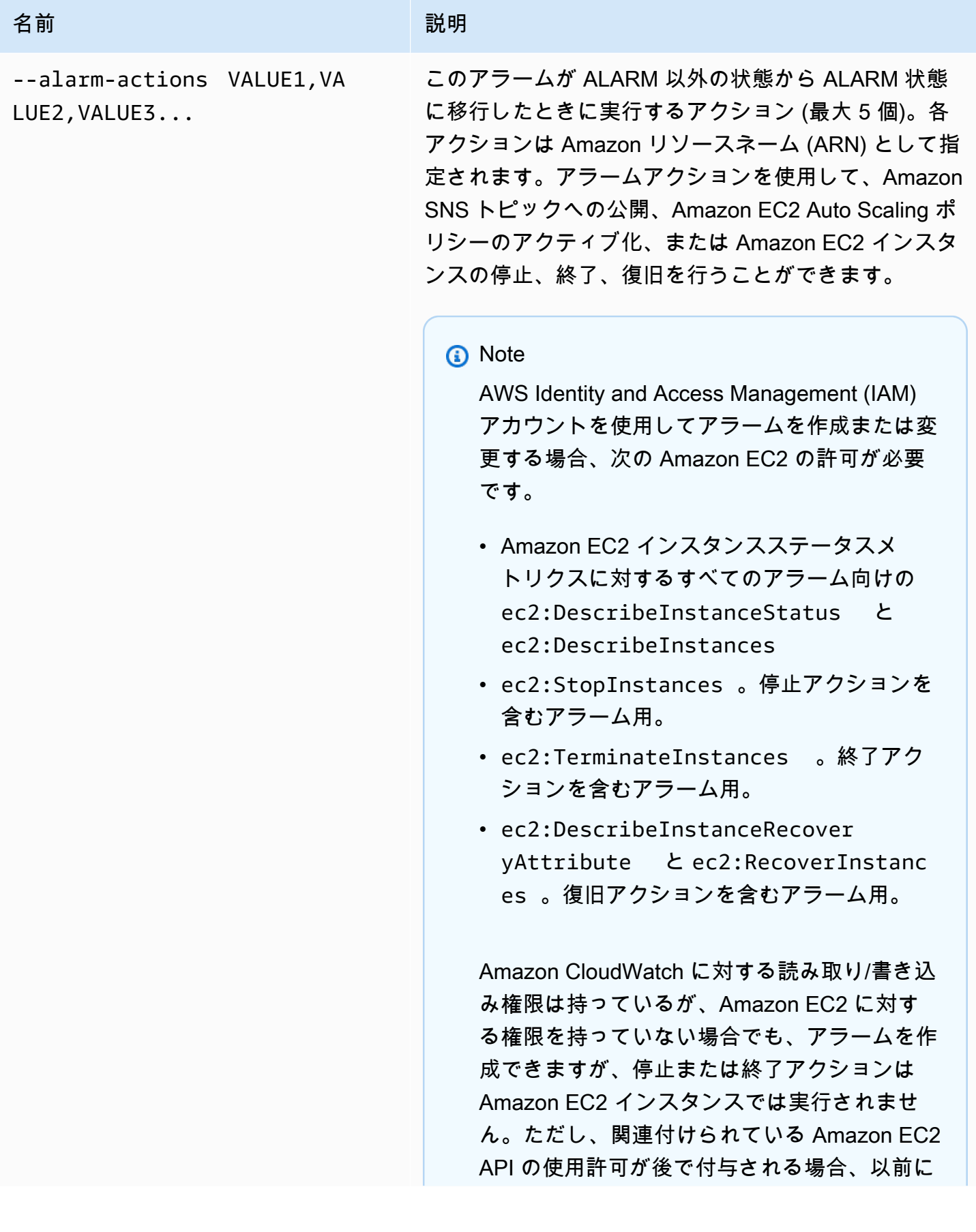

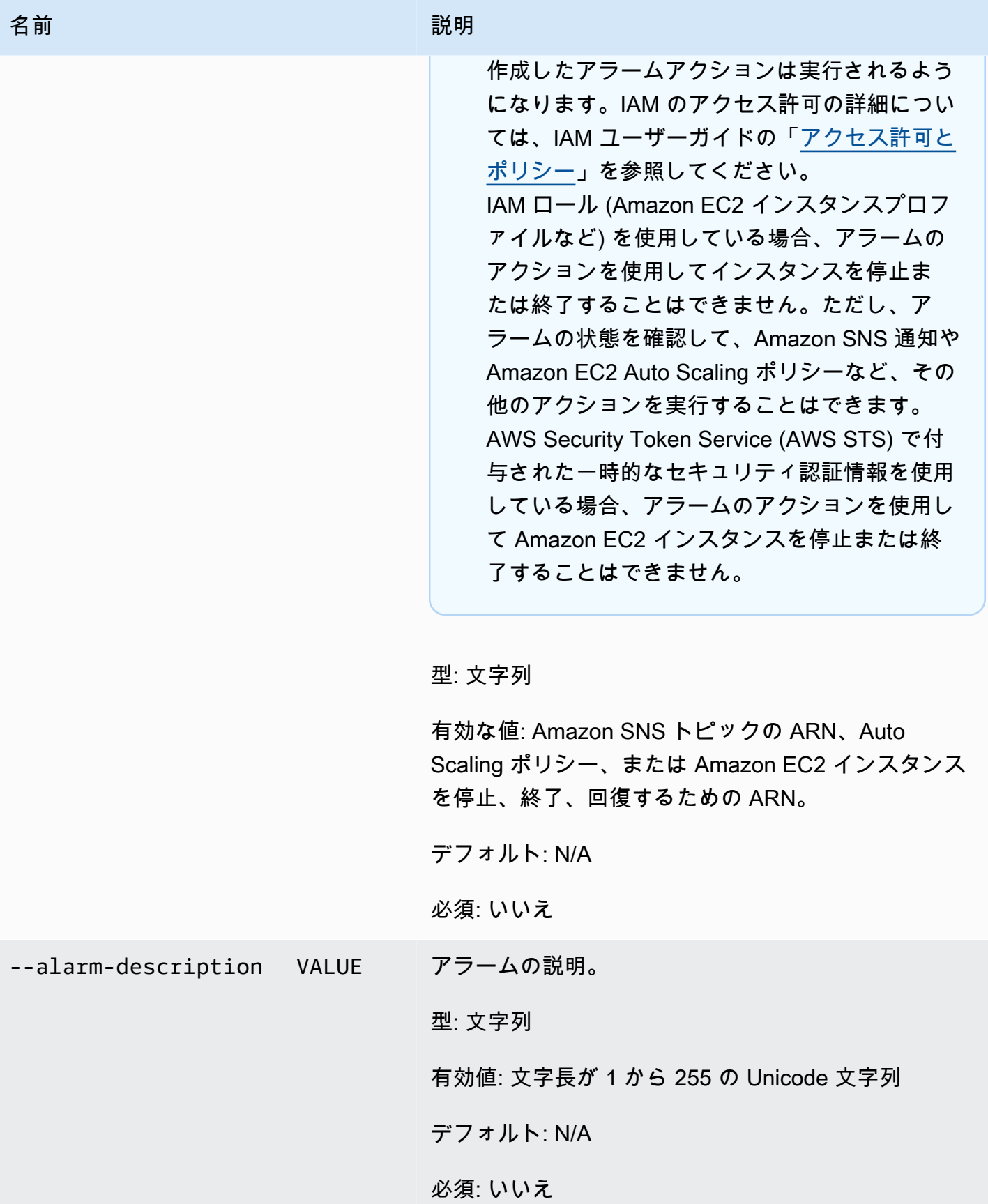

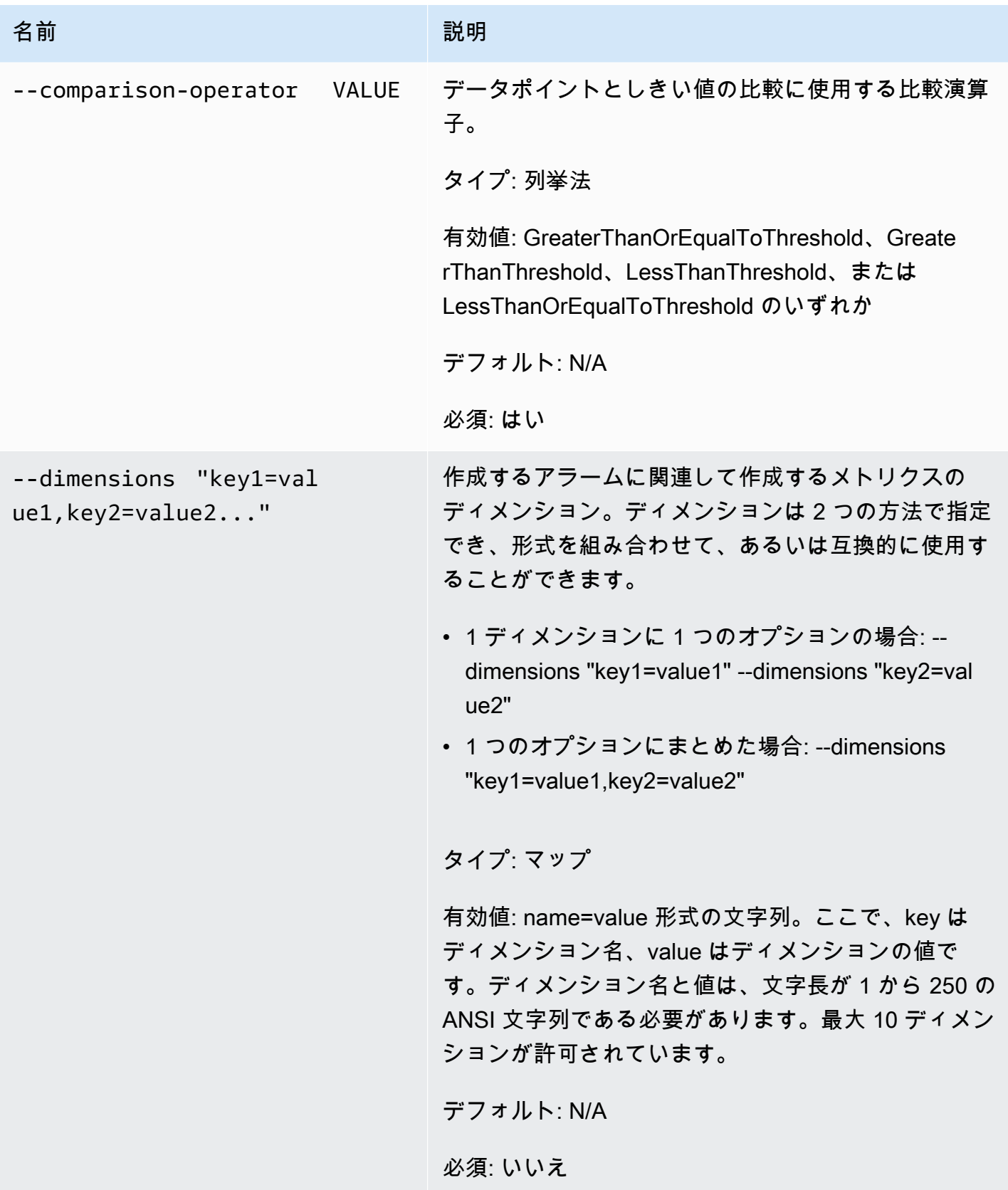

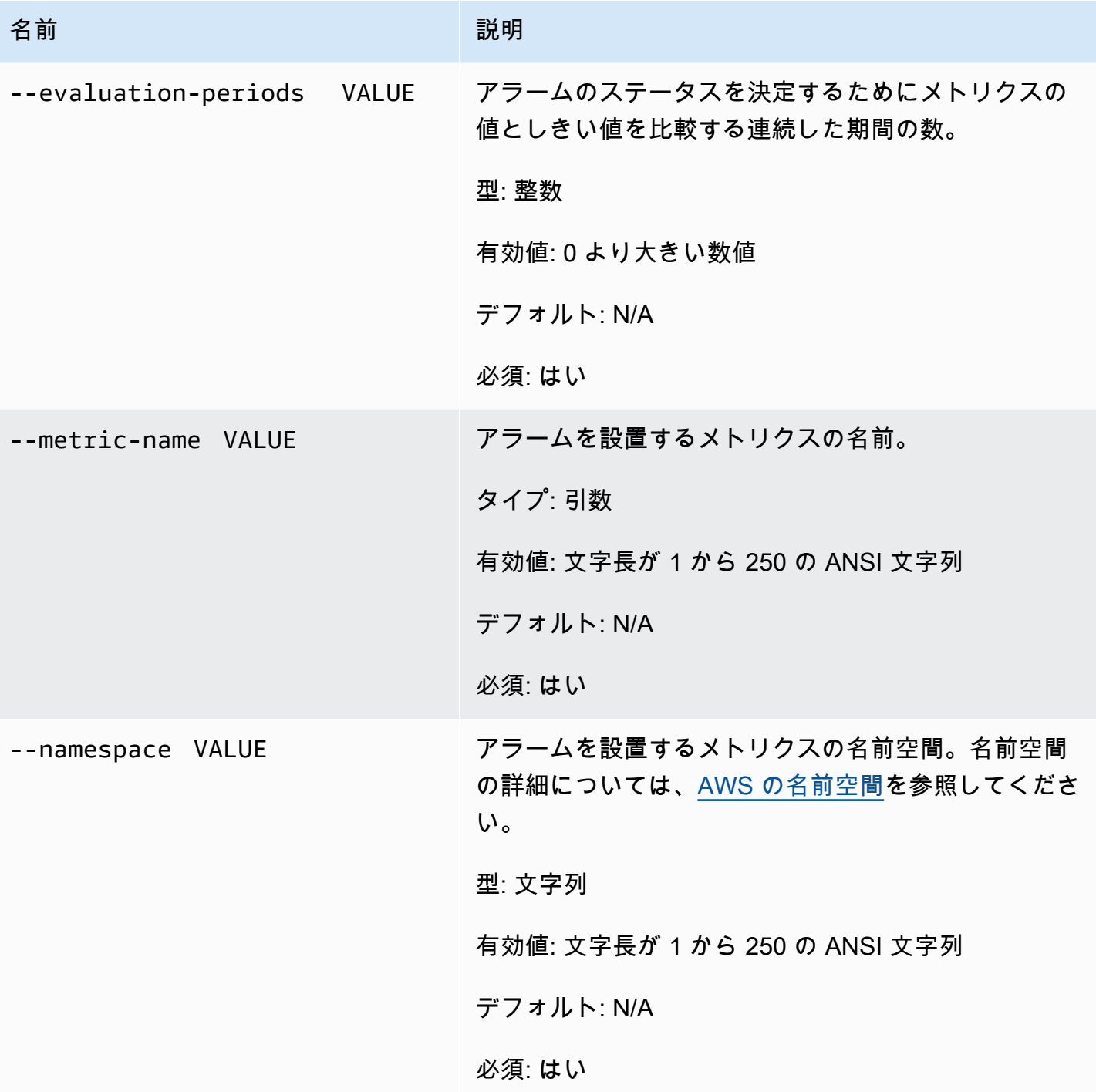

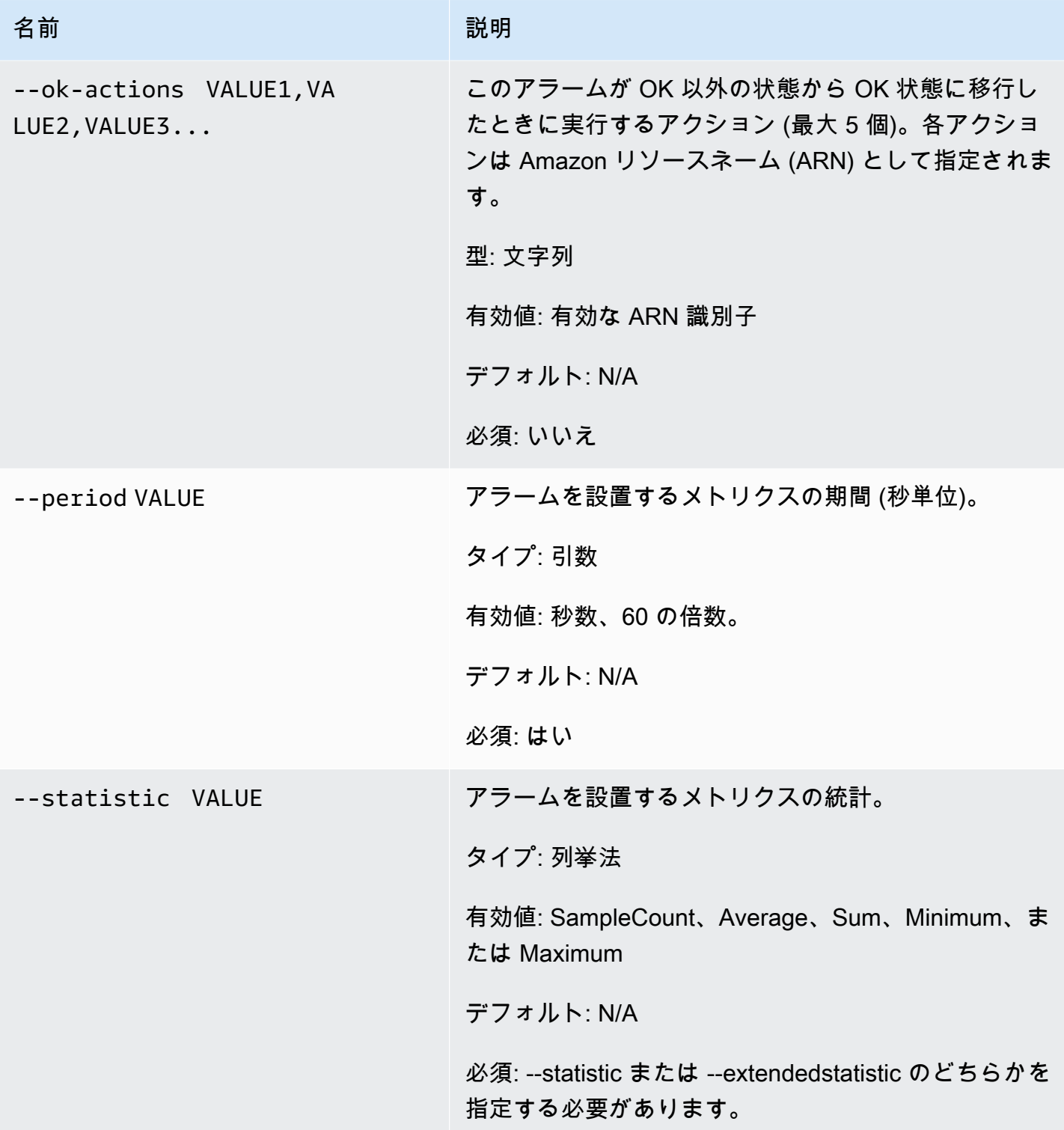

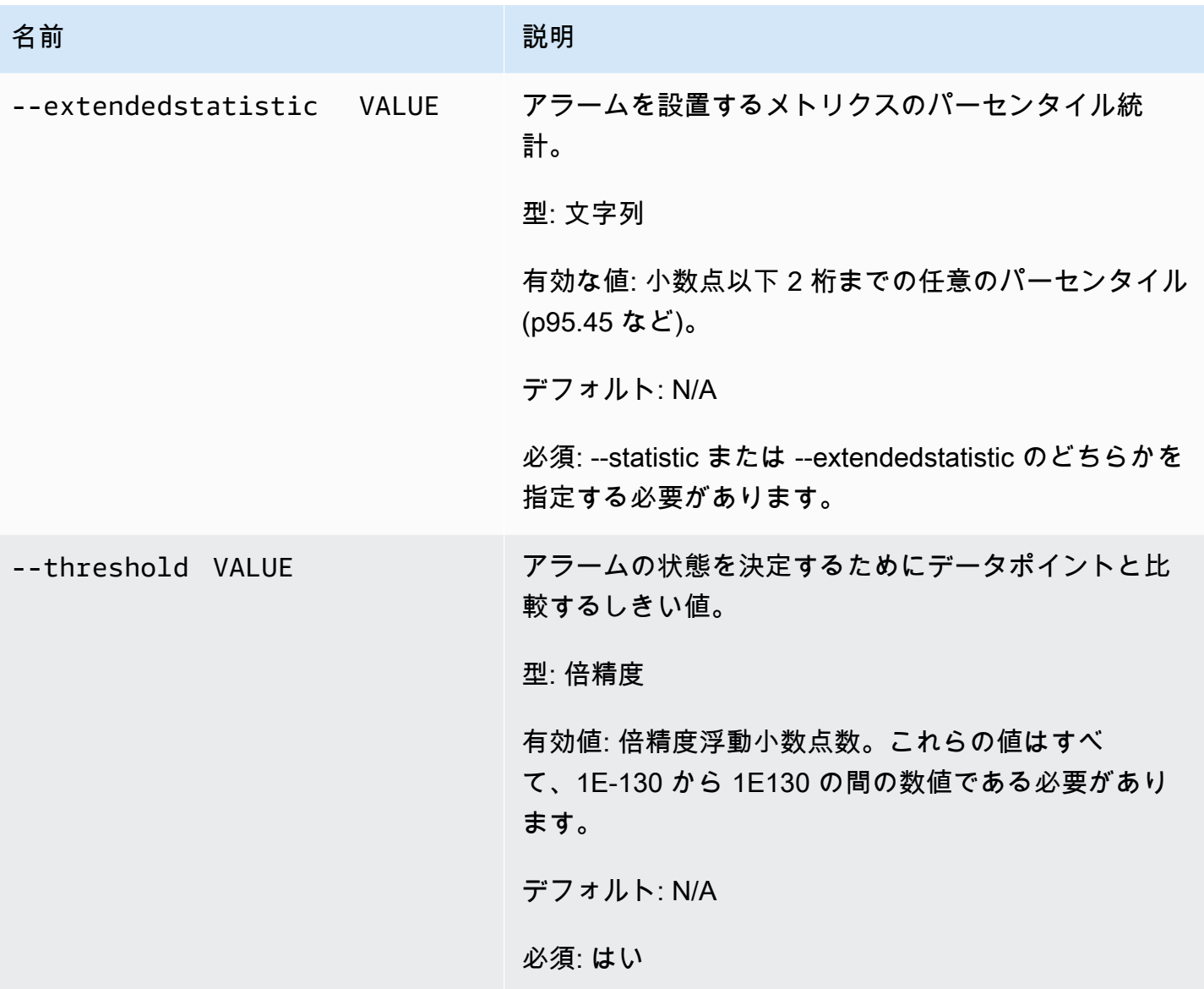

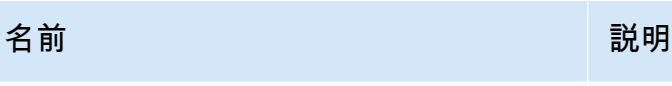

--unit VALUE アラームを設置するメトリクスの単位。

タイプ: 列挙法

有効な値: 以下のいずれかです。

- [Seconds] (秒)
- マイクロ秒
- ミリ秒
- バイト
- Kilobytes
- Megabytes
- Gigabytes
- Terabytes
- Bits
- Kilobits
- Megabits
- Gigabits
- Terabits
- 割合 (%)
- Count (カウント)
- Bytes/Second
- Kilobytes/Second
- Megabytes/Second
- Gigabytes/Second
- Terabytes/Second
- Bits/Second
- Kilobits/Second
- Megabits/Second
- Gigabits/Second
- Terabits/Second

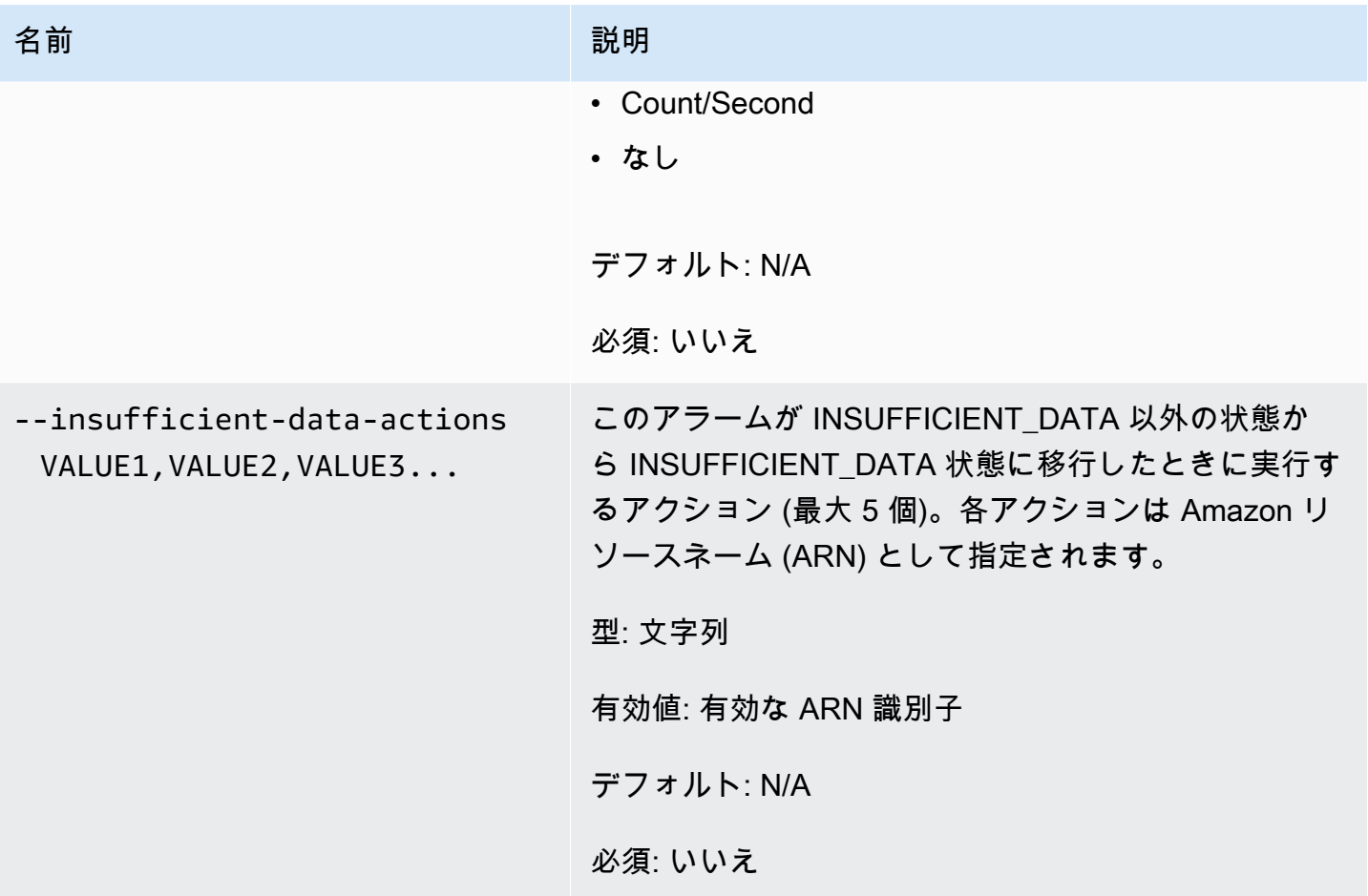

# 一般的なオプション

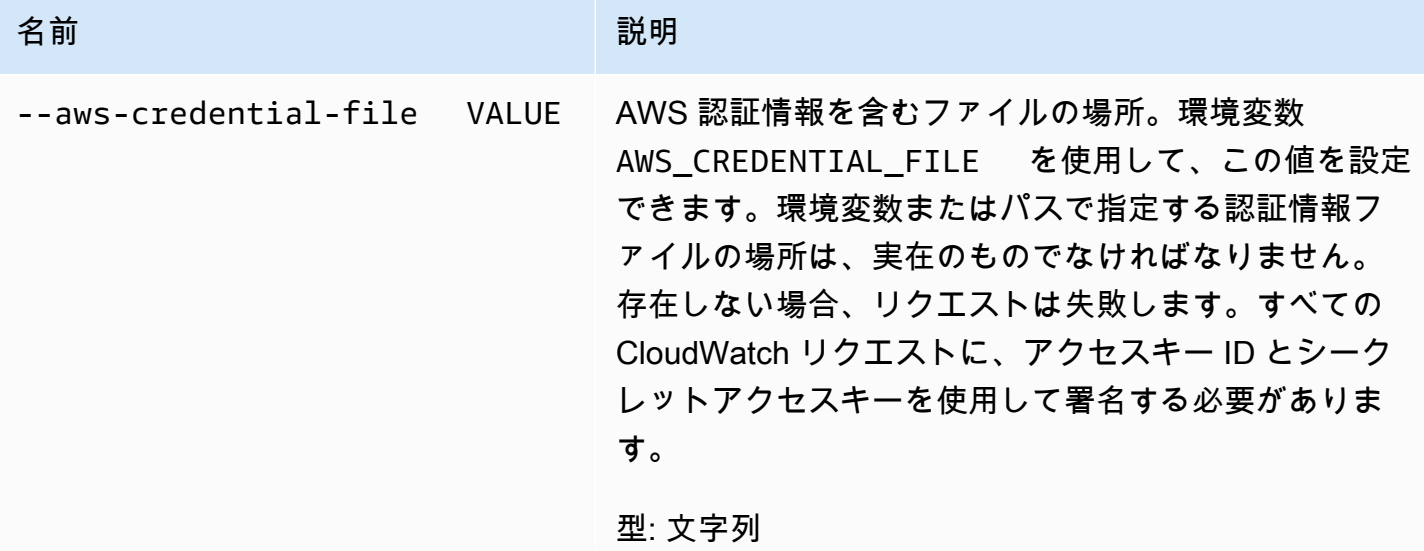

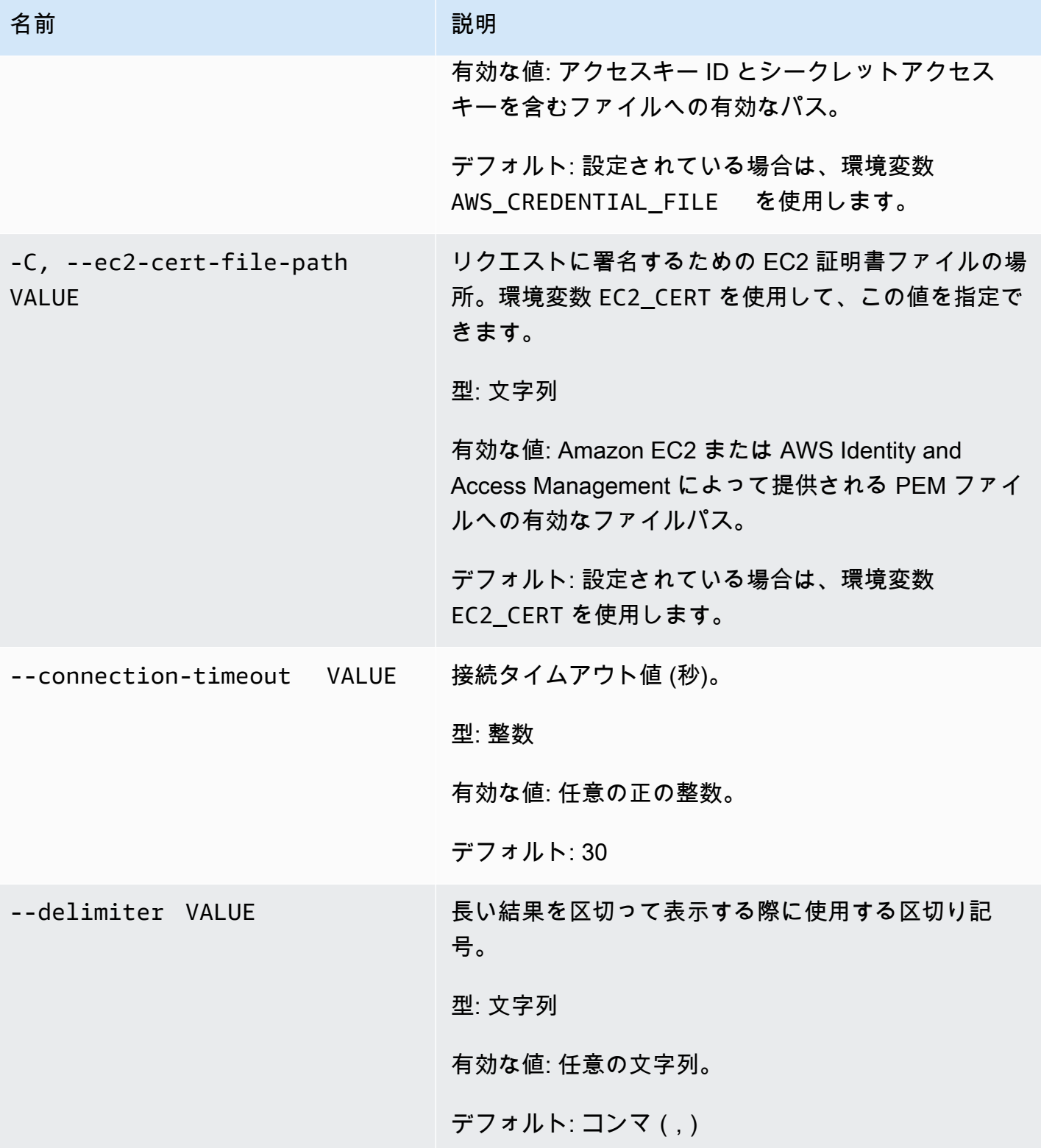

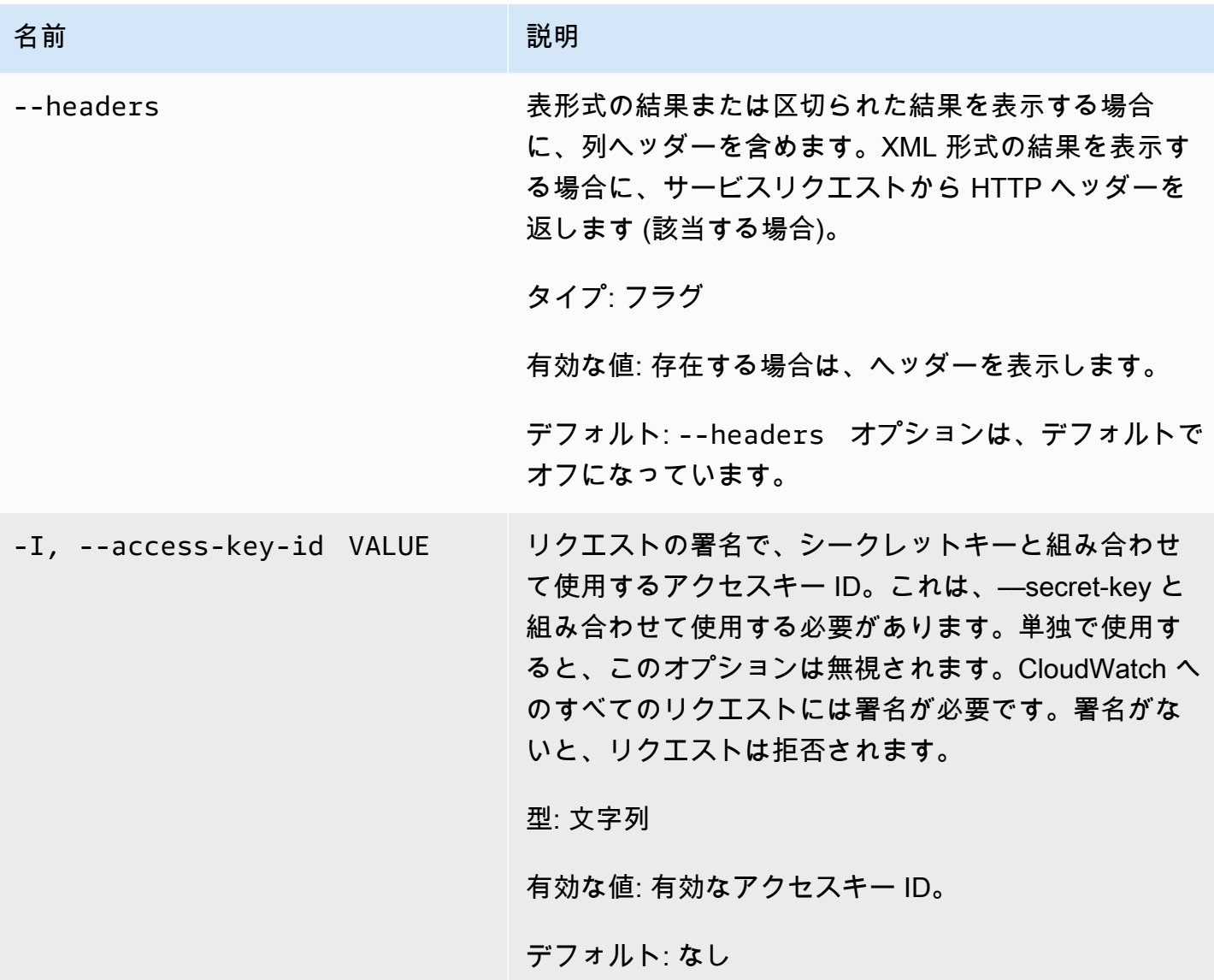

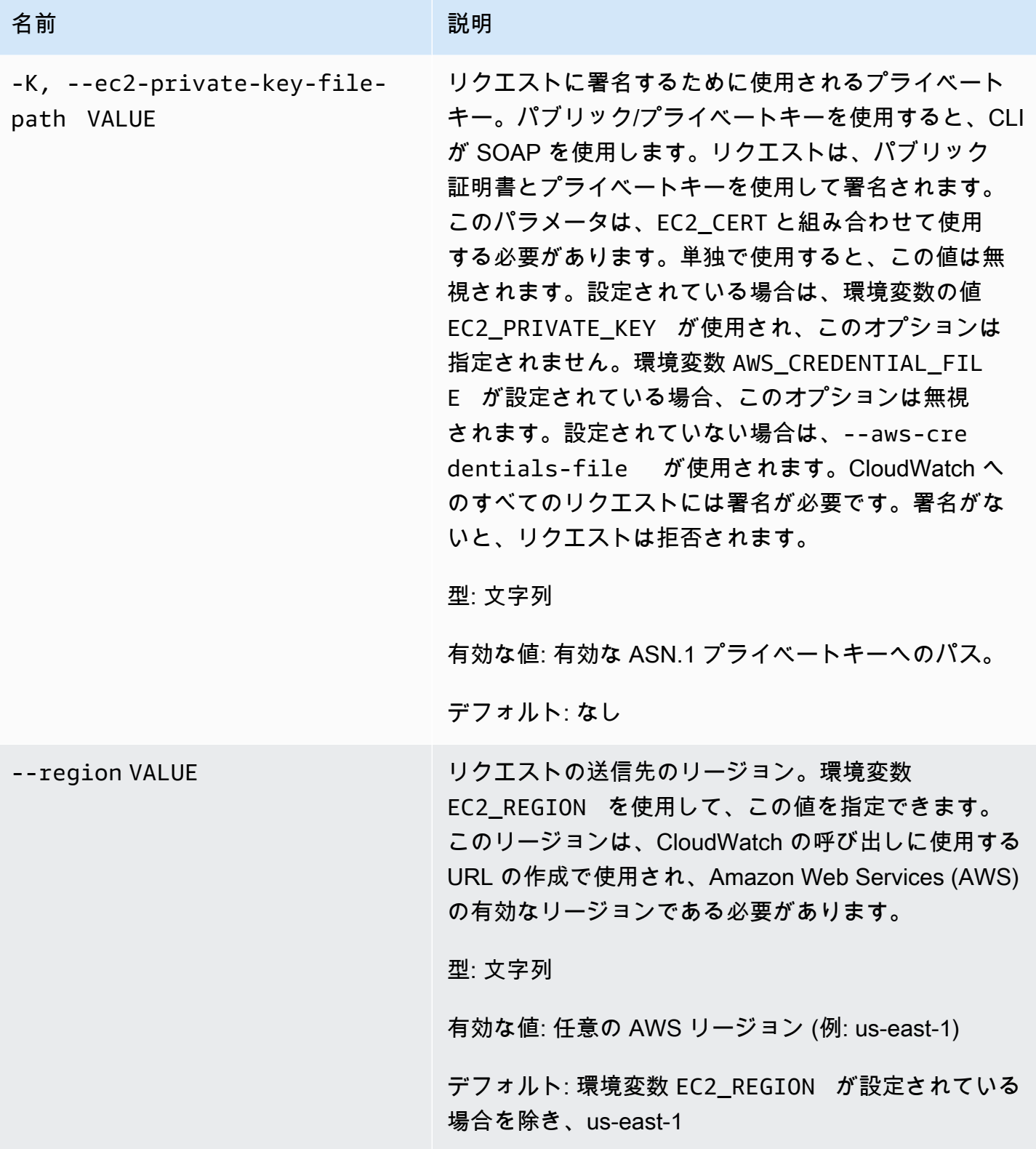

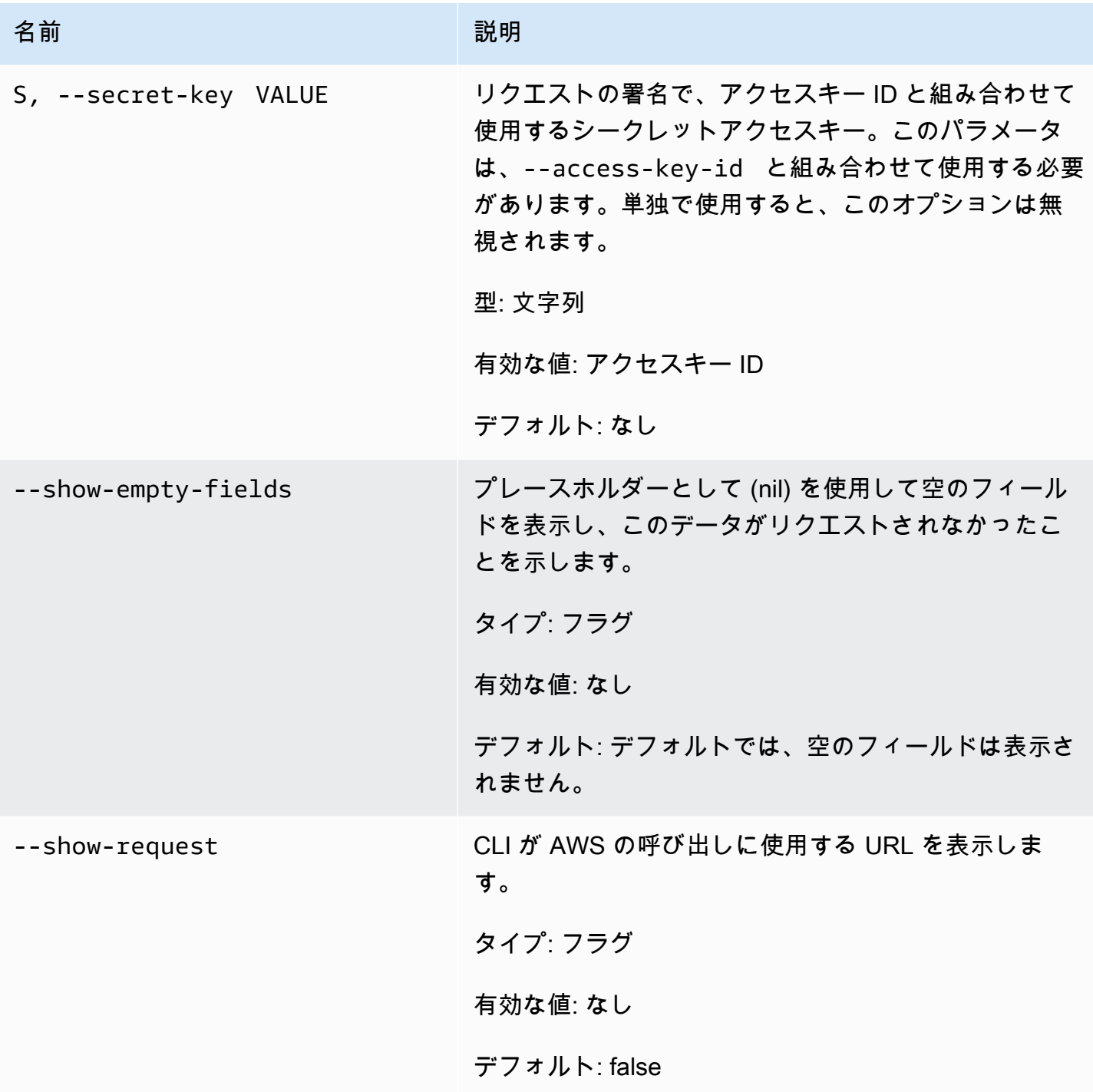

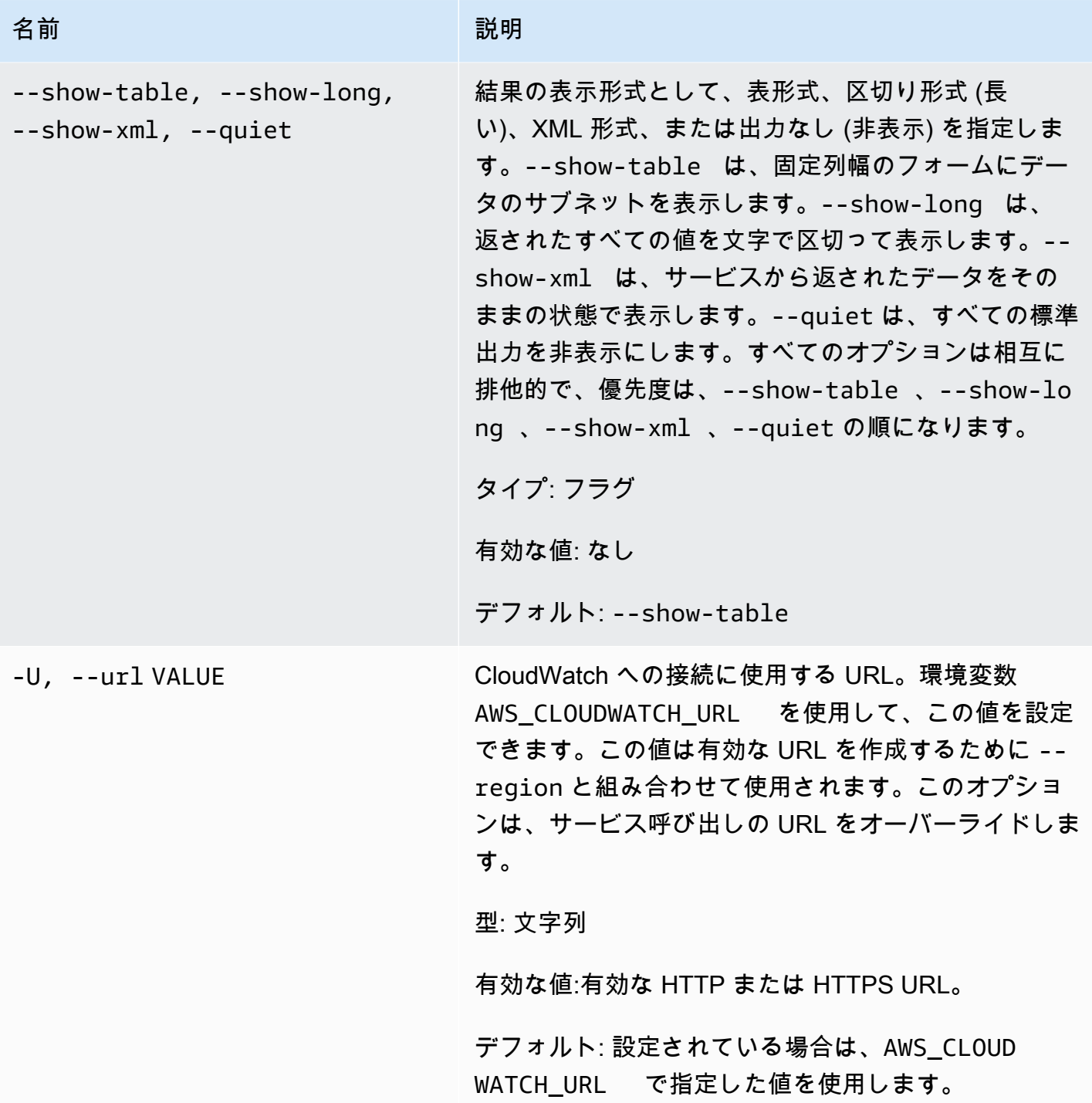

出力

このコマンドで、指定したメトリクスに関連付けられるアラームを作成または更新します。

Amazon CloudWatch CLI は、stderr でエラーを表示します。

### 例

### リクエストの例

次の例で作成するアラームでは、EC2 インスタンスの CPU 使用率が 1 分単位の期間を 3 つ連続し て 90% を超えたときに、トピックにメッセージを発行します。

```
mon-put-metric-alarm --alarm-name my-alarm --alarm-description "some desc" \
--metric-name CPUUtilization --namespace AWS/EC2 --statistic Average --period 60 --
threshold 90 \
--comparison-operator GreaterThanThreshold --dimensions InstanceId=i-abcdef --
evaluation-periods 3 \
--unit Percent --alarm-actions arn:aws:sns:us-east-1:1234567890:my-topic
```
## 関連トピック

### ダウンロード

• [コマンドラインインターフェイスをセットアップする](#page-6-0)

### 関連アクション

• [PutMetricAlarm](https://docs.aws.amazon.com/AmazonCloudWatch/latest/APIReference/API_PutMetricAlarm.html)

#### 関連コマンド

• [mon-put-data](#page-81-0)

# mon-set-alarm-state

### 説明

指定したアラームのアラーム状態を一時的に変更します。次の期間では、アラームは本来の状態に設 定されます。
## 構文

**mon-set-alarm-state AlarmName --state-reason** *value* **--state-value** *value* **[- state-reason-data** *value***] [Common Options]**

## オプション

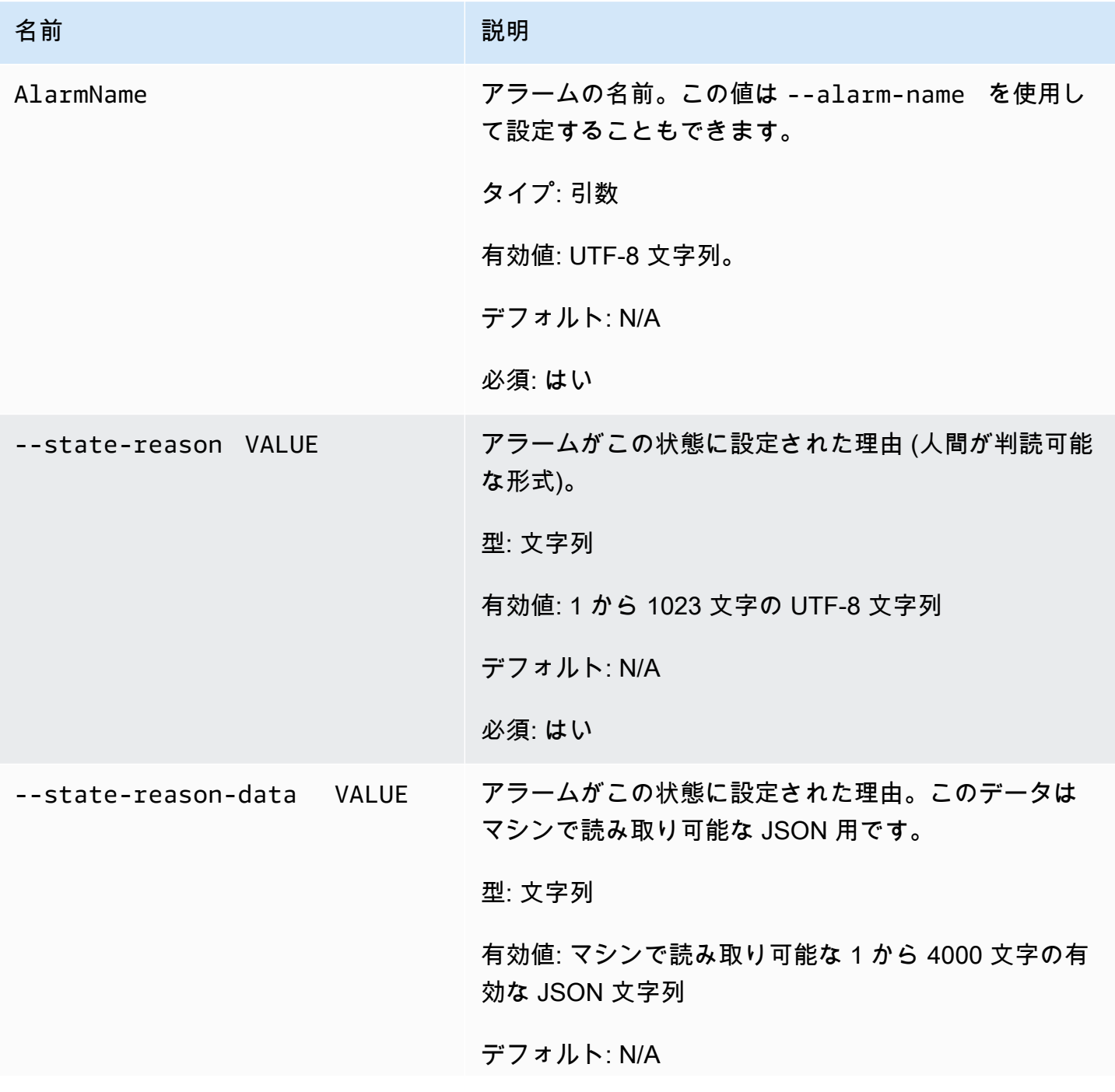

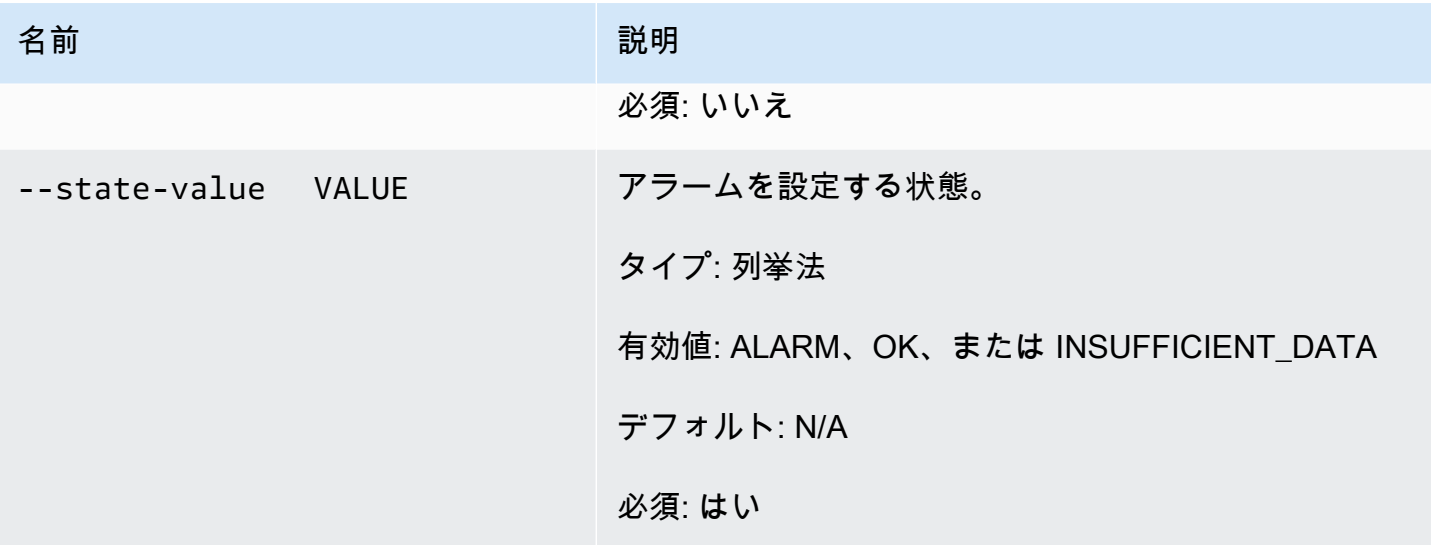

## 一般的なオプション

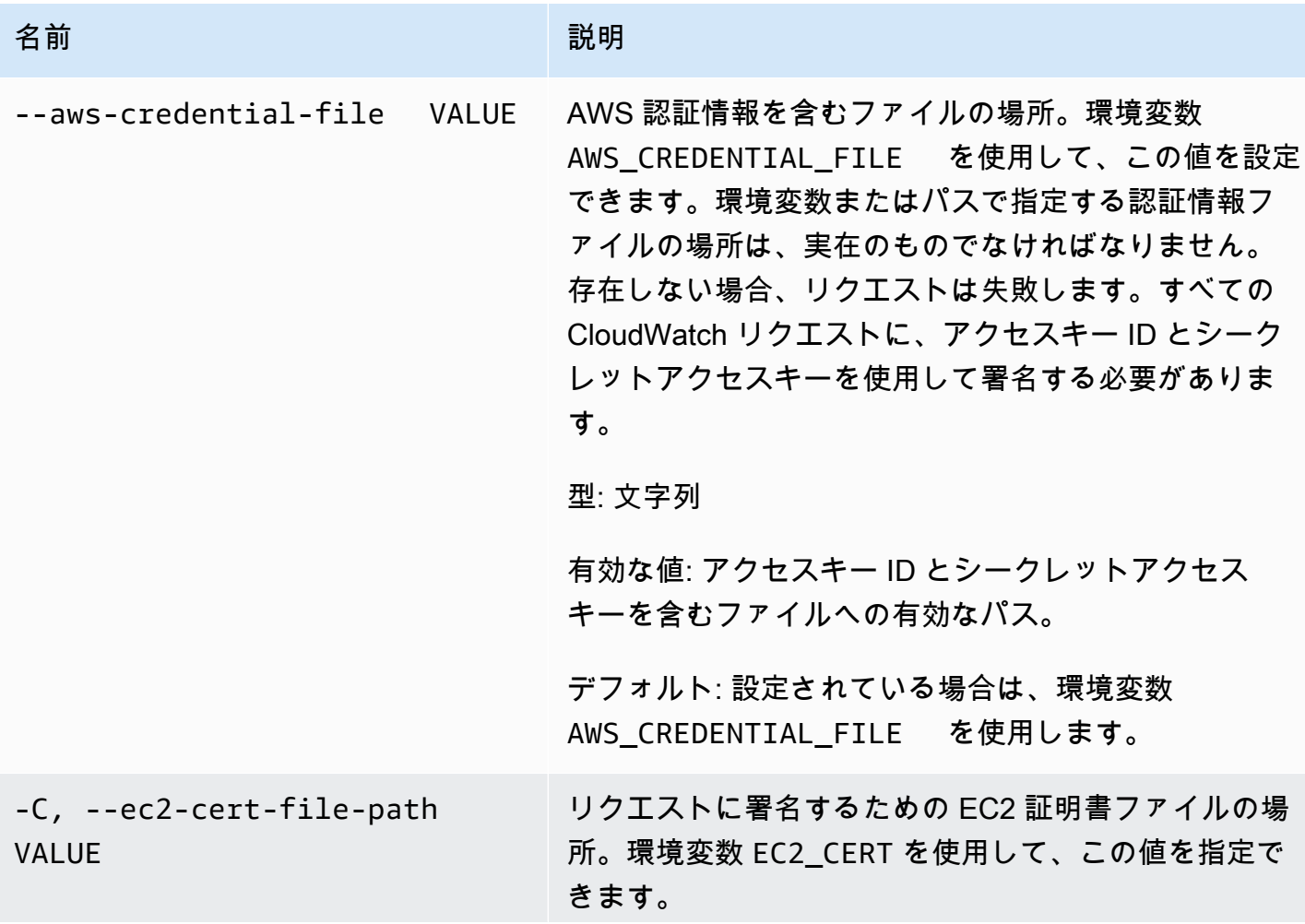

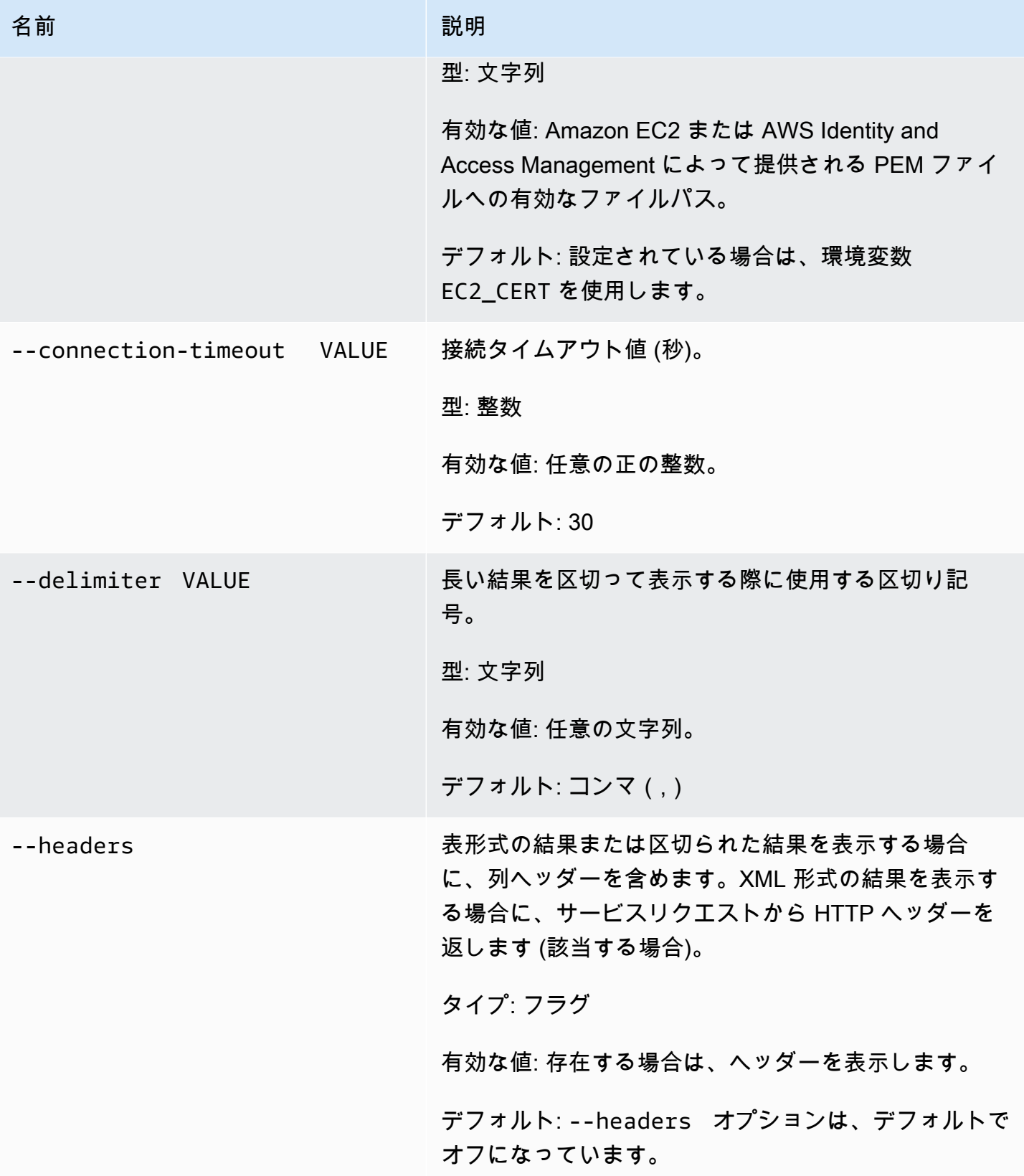

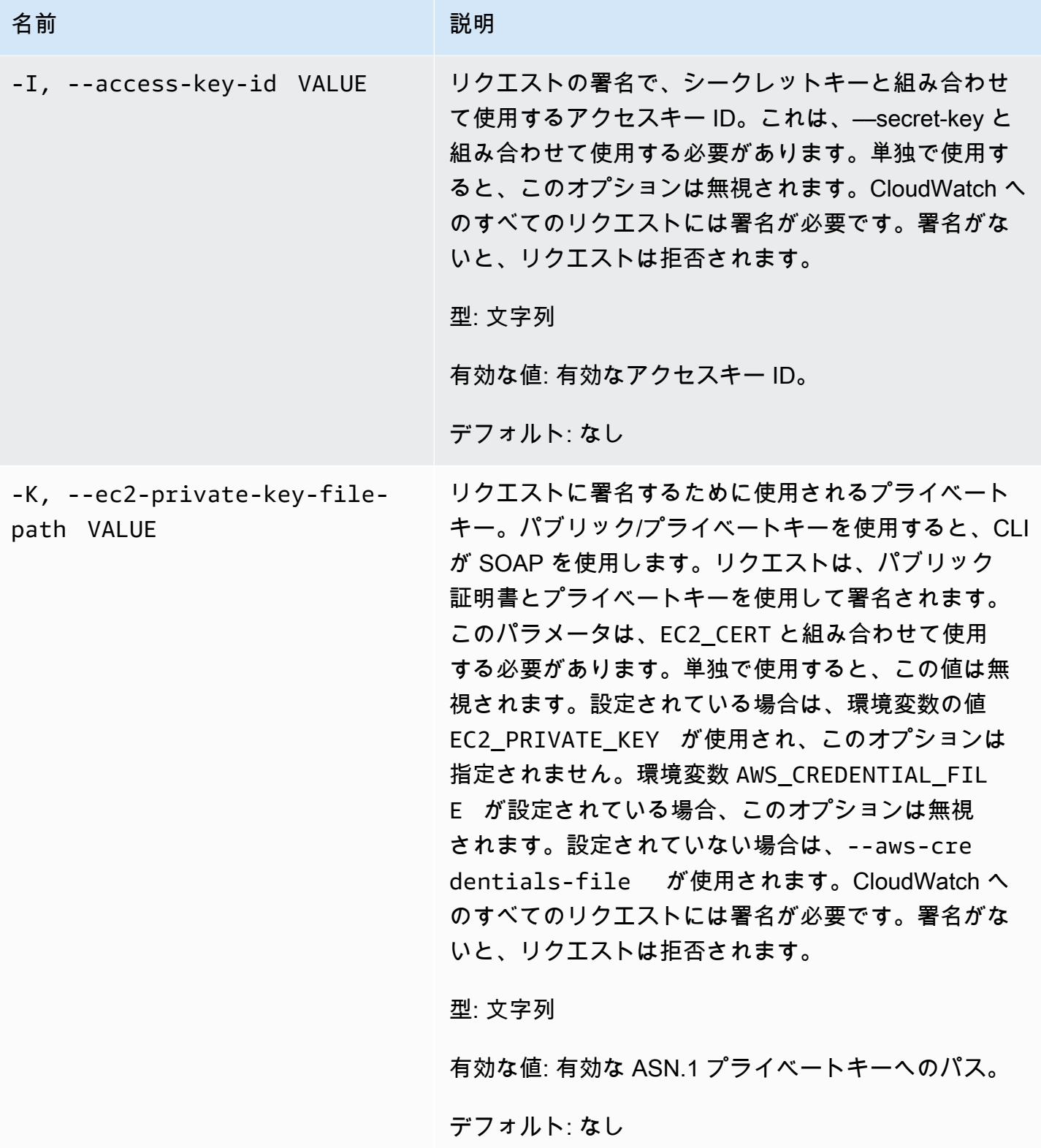

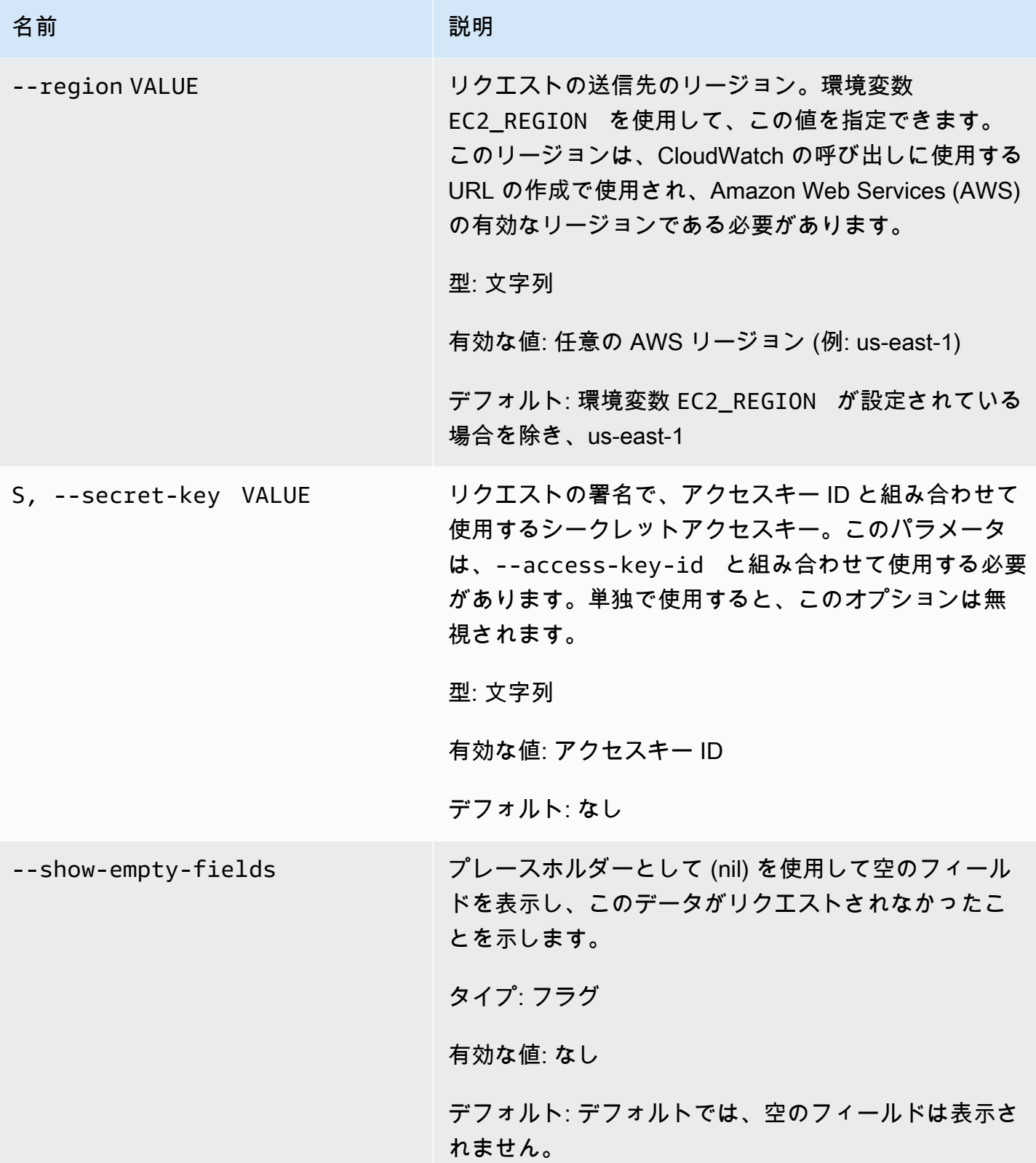

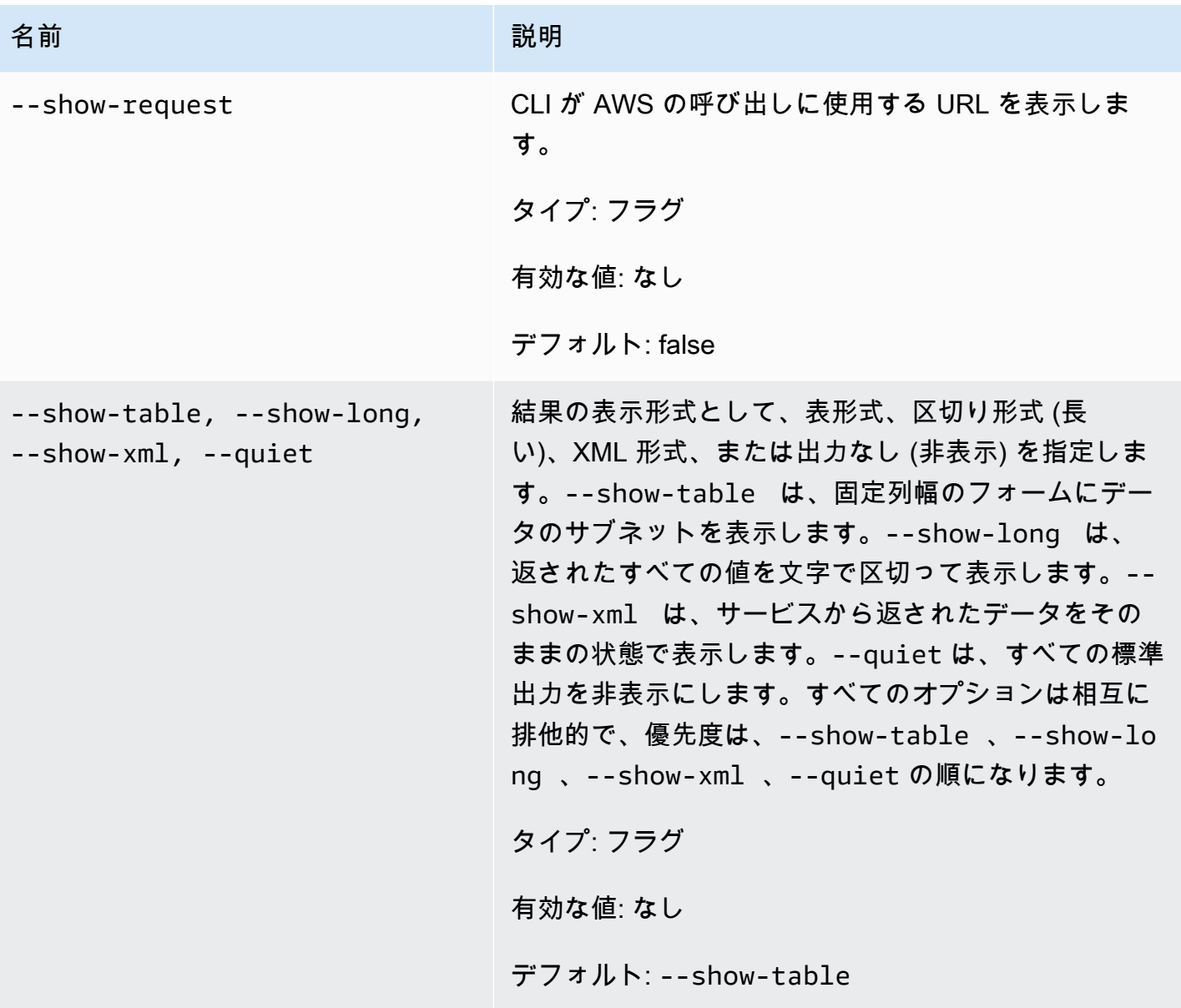

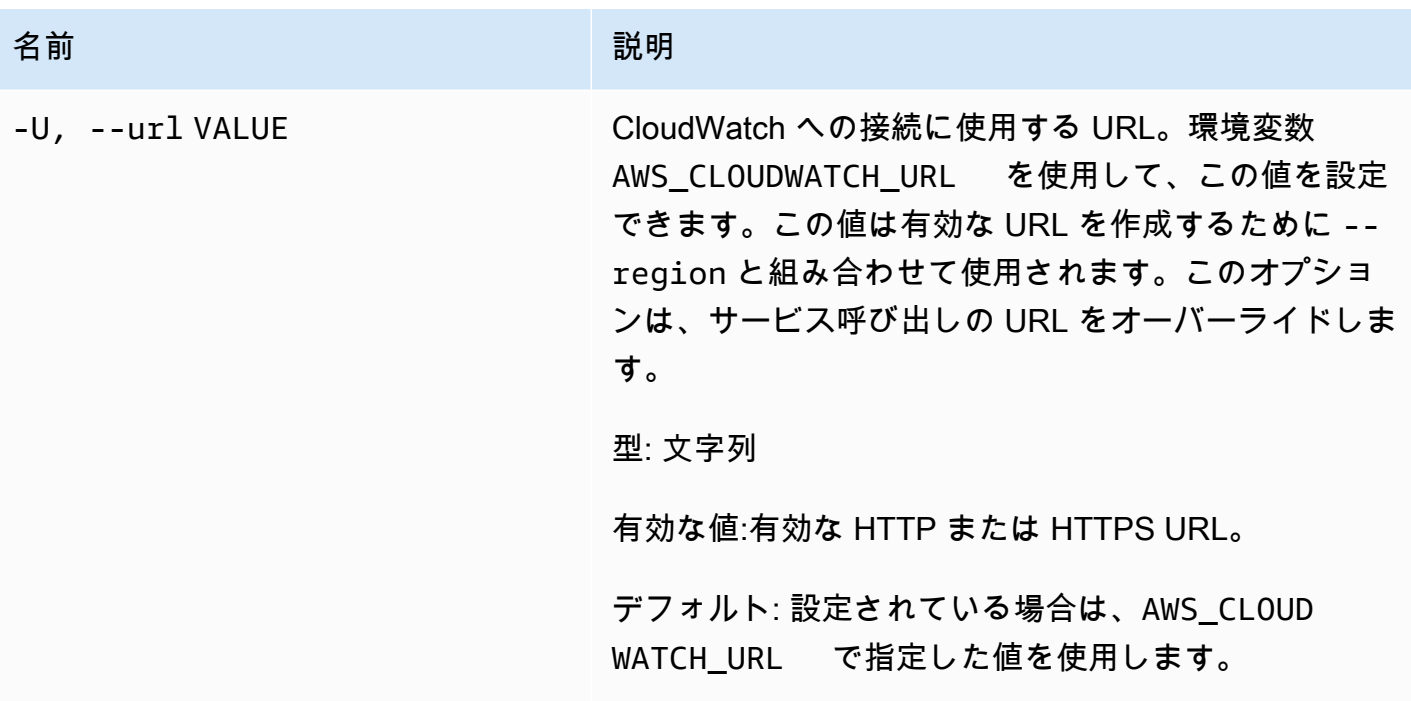

出力

このコマンドでは、アラームの状態を一時的に変更し、リクエストが正常に行われた場合は OK-Set alarm state value を表示します。

Amazon CloudWatch CLI は、stderr でエラーを表示します。

例

リクエストの例

この例では、my-alarm というアラームの状態を OK に設定しています。

**mon-set-alarm-state --alarm-name my-alarm --state OK**

関連トピック

ダウンロード

• [コマンドラインインターフェイスをセットアップする](#page-6-0)

### 関連アクション

• [SetAlarmState](https://docs.aws.amazon.com/AmazonCloudWatch/latest/APIReference/API_SetAlarmState.html)

### 関連コマンド

• [mon-describe-alarms](#page-25-0)

## mon-version

## 説明

CloudWatch CLI および API のバージョン番号を出力します。

## 構文

#### **mon-version**

## 出力

このコマンドは、CloudWatch CLI および API のバージョン番号を表示します。

Amazon CloudWatch CLI は、stderr でエラーを表示します。

## 例

リクエストの例

この例では、CLI と API のバージョンを示しています。

#### **mon-version**

#### 以下は出力例です。

Amazon CloudWatch CLI version 1.0.12.1 (API 2010-08-01)

## 関連トピック

### ダウンロード

• [コマンドラインインターフェイスをセットアップする](#page-6-0)

関連コマンド (--extendedstatistic パラメータを参照)

• [mon-cmd](#page-7-0)

# ドキュメント履歴

以下の表は、Amazon CloudWatch CLI リファレンスの重要な変更点をまとめたものです。このド キュメントは、2010 年 8 月 1 日リリースの CloudWatch に関連しています。最終更新日は 2017 年 11 月 7 日です。

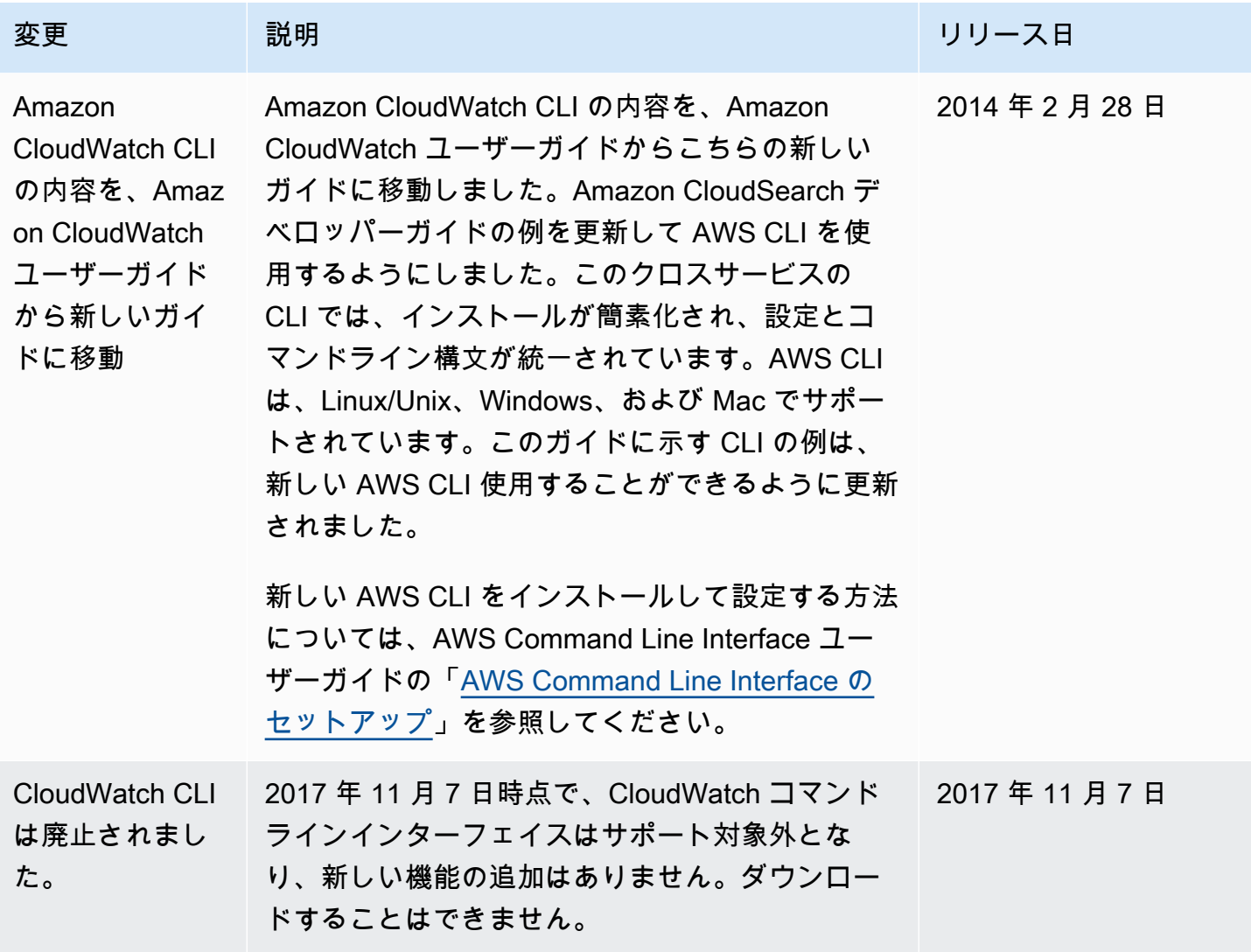